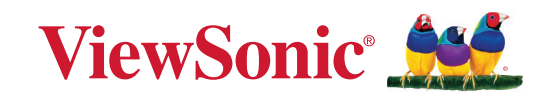

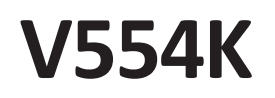

## **Проектор Руководство пользователя**

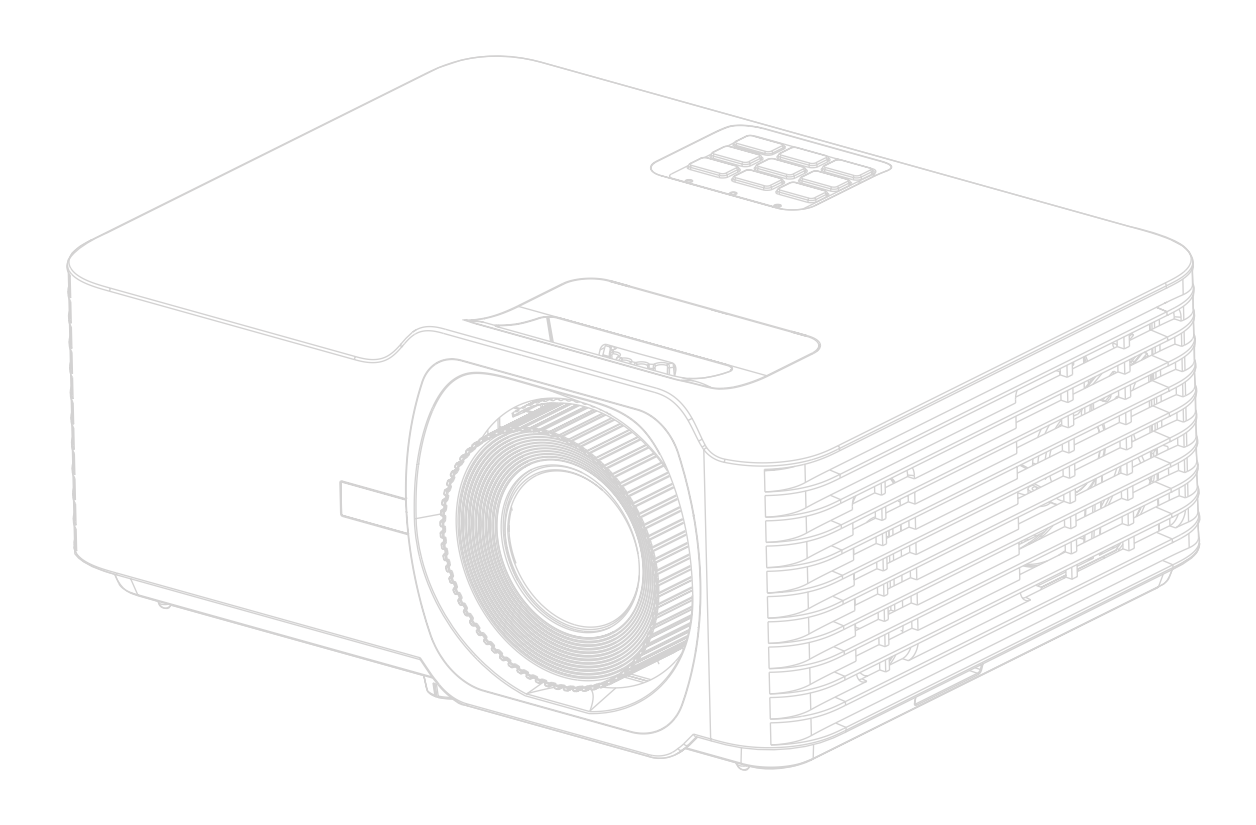

Номер модели VS19701 Название модели: V554K

## **Obrigado por ter escolhido a ViewSonic®**

Como líder mundial de soluções visuais, a ViewSonic® está empenhada em exceder as expectativas mundiais de evolução tecnológica, inovação e simplicidade. Na ViewSonic® acreditamos que os nossos produtos têm potencial para criar um impacte positivo no mundo e estamos confiantes que o produto ViewSonic® que escolheu irá servi-lo bem.

Mais uma vez, obrigado por ter optado pela ViewSonic®!

# <span id="page-2-0"></span>**Меры обеспечения безопасности**

Перед началом эксплуатации устройства ознакомьтесь со следующими **мерами обеспечения безопасности**.

- Храните руководство пользователя в безопасном месте для справки.
- Ознакомьтесь с предупреждениями и выполняйте все инструкции.
- Для надлежащей вентиляции свободное пространство вокруг проектора должно быть не менее 50 см.
- Устанавливайте проектор в хорошо вентилируемых местах. Не ставьте на проектор никакие предметы, препятствующие рассеянию тепла.
- Не ставьте проектор на неровную или неустойчивую поверхность. Проектор может упасть, что может привести к травме или повреждению проектора.
- Не используйте проектор, если его угол наклона составляет больше 10° влево или вправо либо больше 15° вперед или назад.
- Не смотрите в объектив во время работы проектора. Интенсивный луч света опасен для зрения.
- Во время работы проектора запрещается закрывать проекционный объектив каким-либо предметами, т. к. это может привести к нагреванию и деформированию этих предметов или даже стать причиной возгорания.
- Не пытайтесь разбирать проектор. Детали внутри корпуса находятся под высоким напряжением, контакт с ними может привести к смертельному исходу.
- Во время перемещения проектора не допускайте его падения и не ударяйте его.
- Не ставьте тяжелые предметы на проектор или соединительные кабели.
- Не устанавливайте проектор вертикально на торцовую часть. Это может вызвать падение проектора может упасть, что может привести к травме или повреждению проектора.
- Не допускайте воздействия на проектор прямых солнечных лучей и других постоянных источников тепла. Запрещается устанавливать проектор вблизи источников тепла, таких как радиаторы, обогреватели, кухонные плиты и другие устройства (включая усилители), нахождение поблизости от которых может привести к опасному повышению температуры устройства.
- Не ставьте емкости с жидкостью на проектор или рядом с ним. Попадание жидкости внутрь корпуса может привести к выходу проектора из строя. При намокании проектора выньте вилку шнура питания из розетки и обратитесь в местный сервисный центр для обслуживания проектора.
- Во время работы проектора вы можете почувствовать поток теплого воздуха

со специфическим запахом из вентиляционной решетки проектора. Это нормальное явление и не является неисправностью.

- Соблюдайте правила техники безопасности при использовании полярной или заземляющей вилки. Полярная вилка имеет два плоских контакта разной ширины. Заземляющая вилка имеет два контакта питания и третий заземляющий контакт. Широкий контакт и третий контакт обеспечивают безопасность пользователя. Если вилка не подходит к электрической розетке, приобретите адаптер. Не пытайтесь с усилием вставить вилку в розетку.
- При подключении к электрической розетке НЕ удаляйте заземляющий контакт. ЗАПРЕЩАЕТСЯ удалять заземляющие контакты.
- Запрещается наступать на сетевой шнур или сгибать его, особенно возле вилки и в месте выхода из проектора.
- В некоторых странах напряжение НЕСТАБИЛЬНО. Проектор рассчитан на безотказную эксплуатацию при напряжении питания переменного тока от 100 до 240 В, однако сбои питания и скачки напряжения свыше ±10 В могут привести к выходу проектора из строя. Поэтому при опасности сбоев питания или скачков напряжения рекомендуется подключать проектор через стабилизатор напряжения, фильтр для защиты от перенапряжения или источник бесперебойного питания (ИБП).
- При задымлении, аномальном шуме или сильном запахе сразу же выключите проектор и обратитесь к продавцу или в компанию ViewSonic®. Использование проектора в таких условиях представляет опасность.
- Используйте только принадлежности и аксессуары, указанные производителем.
- Отсоедините штепсель питания от электрической розетки, если проектор не будет использоваться длительное время.
- Для проведения технического обслуживания обращайтесь к квалифицированным специалистам.

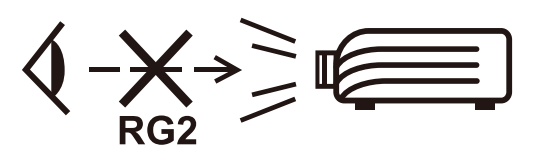

**ВНИМАНИЕ!** Данное изделие может являться источником потенциально опасного оптического излучения. Поскольку устройство является источником яркого света, не смотрите на его луч (RG2 IEC 62471-5:2015)

# **Меры безопасности - крепление на**

## **потолке**

Перед использованием проектора изучите следующие **Меры безопасности**.

Если вы собираетесь закрепить проектор на потолке, то мы настоятельно советуем использовать правильно подобранный комплект для потолочного крепления проектора, а также проверить безопасность и надежность крепления.

Использование неподходящего комплекта для потолочного крепления опасно, так как проектор может упасть с потолка из-за неправильного крепления или применения шурупов неподходящего диаметра или длины.

# **Предостережение о лазерном излучении**

Этот продукт относится к лазерным устройствам КЛАССА I и соответствует стандарту IEC 60825-1:2014, EN 60825-1:2014/A11:2021, EN 50689:2021.

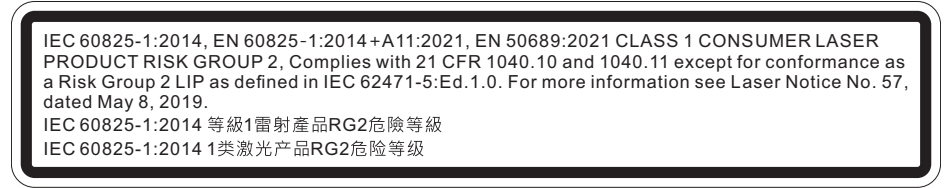

Предупреждения о лазерном облучении расположены в нижней части этого аппарата.

- Предупреждаем о необходимости следить за детьми и никогда не позволять им смотреть в луч проектора с какого бы то ни было расстояния от проектора.
- Следует соблюдать осторожность при использовании пульта дистанционного управления для запуска проектора, когда он находится перед проекционным объективом.
- Пользователю рекомендуется избегать помещения оптических средств, таких как бинокли или телескопы, на пути прохождения луча.

# Содержание

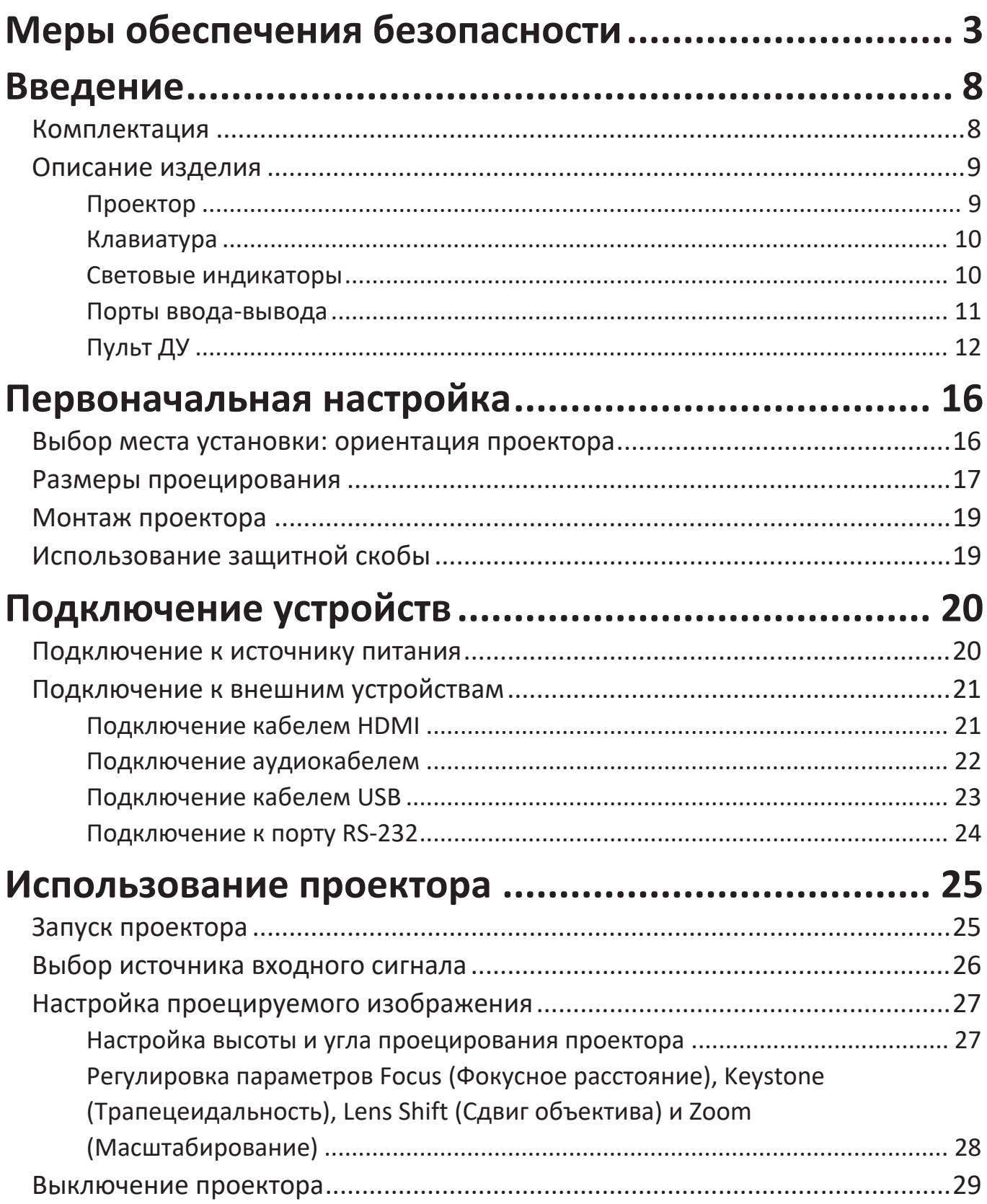

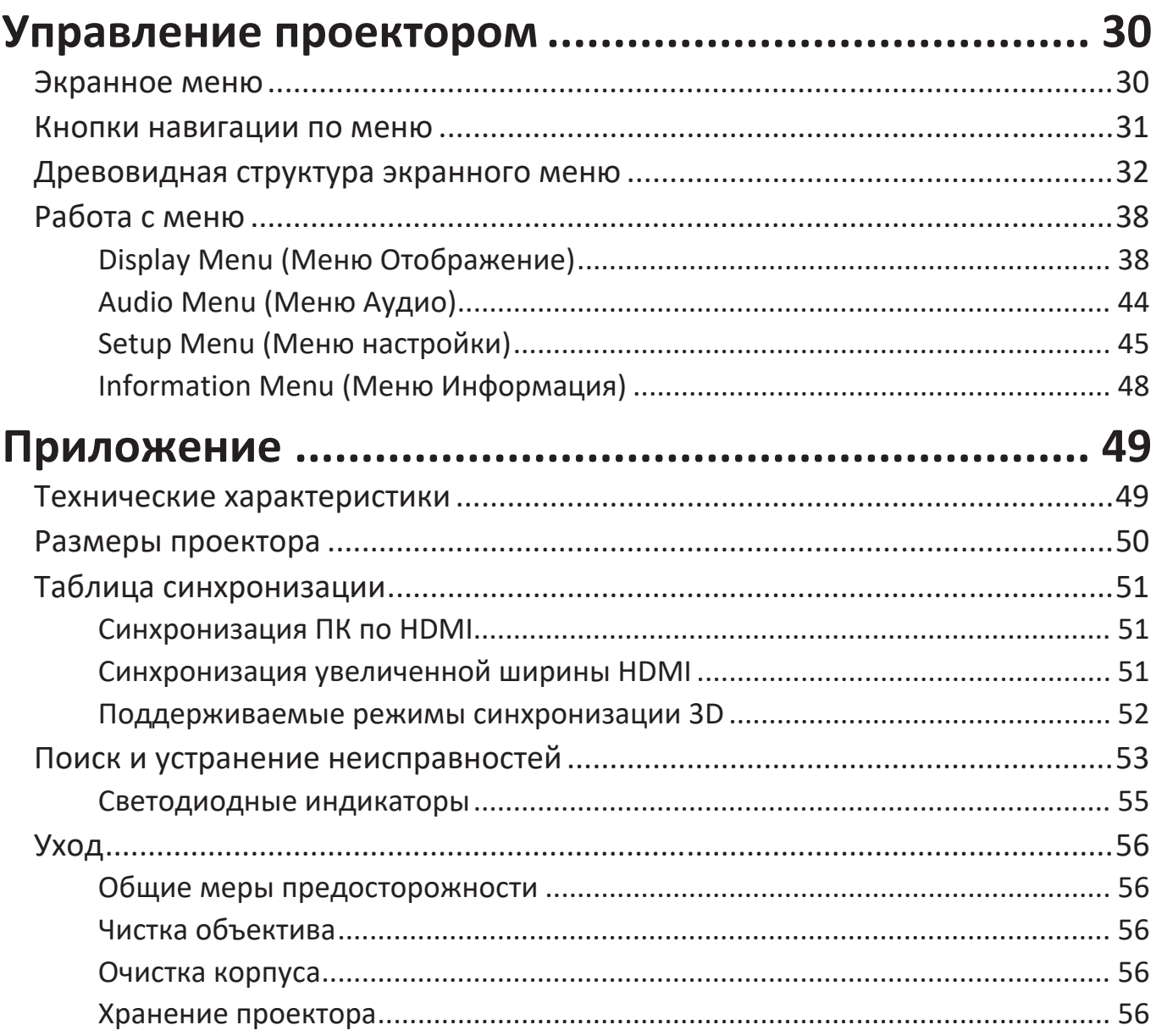

## Информация о соответствии нормам и

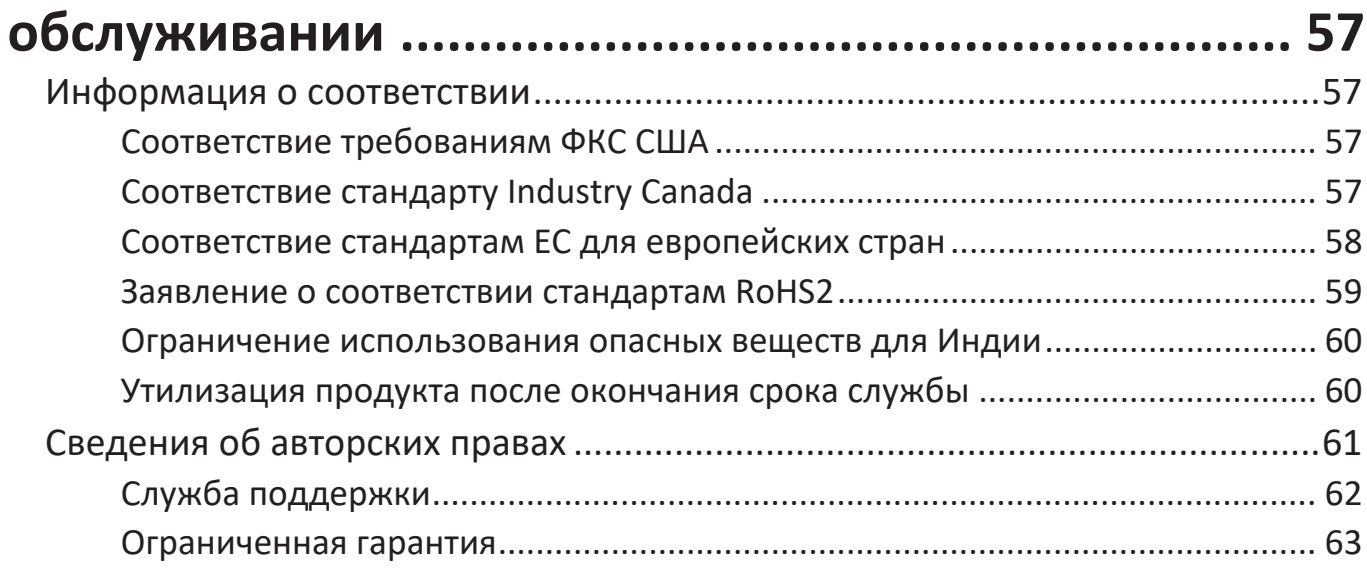

## <span id="page-7-0"></span>**Введение**

## **Комплектация**

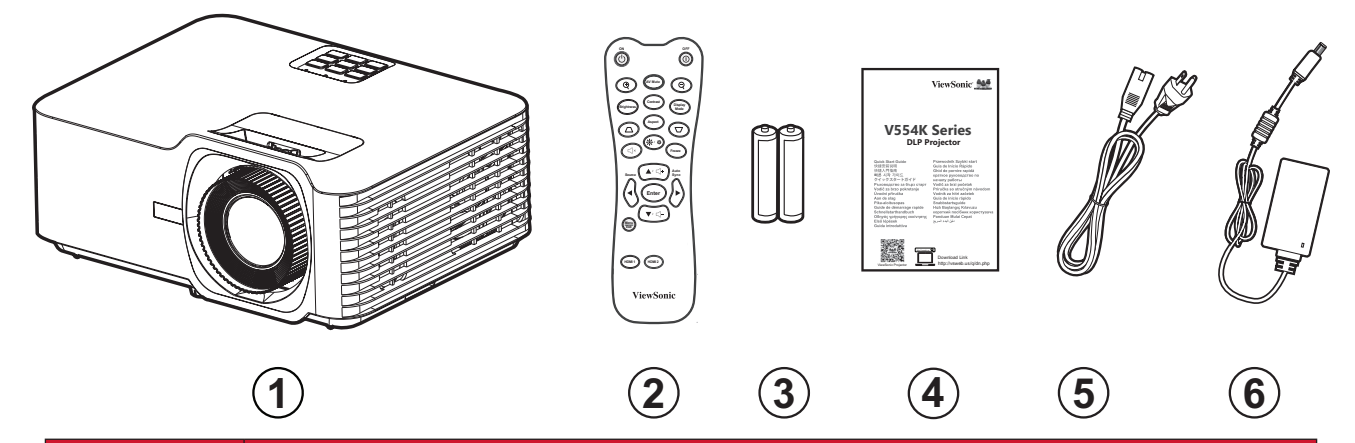

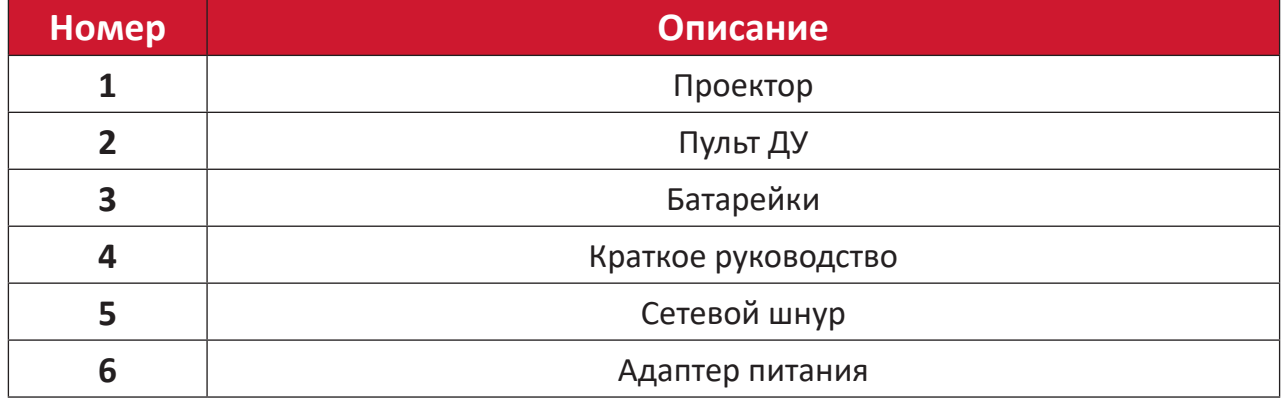

**ПРИМЕЧАНИЕ.** В зависимости от страны в комплект поставки могут входить различные типы кабелей питания и пульта ДУ. Для получения дополнительной информации обратитесь к местному поставщику оборудования.

## <span id="page-8-0"></span>**Описание изделия**

## **Проектор**

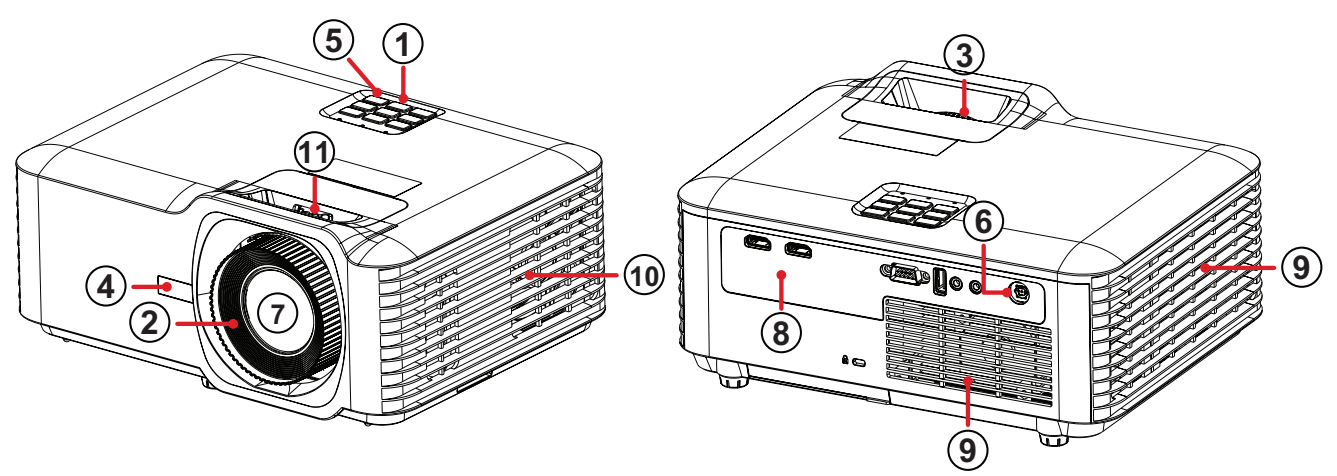

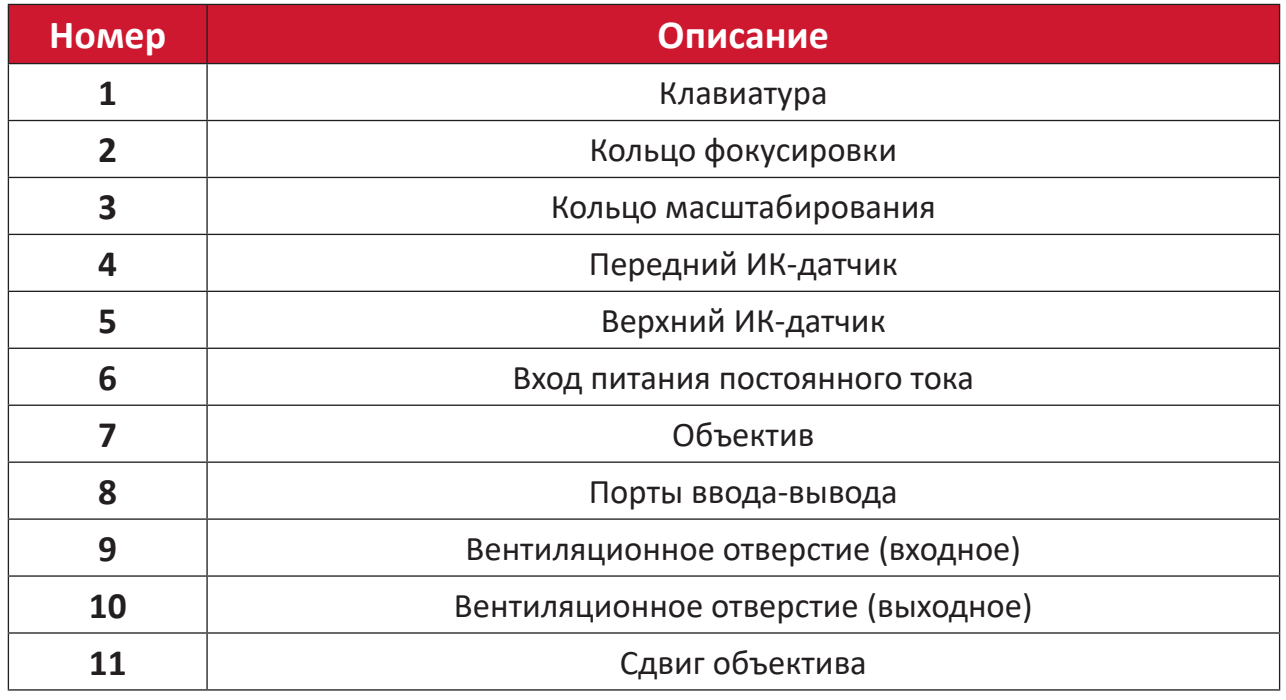

**ПРИМЕЧАНИЕ.** Не блокируйте входное и выходное вентиляционные отверстия.

## <span id="page-9-0"></span>**Клавиатура**

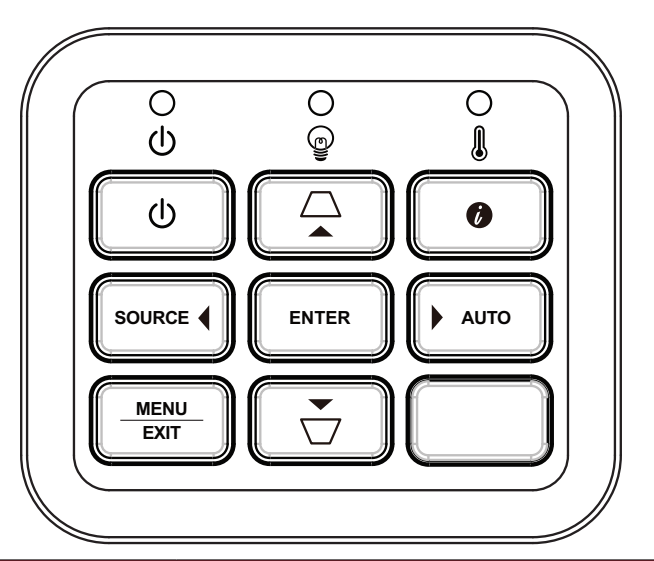

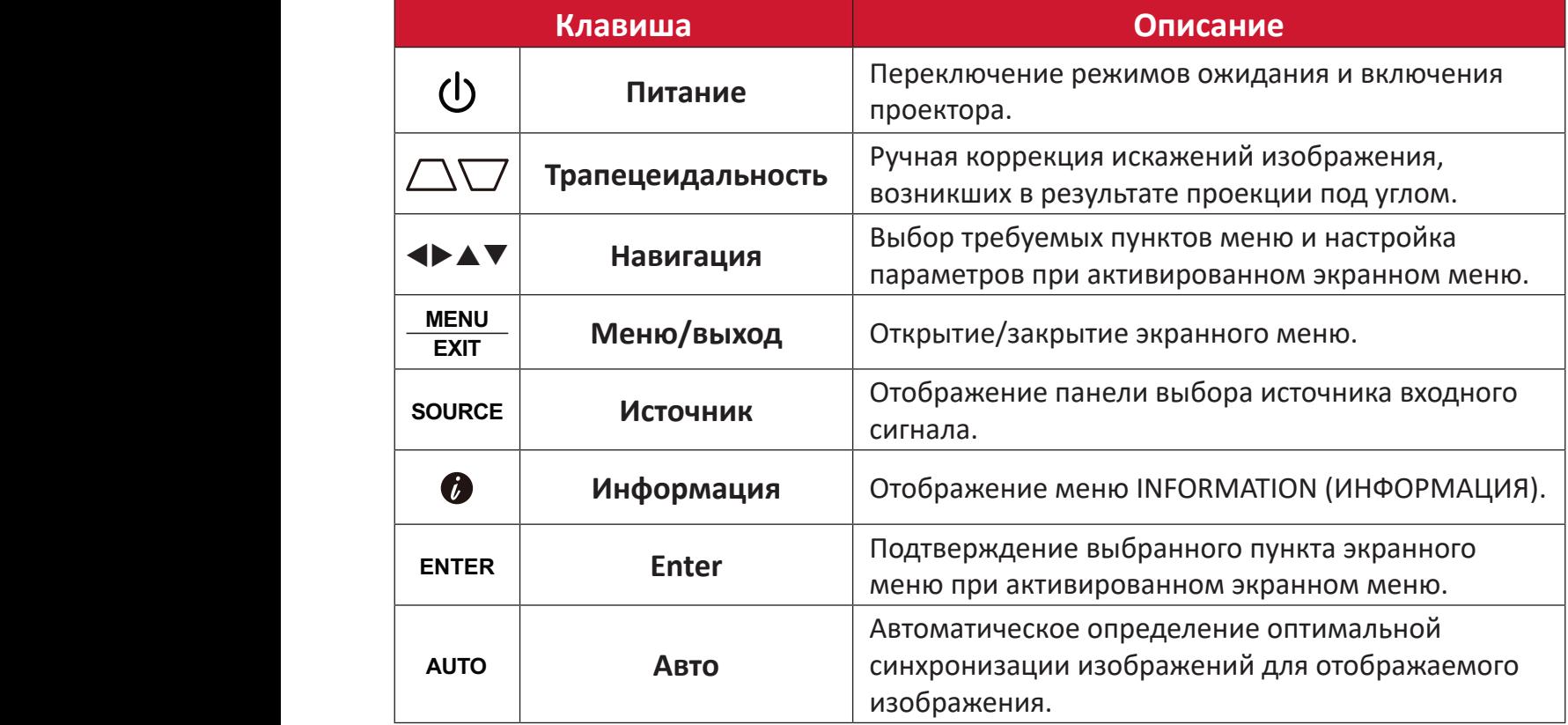

## **Световые индикаторы**

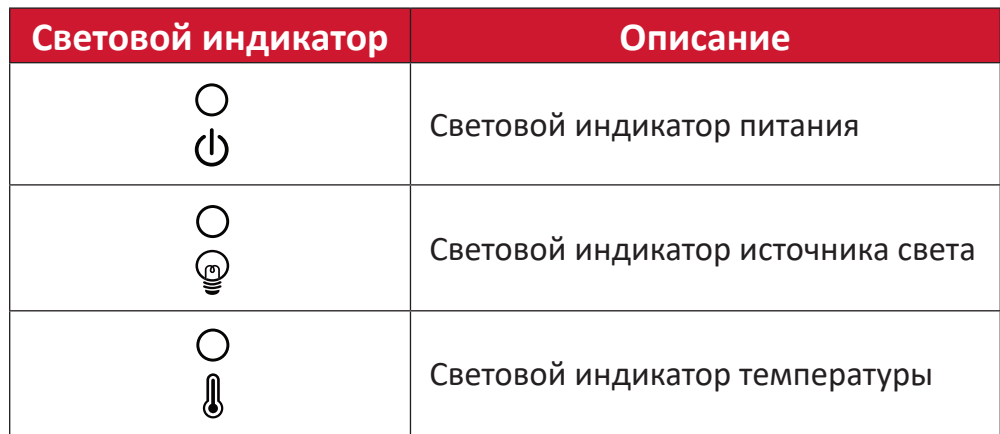

## <span id="page-10-0"></span>**Порты ввода-вывода**

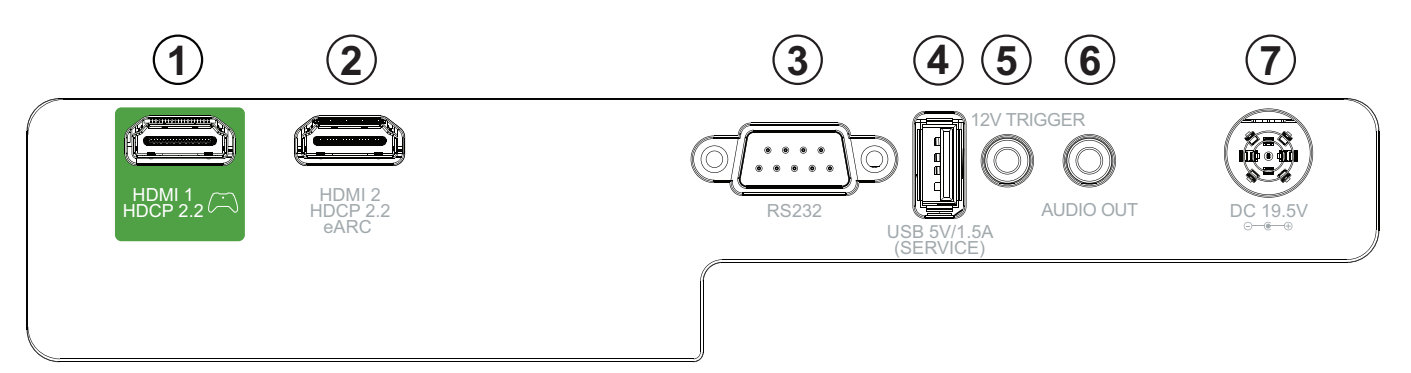

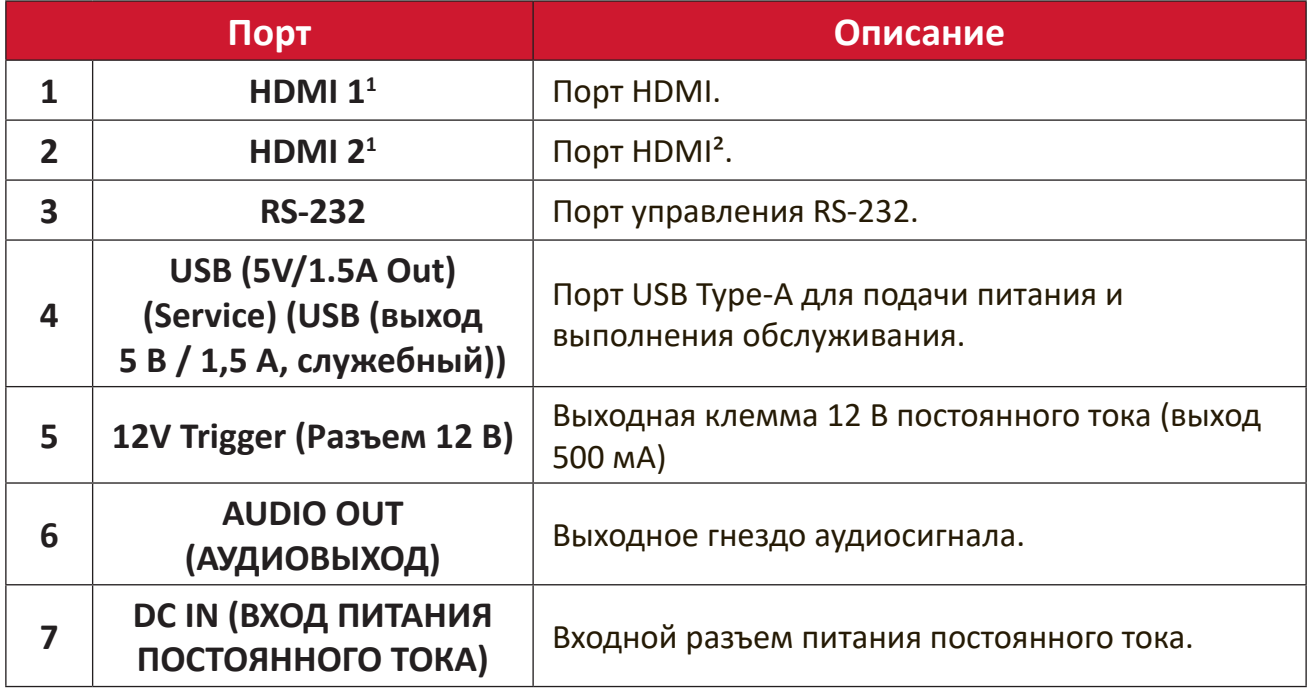

**¹** Поддерживает HDCP 2.2.

² Поддержка eARC.

## <span id="page-11-0"></span>**Пульт ДУ**

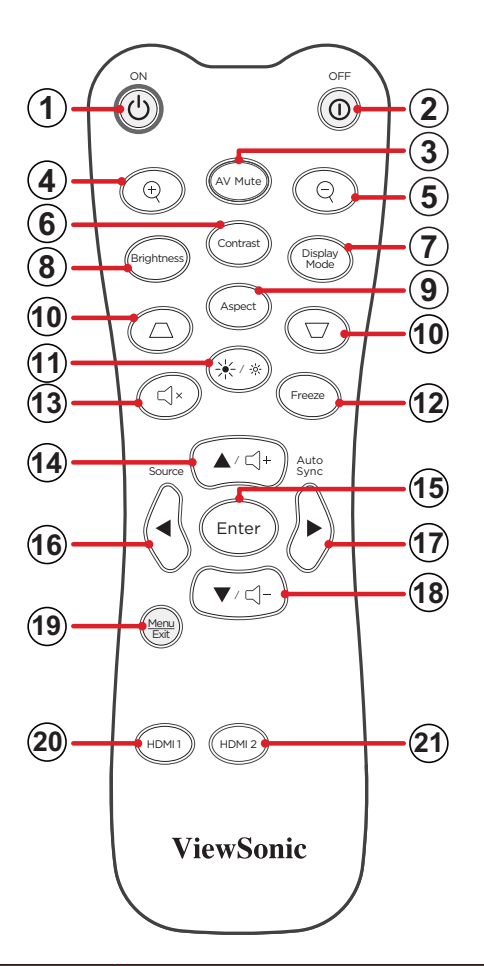

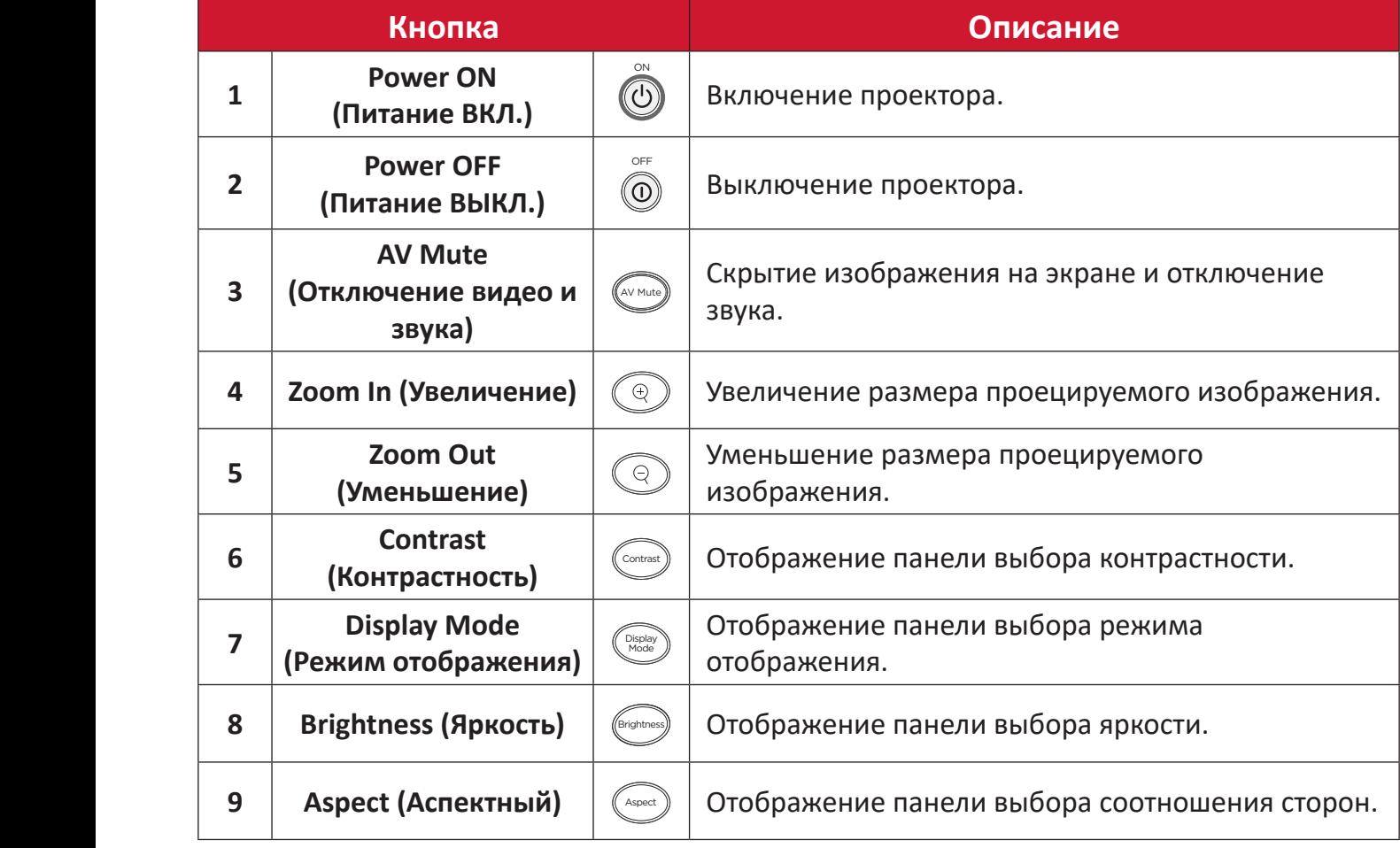

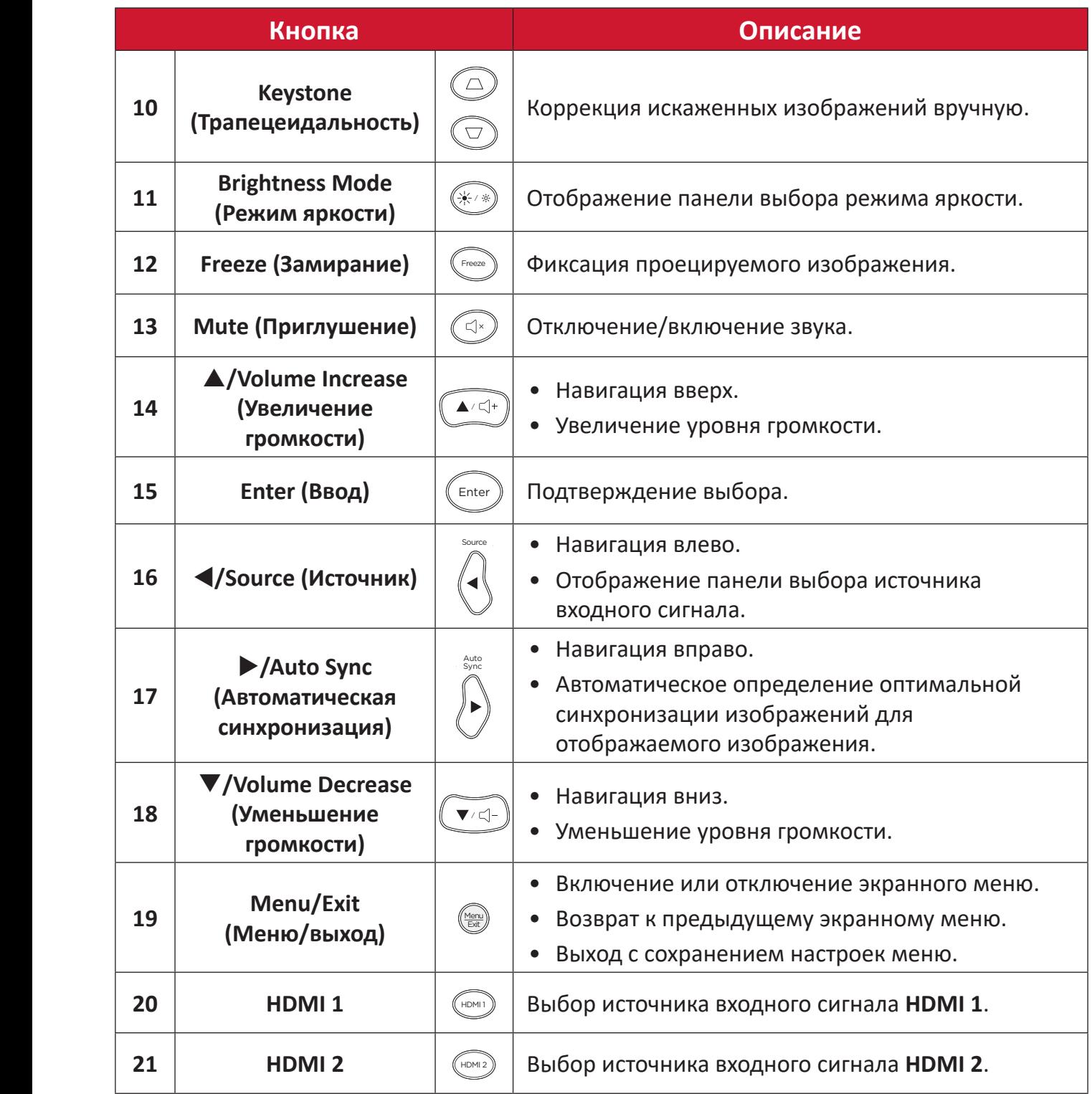

## **Пульт ДУ — Диапазон приемника**

Для обеспечения надлежащей работы пульта ДУ выполните следующее:

- **1.** Держите пульт ДУ перпендикулярно ИК-датчику(-ам) проектора под углом не более 30°.
- **2.** Расстояние между пультом ДУ и датчиком(-ами) не должно превышать 8 м.

**ПРИМЕЧАНИЕ.** Расположение ИК-датчика(-ов) приведено на рисунке.

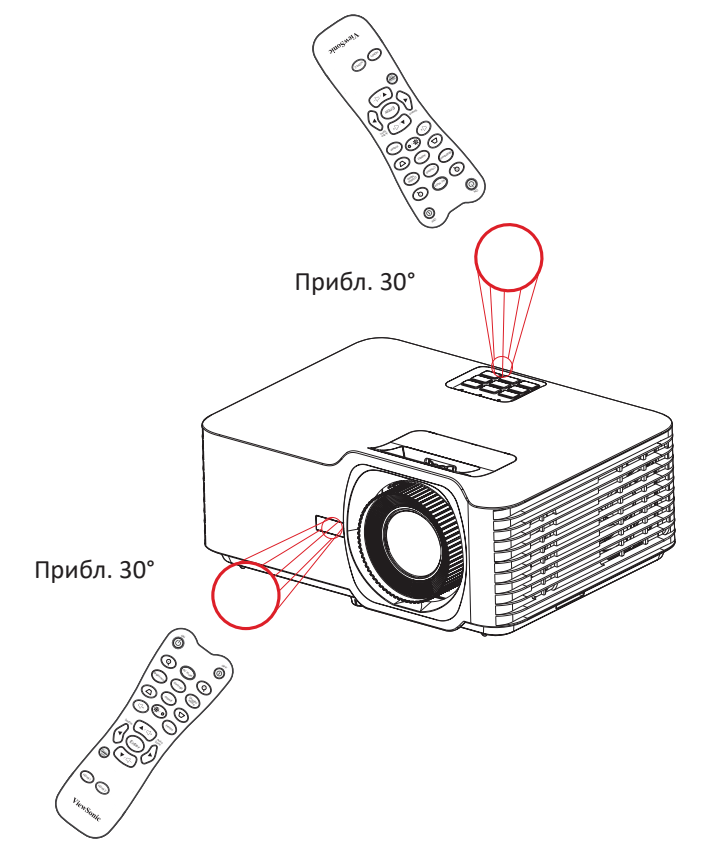

## **Пульт ДУ: замена батареек**

- **1.** Снимите крышка отсека для батареек на нижней части пульта ДУ, нажав накладку и подав крышку поперек.
- **2.** Извлеките старые батарейки (если необходимо) и вставьте две батарейки AАА.

**ПРИМЕЧАНИЕ.** Соблюдайте указанную полярность батареек.

**3.** Установите крышку отсека для батареек, выровняв ее с основанием и подав ее на место.

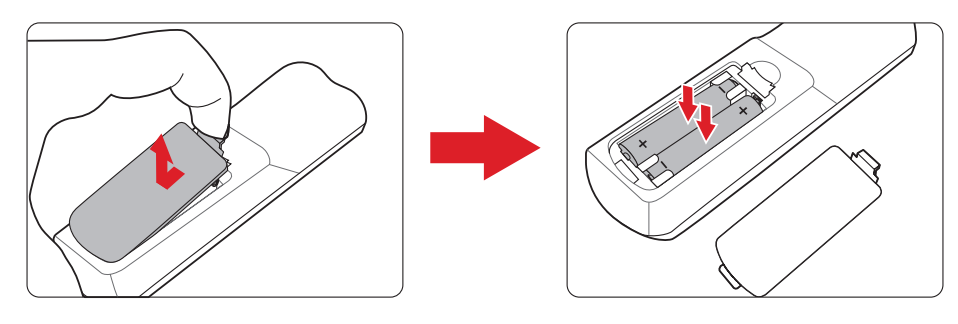

#### **ПРИМЕЧАНИЕ.**

- Не оставляйте пульт ДУ и батарейки в очень жарком или влажном месте.
- Для замены используйте только аналогичные или рекомендованные производителем батарейки.
- В случае протечки батареек или если пульт ДУ не будет использоваться в течение длительного времени, извлеките батарейки, чтобы не допустить повреждения пульта ДУ.
- Утилизируйте использованные батарейки согласно указаниям производителя и местным экологическим нормативам.

# <span id="page-15-0"></span>**Первоначальная настройка**

В этом разделе приведены подробные инструкции по первоначальной наладке проектора.

## **Выбор места установки: ориентация проектора**

Решение о месте установки принимается на основе личных предпочтений и планировки помещения. Необходимо учитывать следующее:

- размер и положение экрана,
- расположение соответствующей сетевой розетки,
- расположение и расстояние между проектором и другим оборудованием.

Проектор предназначен для установки в одном из следующих положений:

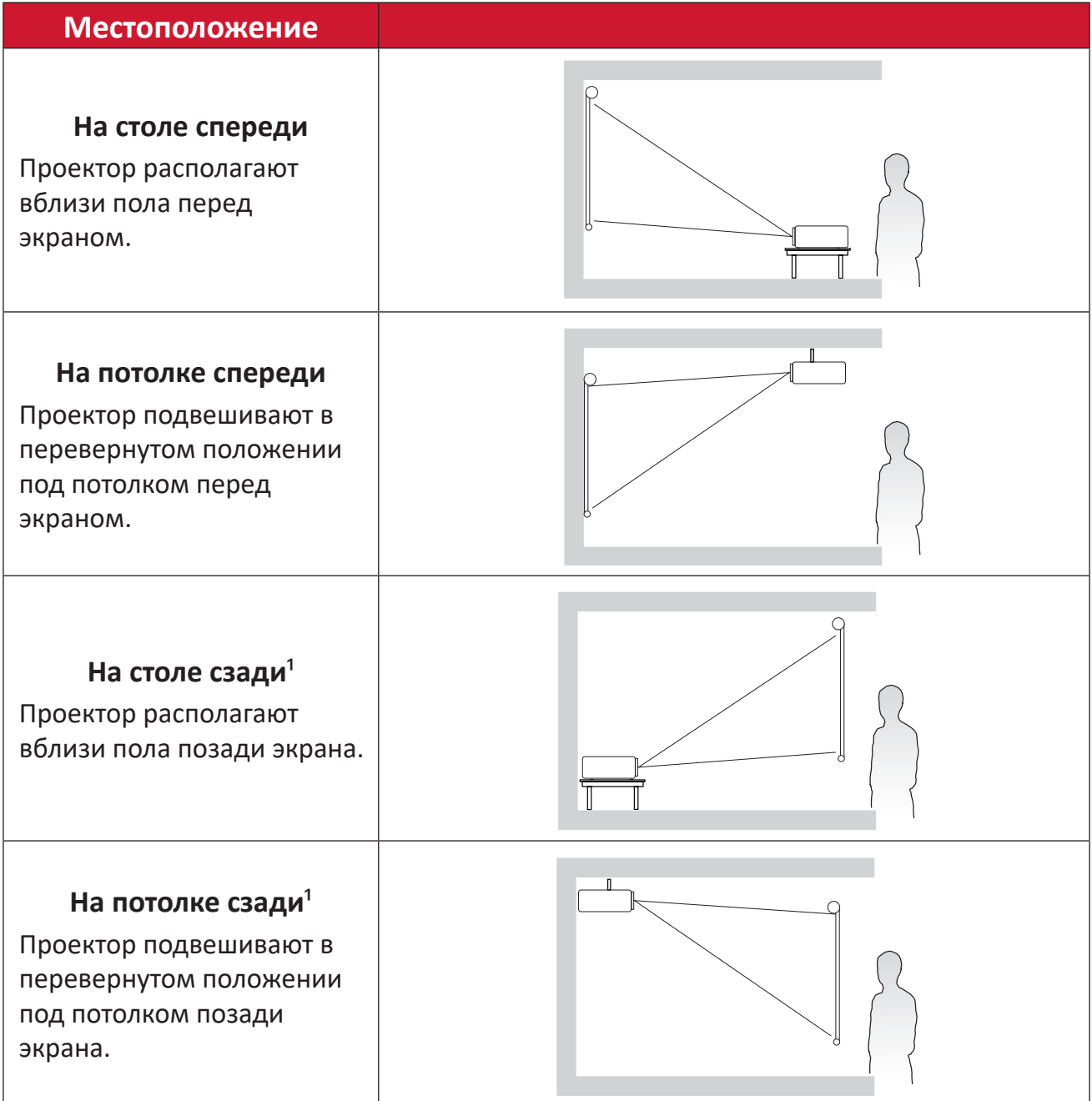

**¹** Необходим экран для проецирования сзади.

## <span id="page-16-0"></span>**Размеры проецирования**

• Изображение 16:9 на экране 16:9

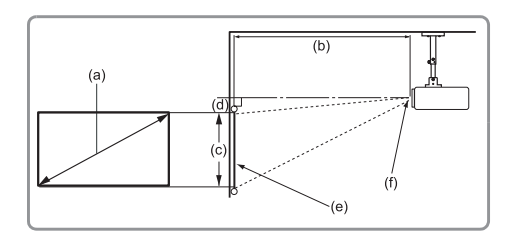

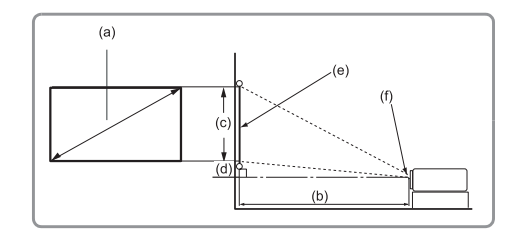

#### **ПРИМЕЧАНИЕ.**

• (e) = Экран(f) = Центр объектива

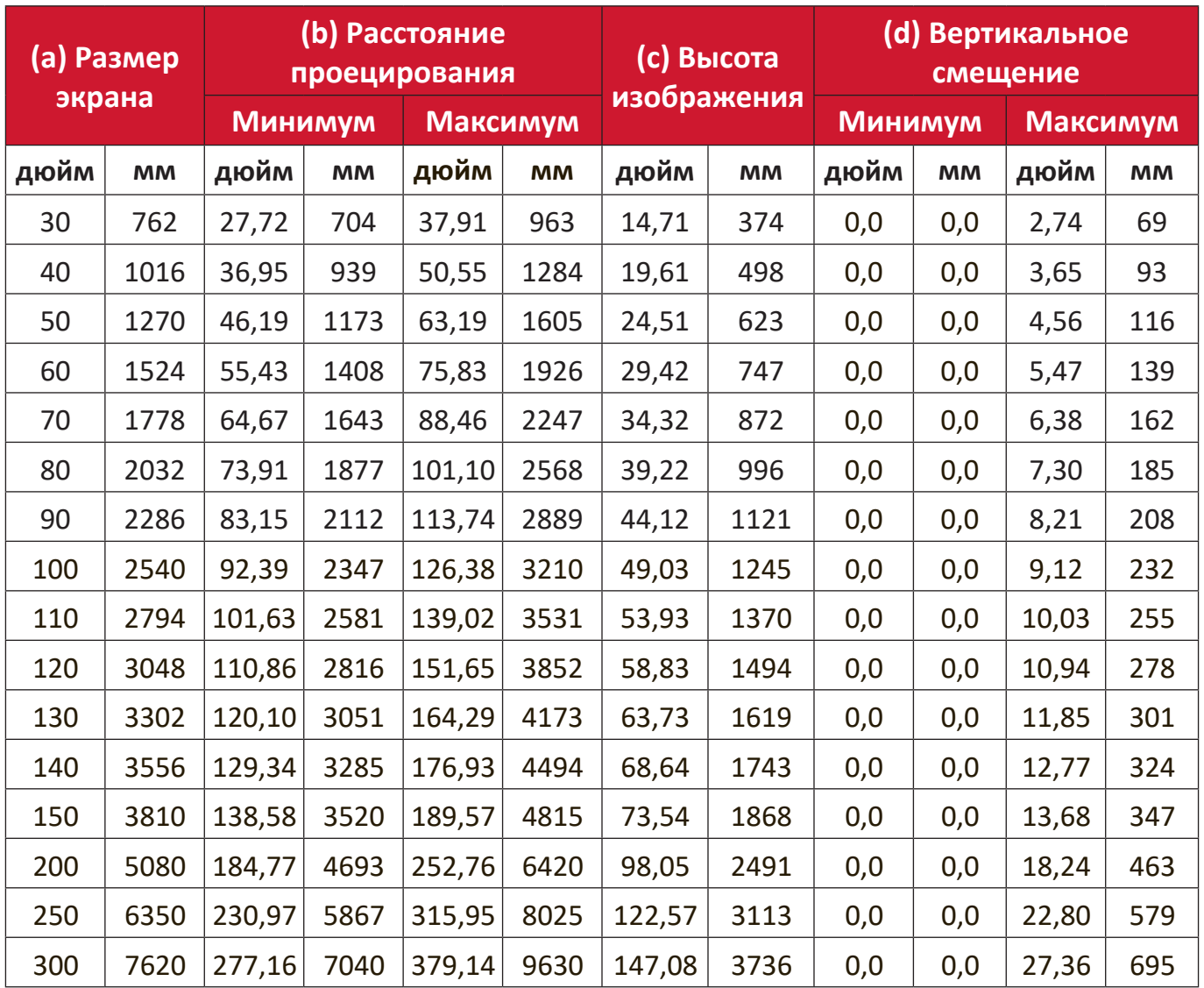

### **ПРИМЕЧАНИЕ.**

- Эти значения представлены для справки. Точные размеры указываются в документации к каждой модели проектора.
- При стационарной установке проектора до завершения окончательного монтажа рекомендуется физически измерить размер и расстояние проецирования с помощью реального проектора.

• Изображение 16:9 на экране 4:3

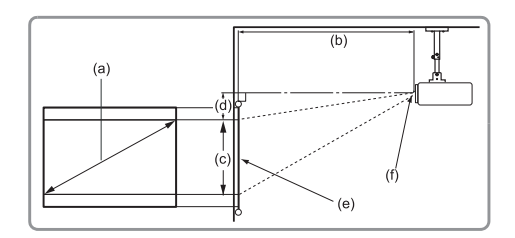

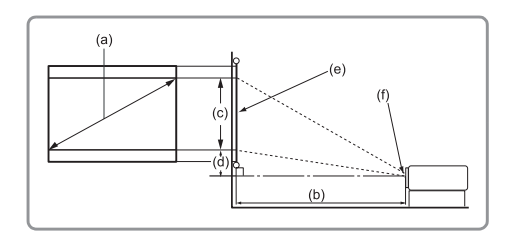

#### **ПРИМЕЧАНИЕ.**

• (e) = Экран(f) = Центр объектива

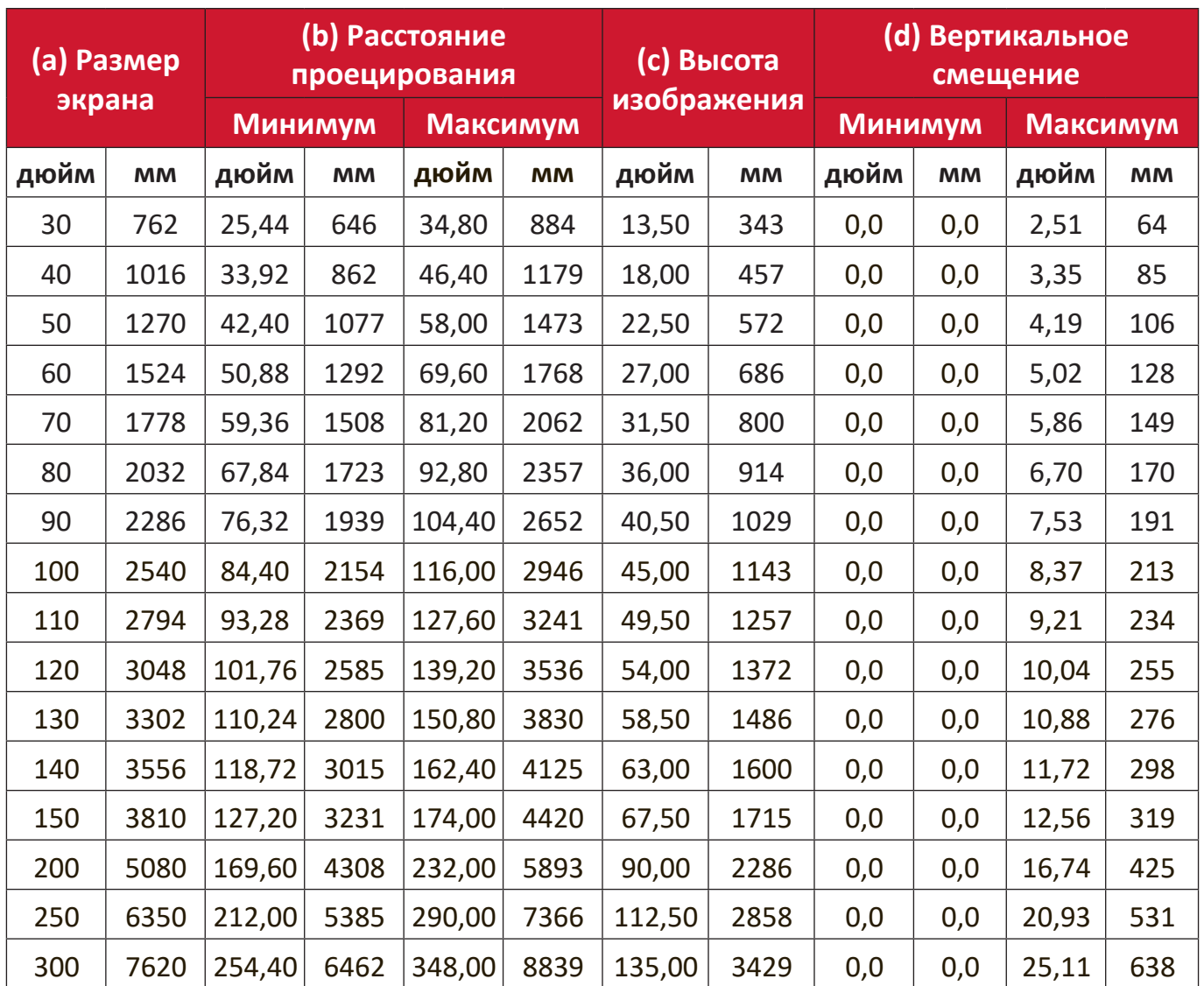

#### **ПРИМЕЧАНИЕ.**

- Эти значения представлены для справки. Точные размеры указываются в документации к каждой модели проектора.
- При стационарной установке проектора до завершения окончательного монтажа рекомендуется физически измерить размер и расстояние проецирования с помощью реального проектора.

## <span id="page-18-0"></span>**Монтаж проектора**

- **ПРИМЕЧАНИЕ.** При покупке крепления другого производителя используйте винты правильного размера. Размеры винтов могут изменяться в зависимости от толщины установочной пластины.
- **1.** Для обеспечения наиболее безопасной установки используйте настенное или потолочное крепление ViewSonic®.
- **2.** Убедитесь, что винты, используемые для фиксации крепления к проектору, соответствуют следующим требованиям:
	- Тип винта: M4 x 8
	- Максимальная длина винта: 8 мм
- **3.** Поместите адаптер питания в отведенное место и закрепите его с помощью кабельной стяжки.

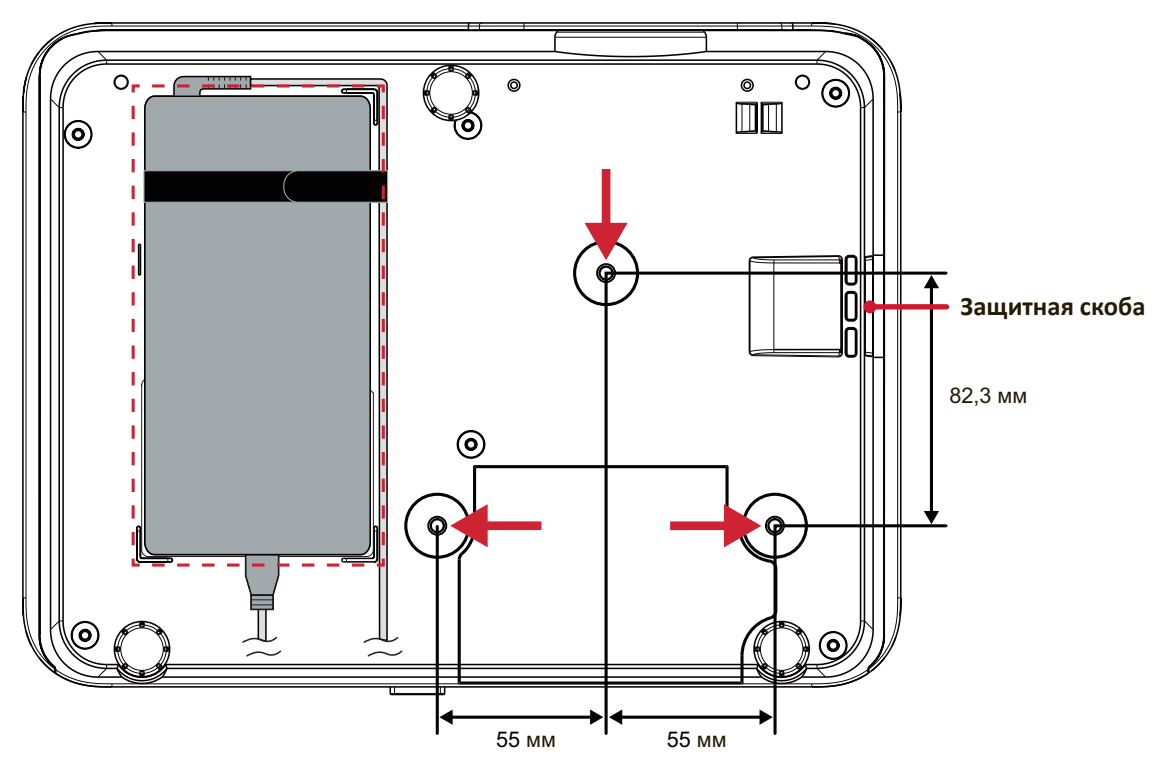

#### **ВНИМАНИЕ!**

- Не устанавливайте проектор вблизи источника тепла или кондиционера.
- Между потолком и нижней частью проектора должно быть расстояние не менее 10 см.

## **Использование защитной скобы**

Во избежание кражи проектора используйте защитный замок с запорным приспособлением для крепления проектора к неподвижным объектам.

# <span id="page-19-0"></span>**Подключение устройств**

## **Подключение к источнику питания**

- **1.** Подключите шнур питания к адаптеру.
- **2.** Подключите адаптер питания к разъему DC IN на задней панели проектора.
- **3.** Подключите вилку шнура питания к электрической розетке.

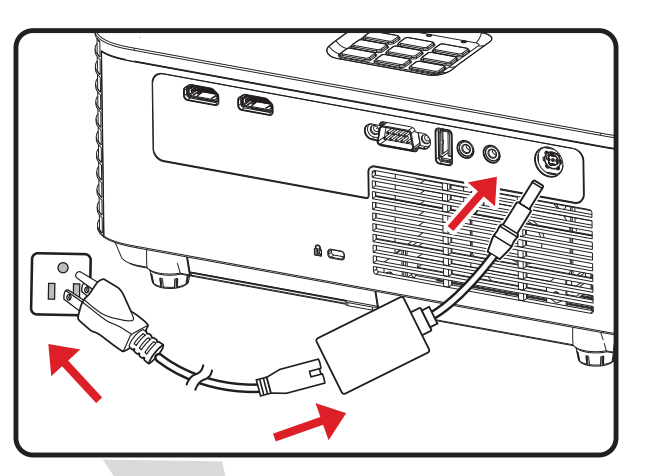

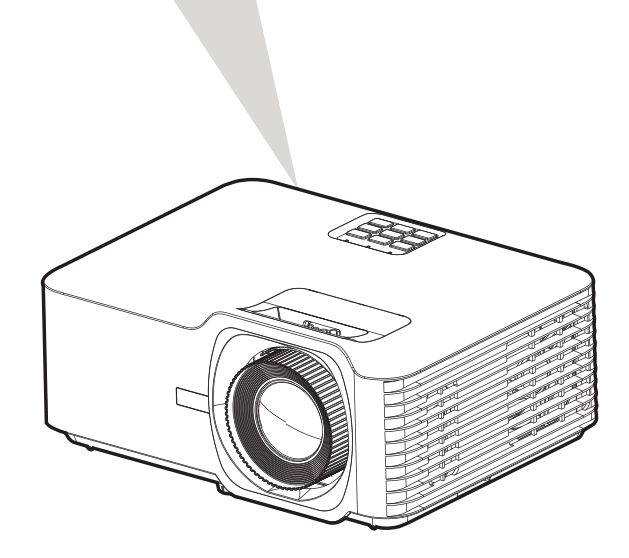

**ПРИМЕЧАНИЕ.** При установке проектора вмонтируйте в жесткую разводку легко доступное устройство отключения или подключите вилку шнура питания к легко доступной розетке рядом с проектором. Если во время работы проектора возникнет неисправность, используйте устройство отключения для отключения питания или извлеките вилку шнура питания.

## <span id="page-20-0"></span>**Подключение к внешним устройствам**

## **Подключение кабелем HDMI**

Подключите один конец кабеля HDMI к порту HDMI видеоустройства. Затем подключите другой конец кабеля к порту **HDMI 1/2** (каждый порт поддерживает HDMI 2.0 / HDCP 2.2) проектора.

**ПРИМЕЧАНИЕ.** Порт **HDMI 2** поддерживает eARC.

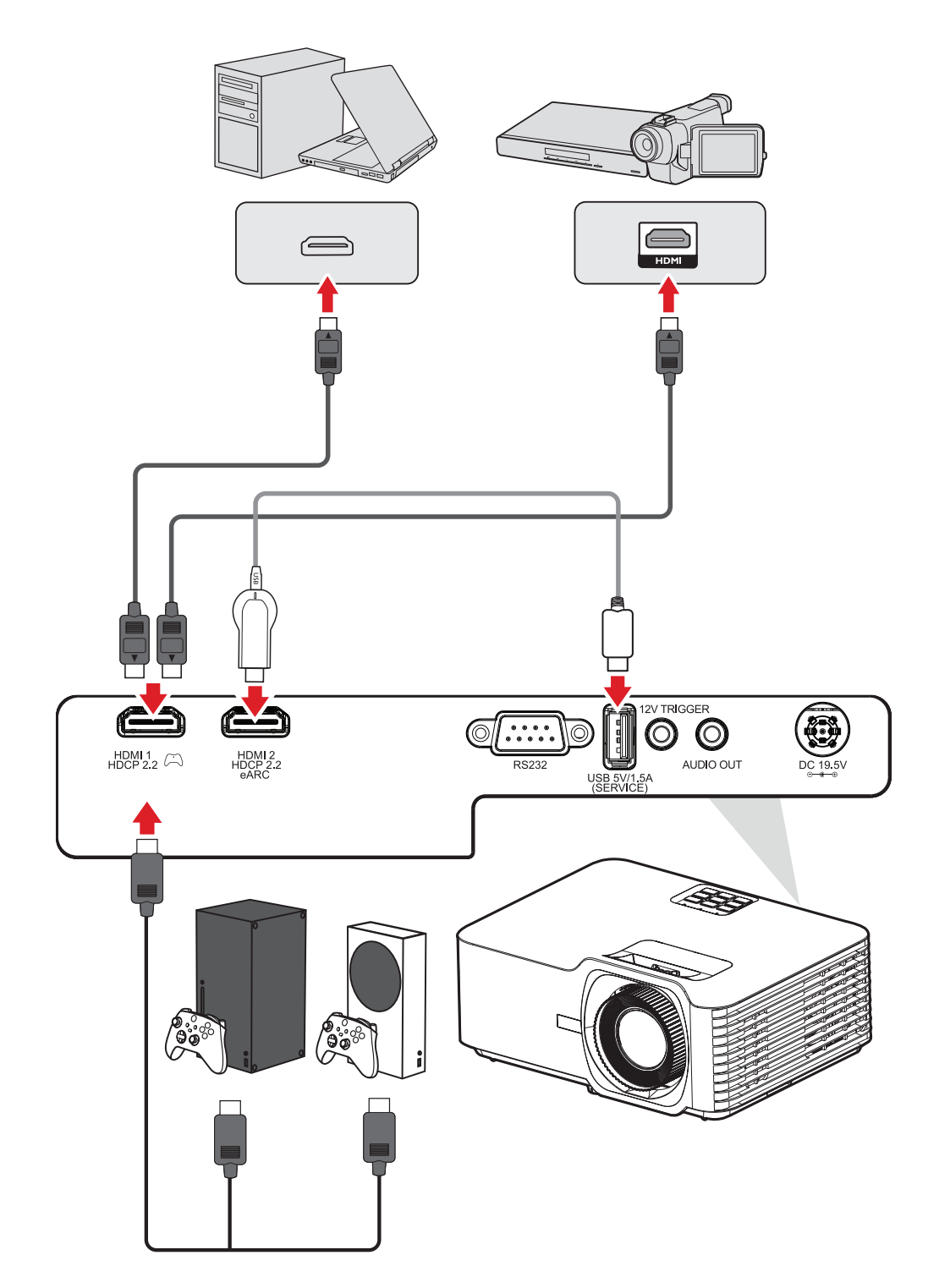

### <span id="page-21-0"></span>**Подключение аудиокабелем**

Через порты **AUDIO OUT (АУДИОВЫХОД)** и **HDMI 2** можно подключать различные внешние устройства подачи звука.

**ПРИМЕЧАНИЕ.** Порт **HDMI 2** поддерживает eARC. При подключении он может выводить звук на внешние устройства.

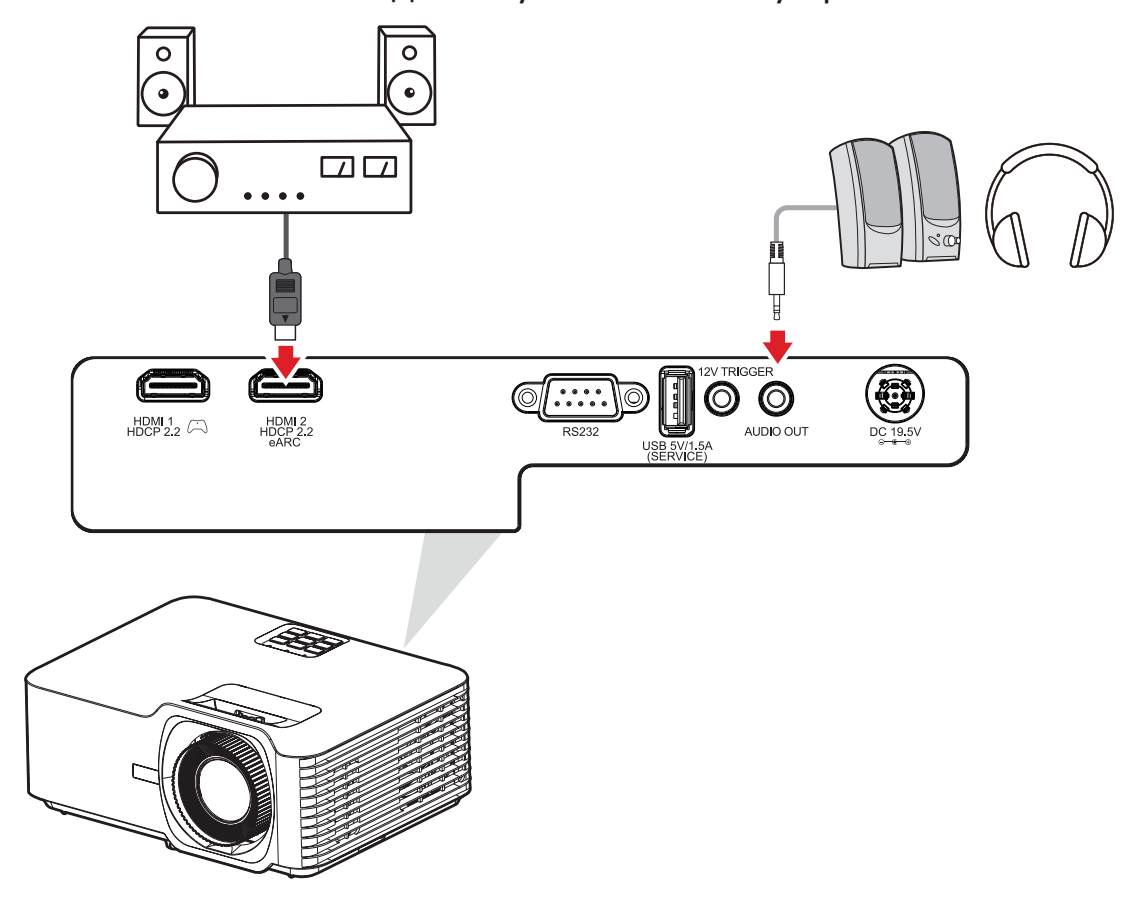

### <span id="page-22-0"></span>**Подключение кабелем USB**

### **Подключение к порту USB Type-A**

Порт USB предназначен для подачи питания (например, на донглы) и потребностей обслуживания.

**ПРИМЕЧАНИЕ.** Порт USB не поддерживает функцию подачи питания, если проектор находится в режиме ожидания.

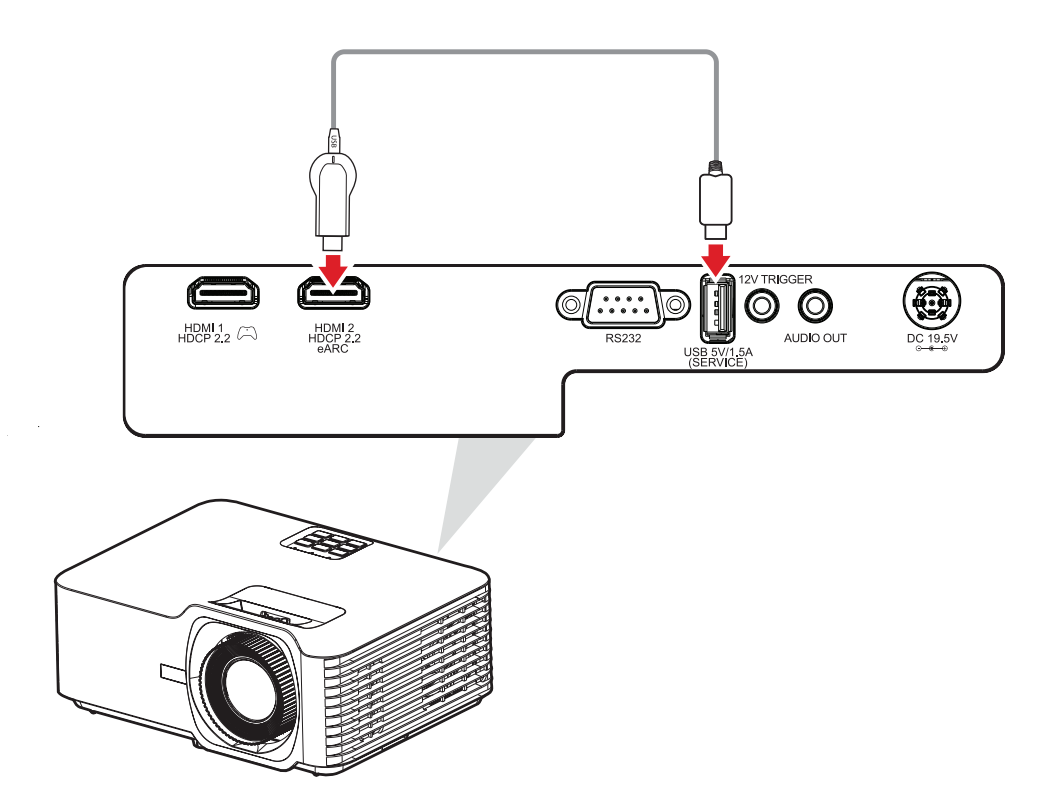

## <span id="page-23-0"></span>**Подключение к порту RS-232**

При использовании кабеля последовательного интерфейса RS-232 для соединения проектора с внешним компьютером через ПК можно будет дистанционно управлять некоторыми функциями, в том числе Power On/Off (Включение/выключение питания), Volume adjustment (Регулировка уровня громкости), Input select (Выбор входного сигнала), Brightness (Яркость) и др.

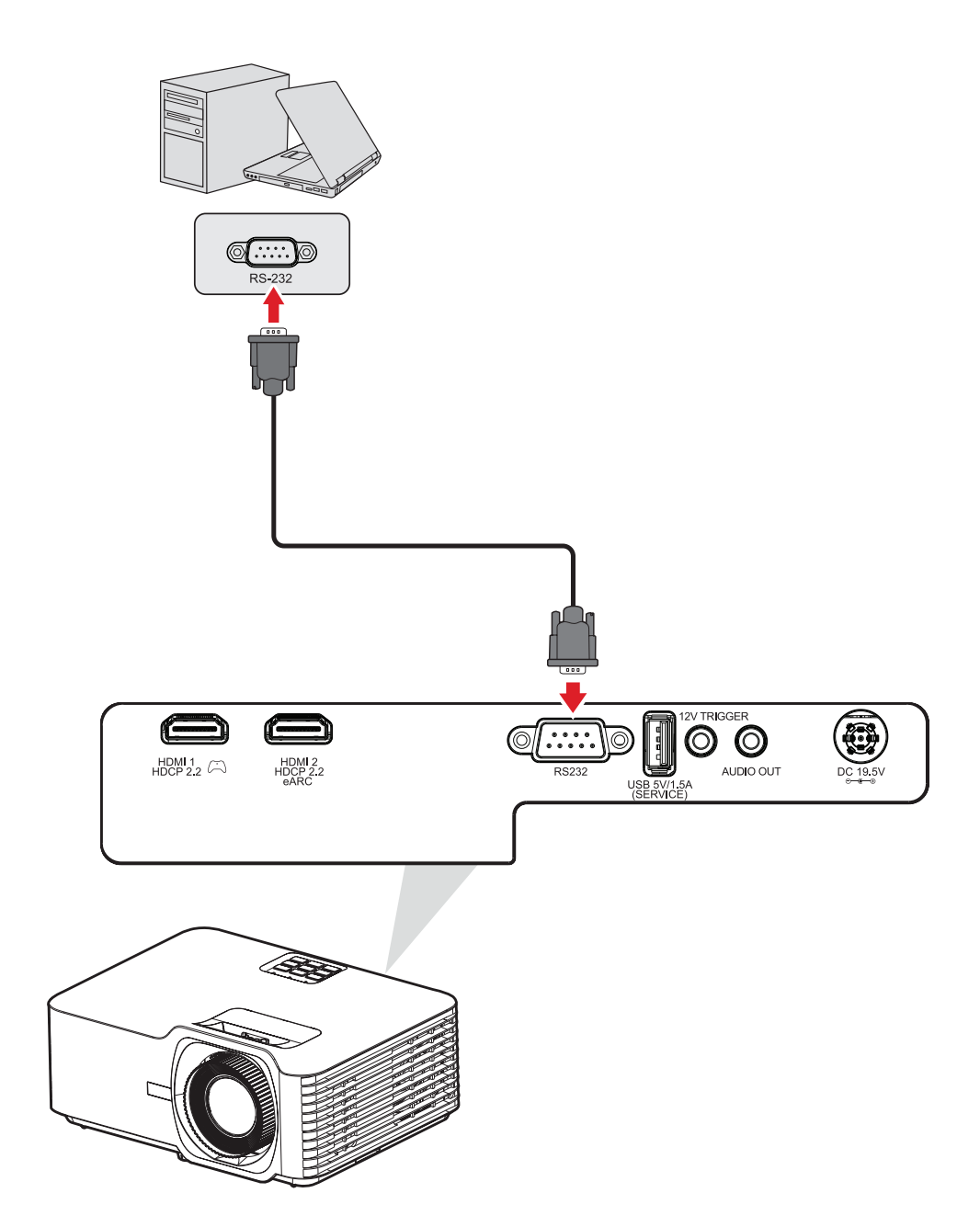

## <span id="page-24-0"></span>**Использование проектора**

## **Запуск проектора**

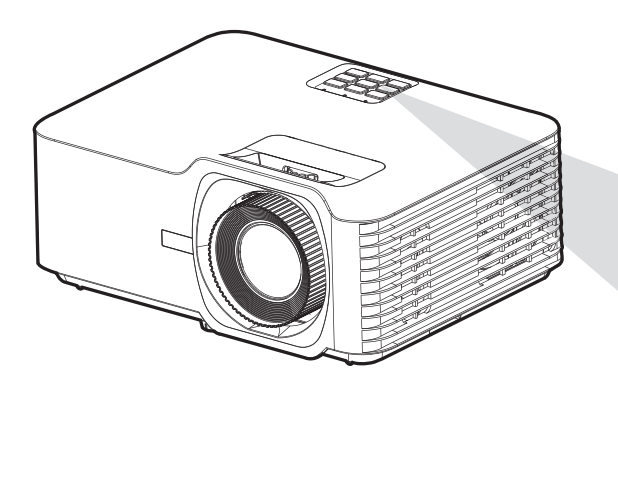

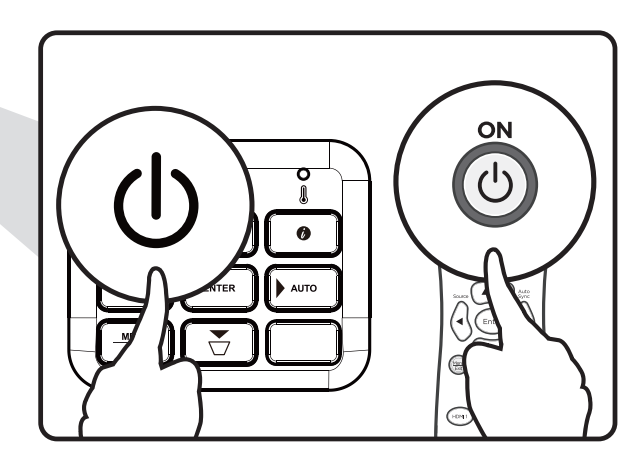

- **1.** Убедитесь, что шнур питания надежно подключен к розетке.
- **2.** Нажмите кнопку **Power (Питание)** на проекторе или пульте ДУ, чтобы включить проектор.

### **ПРИМЕЧАНИЕ.**

- Во время запуска световой индикатор питания будет мигать синим.
- После первого включения проектора вам будет предложено выбрать предпочтительный язык и ориентацию проецирования.

## <span id="page-25-0"></span>**Выбор источника входного сигнала**

Проектор можно одновременно подключать к нескольким устройствам. Тем не менее одновременно возможно воспроизведение полноэкранного изображения только от одного источника.

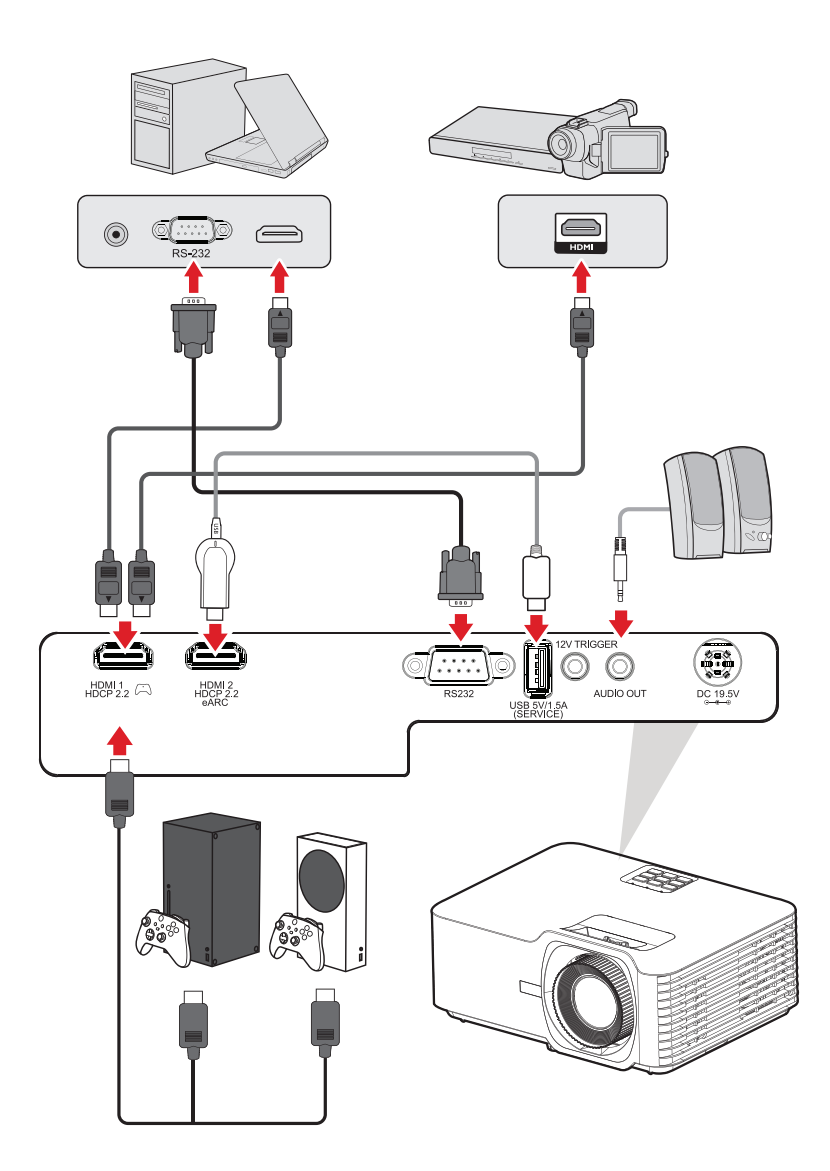

При включении (On) функции **Auto Source (Автоопределение источника)** проектор автоматически выполнит поиск источников входного сигнала. Если подключено несколько источников, нажмите кнопку **Source (Источник)** на проекторе или пульте ДУ, чтобы выбрать требуемый вход.

**ПРИМЕЧАНИЕ.** Убедитесь, что подключенные источники также включены.

## <span id="page-26-0"></span>**Настройка проецируемого изображения**

## **Настройка высоты и угла проецирования проектора**

Проектор оснащен 3 (тремя) регулировочными опорами. С помощью опор можно менять высоту и угол вертикального проецирования проектора.

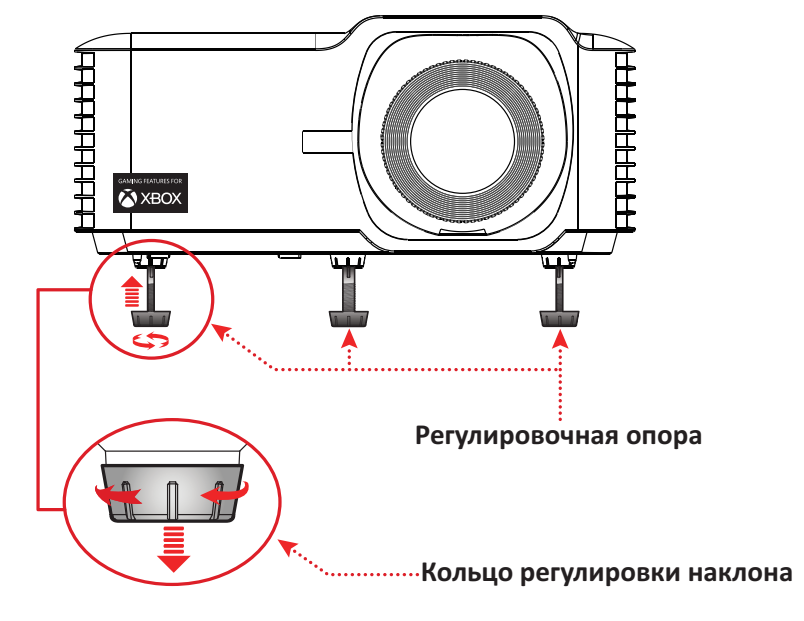

## <span id="page-27-0"></span>**Регулировка параметров Focus (Фокусное расстояние), Keystone (Трапецеидальность), Lens Shift (Сдвиг объектива) и Zoom (Масштабирование)**

Можно повысить четкость изображения и отрегулировать его положение с помощью **Focus Ring (Кольца фокусировки)**, **Keystone Keys (клавиш коррекции трапецеидальных искажений)**, **Lens Shift (Сдвиг объектива)** объектива или **Zoom Ring (Кольца масштабирования)**.

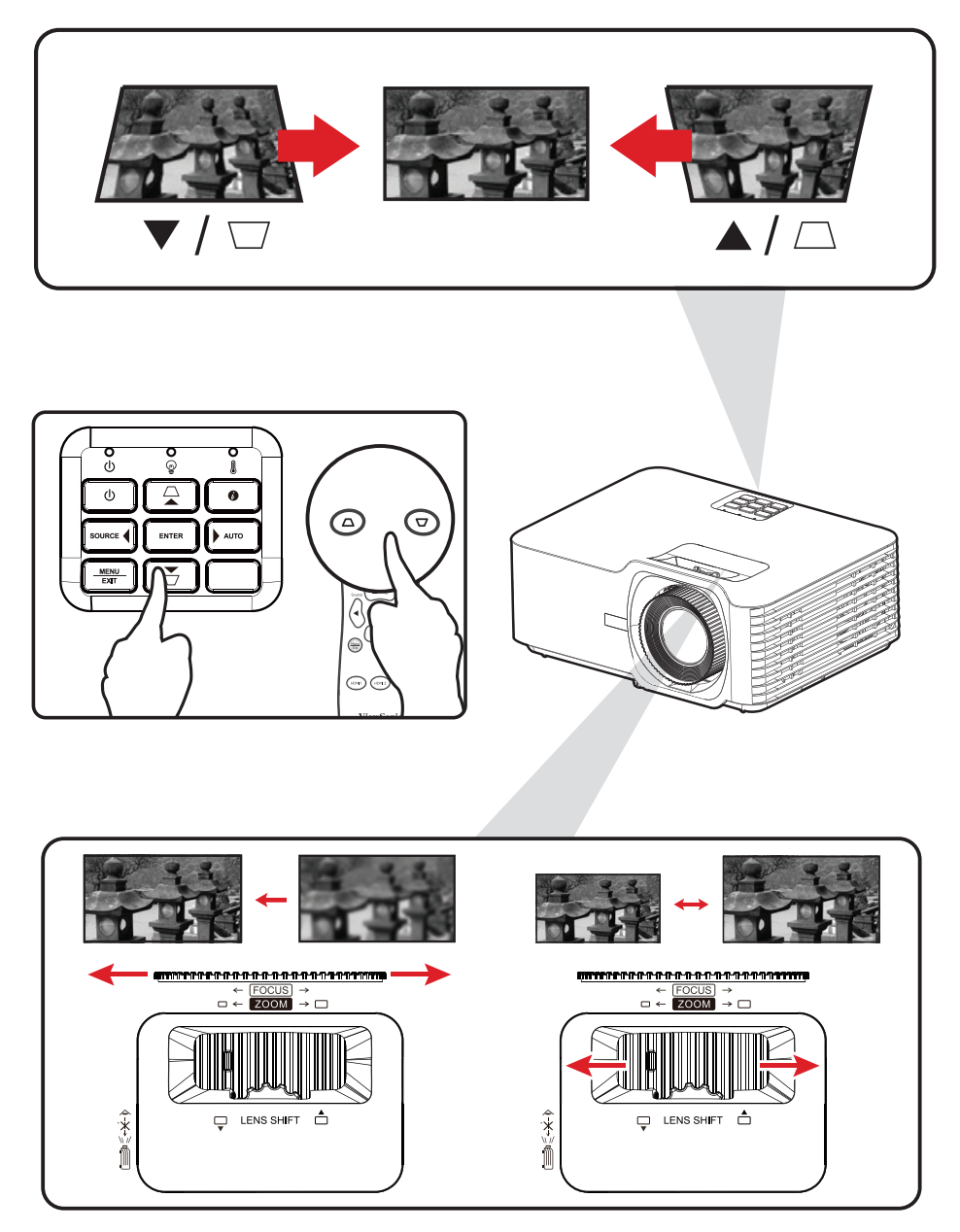

## <span id="page-28-0"></span>**Выключение проектора**

- **1.** Нажмите кнопку **Power (Питание)** на проекторе или пульте ДУ, после чего появится сообщение об отключении питания.
- **2.** Нажмите кнопку **Power (Питание)** еще раз, чтобы подтвердить выключение проектора.
- **3.** Световой индикатор питания загорится немигающим красным, и устройство перейдет в режим ожидания.

# <span id="page-29-0"></span>**Управление проектором**

## **Экранное меню**

Проектор оснащен функцией многоязычных экранных меню, с помощью которых можно выполнить настройку изображения и изменить ряд параметров.

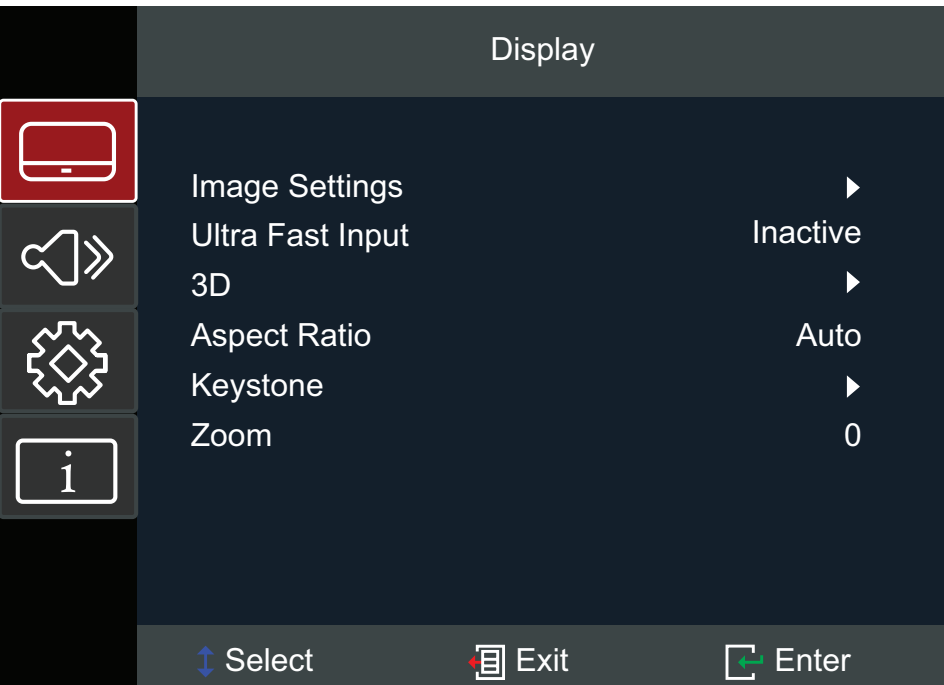

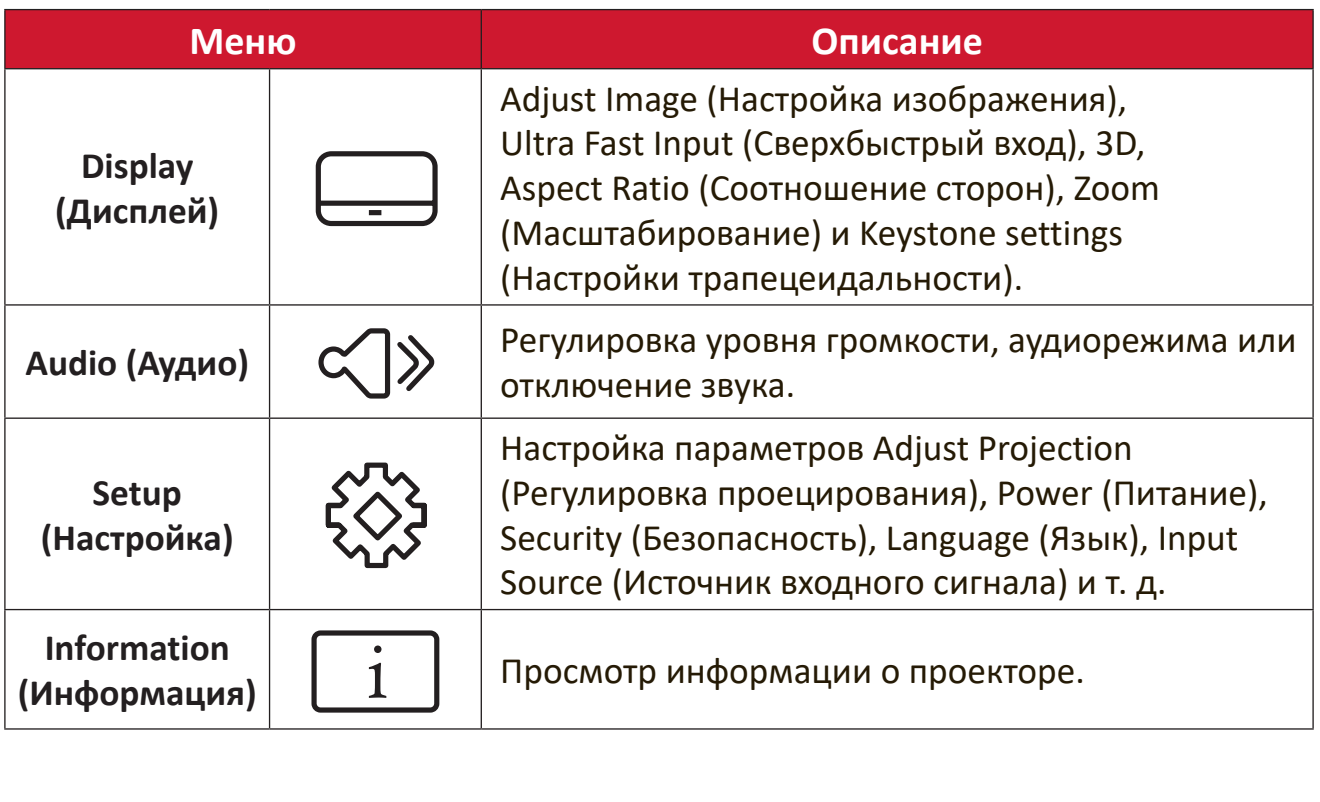

## <span id="page-30-0"></span>**Кнопки навигации по меню**

Проектор оснащен функцией многоязычных экранных меню, с помощью которых можно выполнить настройку изображения и ряда параметров.

- **1.** Чтобы открыть экранное меню, нажмите кнопку **Menu/Exit (Меню/выход)** на проекторе или пульте ДУ.
- **2.** После отображения экранного меню с помощью кнопок навигации (▲▼) можно выбрать любой пункт в главном меню. Сделав выбор на конкретной странице, нажмите кнопку **Enter (Вход)** на проекторе или пульте ДУ, чтобы открыть подменю.
- **3.** В помощью кнопок навигации (◀▶) выберите требуемый пункт в подменю, а затем нажмите **Enter (Вход)** для просмотра дополнительных параметров. Выполните настройку параметров с помощью кнопок навигации (<**)**.
- **4.** Выберите в подменю следующий пункт, который требуется настроить, а затем выполните настройку, как описано выше.
- **5.** Нажмите **Enter (Вход)** для подтверждения, после чего на экране вновь отобразится главное меню.
- **6.** Для выхода нажмите кнопку **Menu/Exit (Меню/выход)** еще раз. Экранное меню будет закрыто, а новые параметры проектора будут сохранены автоматически.

## <span id="page-31-0"></span>**Древовидная структура экранного меню**

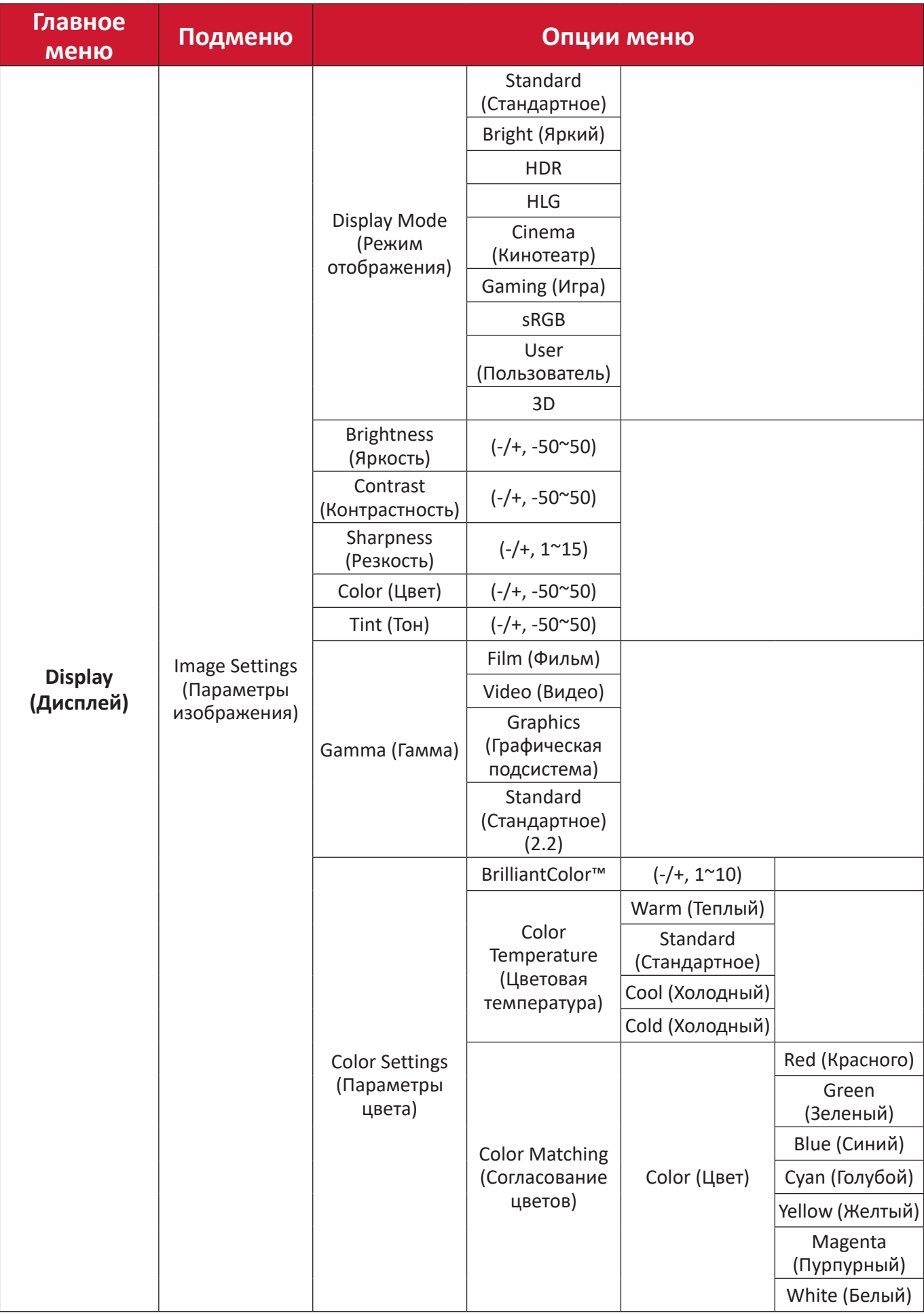

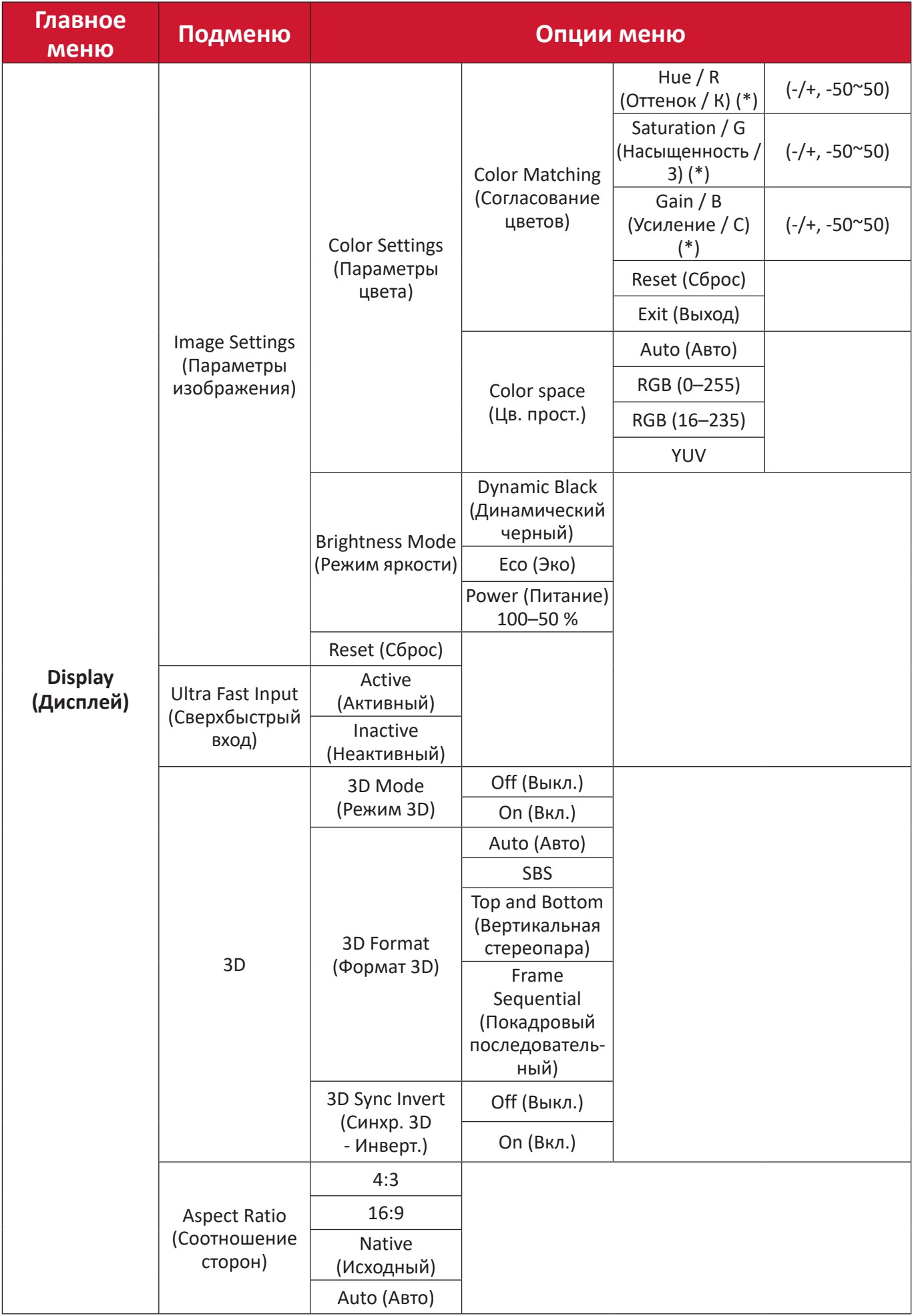

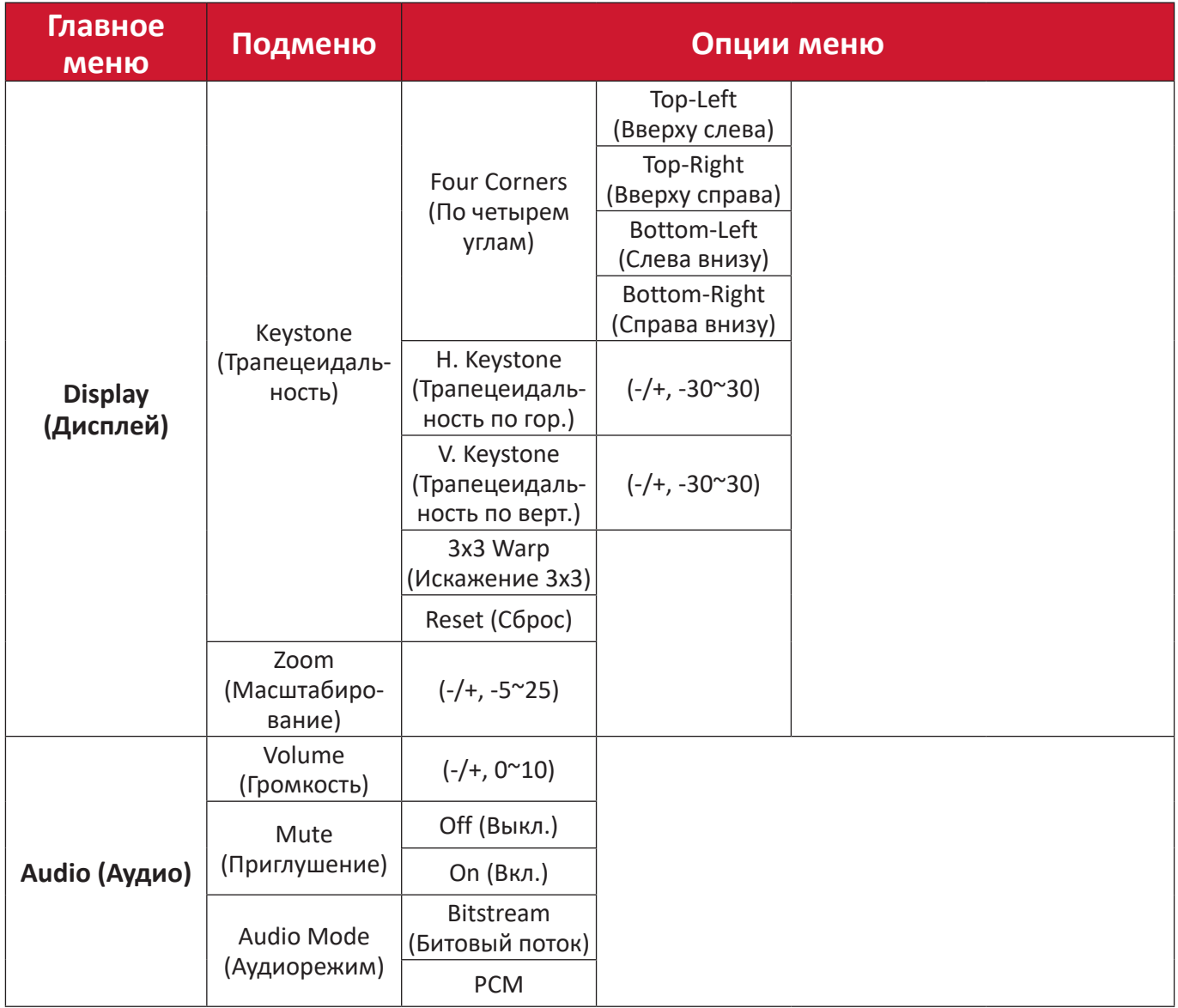

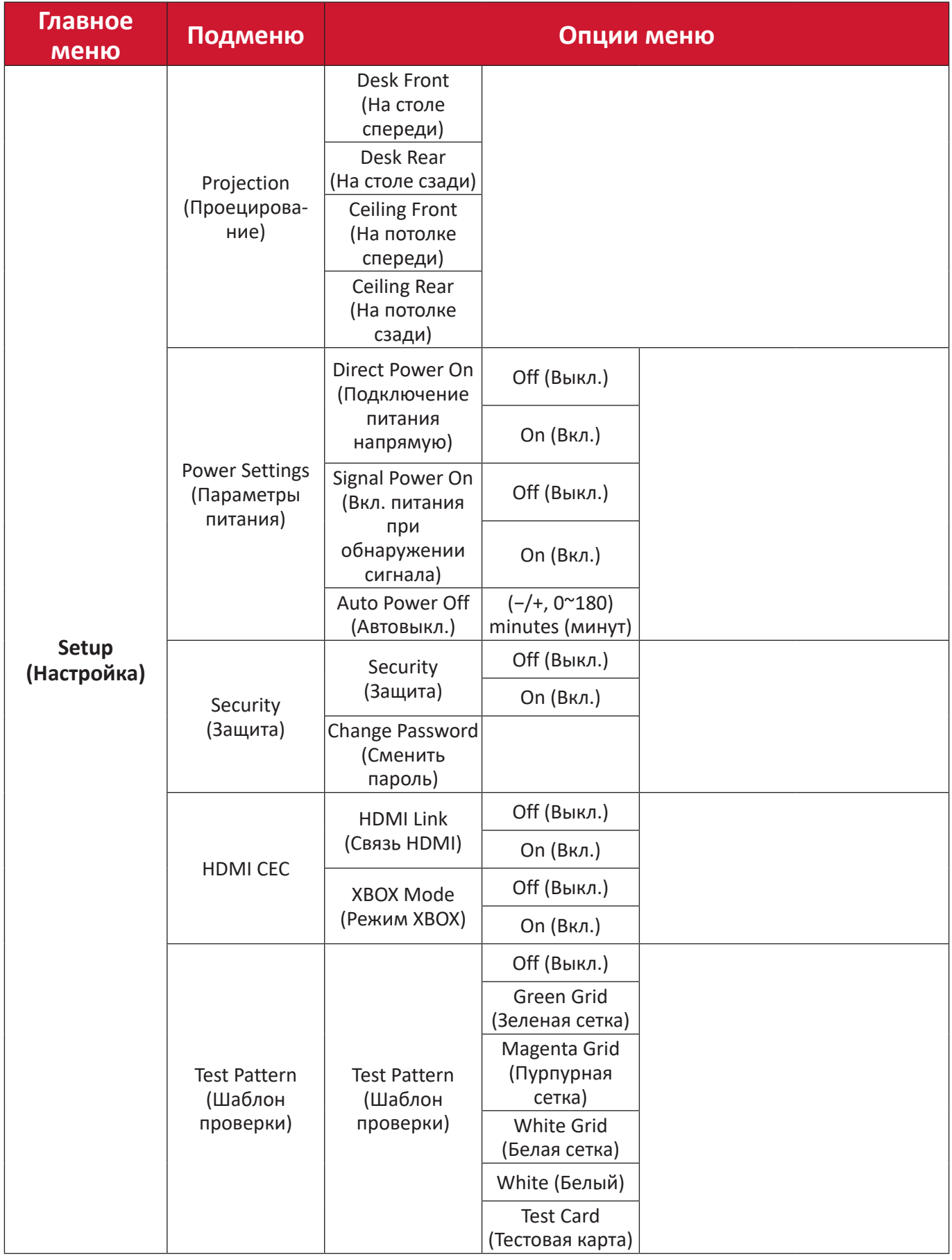

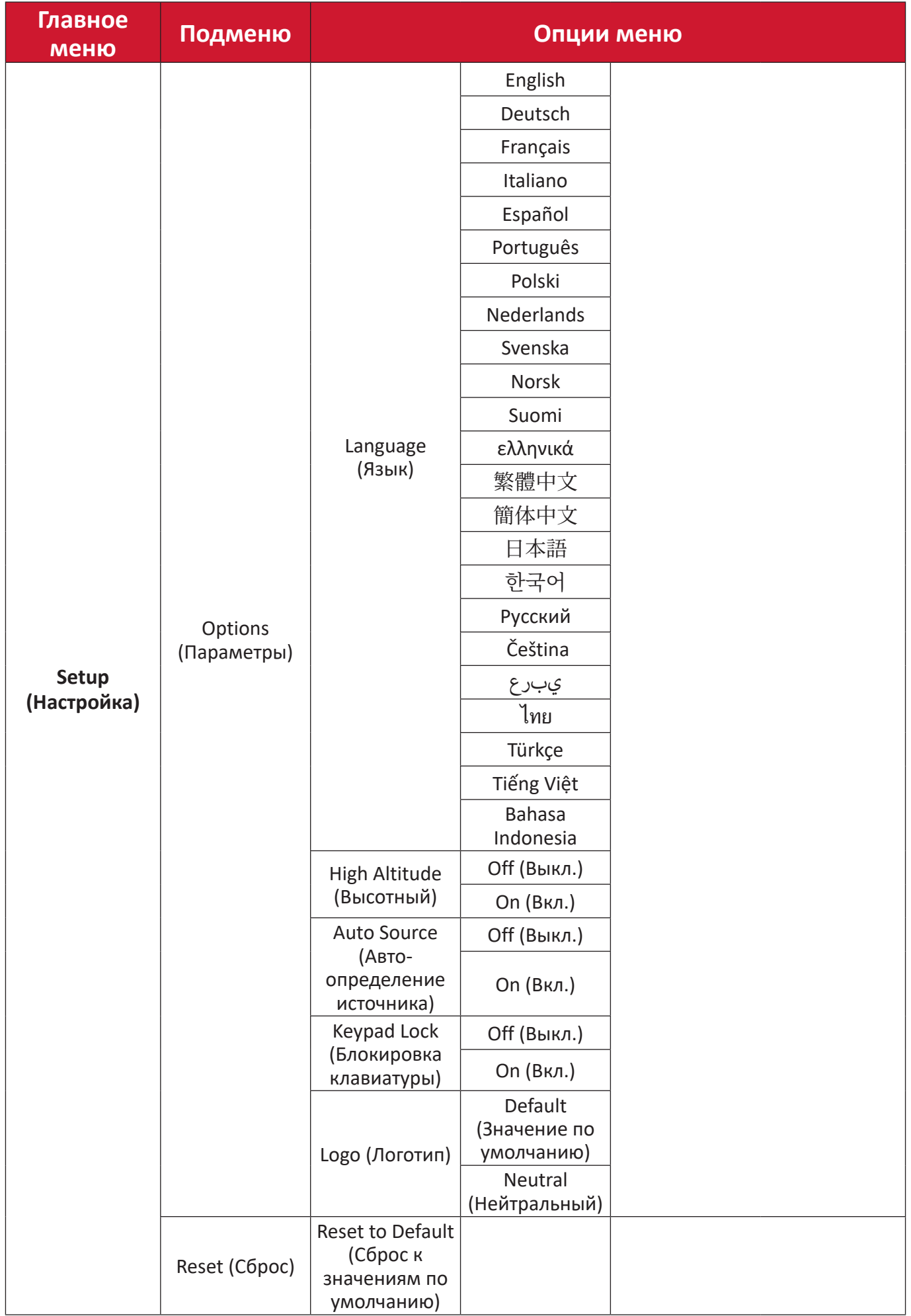

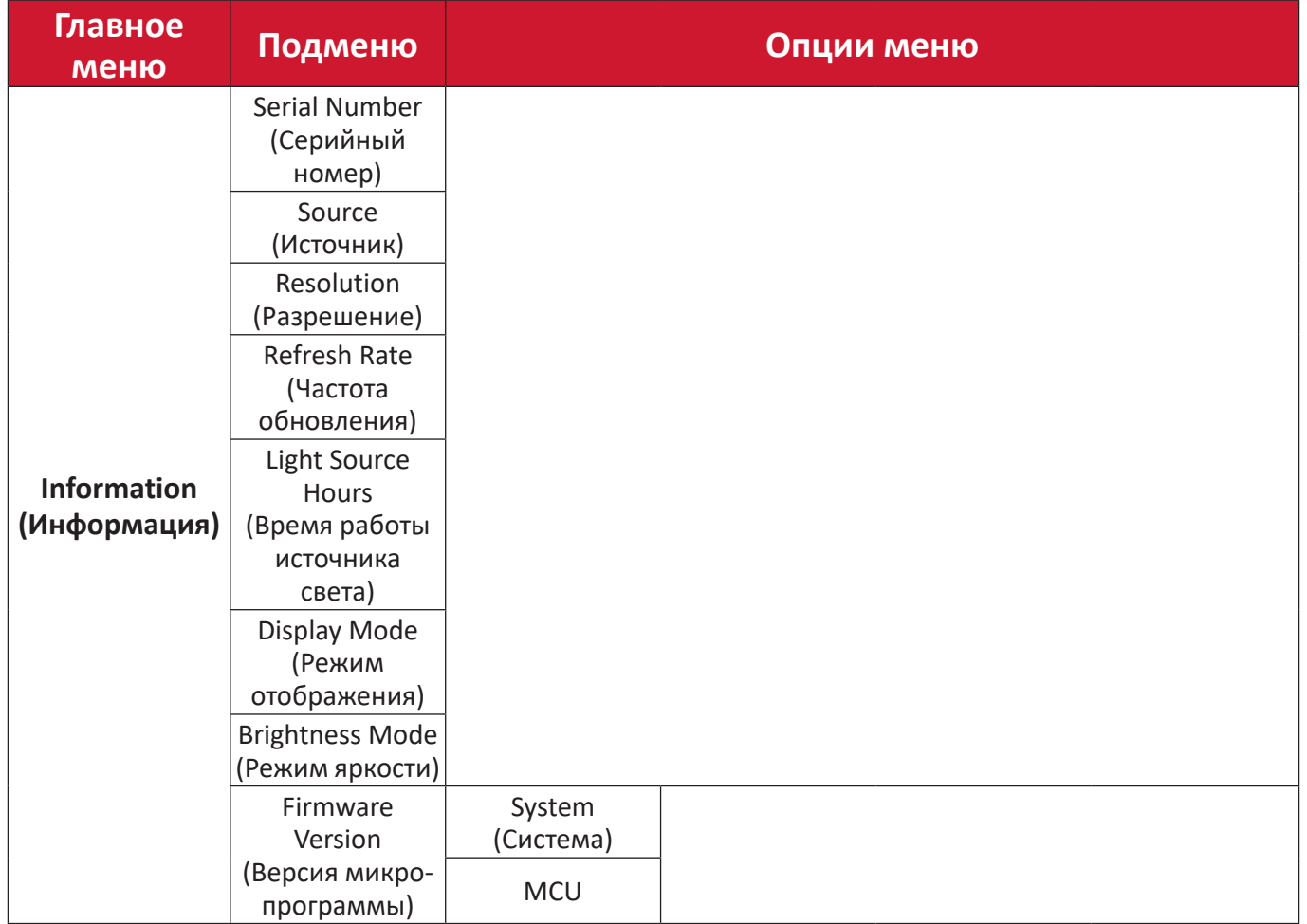

## <span id="page-37-0"></span>**Работа с меню Display Menu (Меню Отображение)**

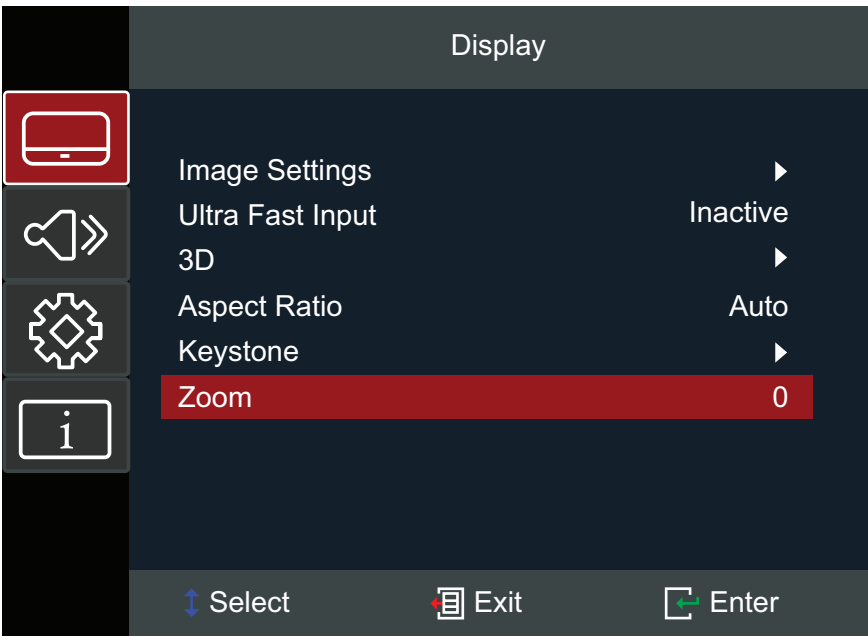

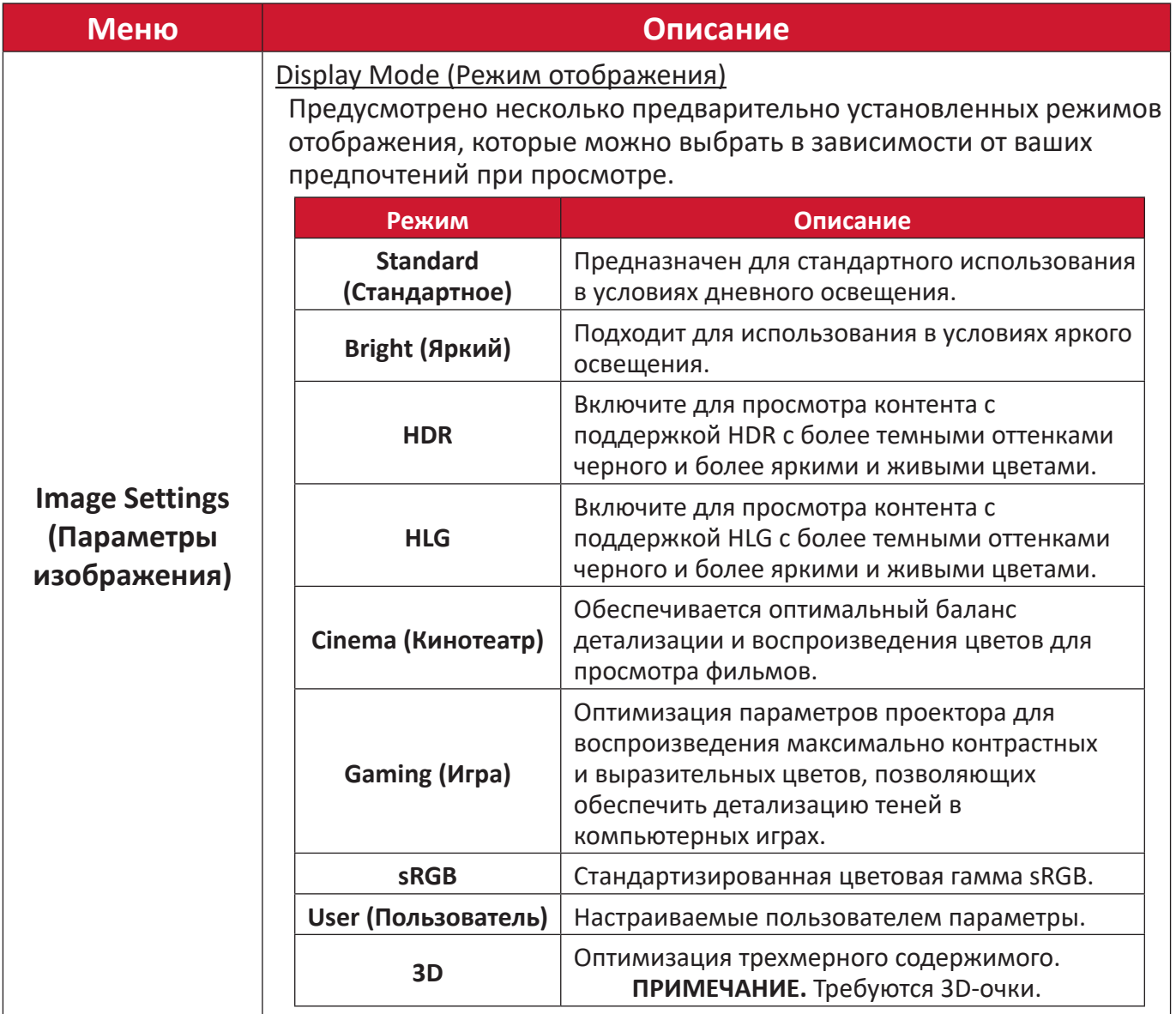

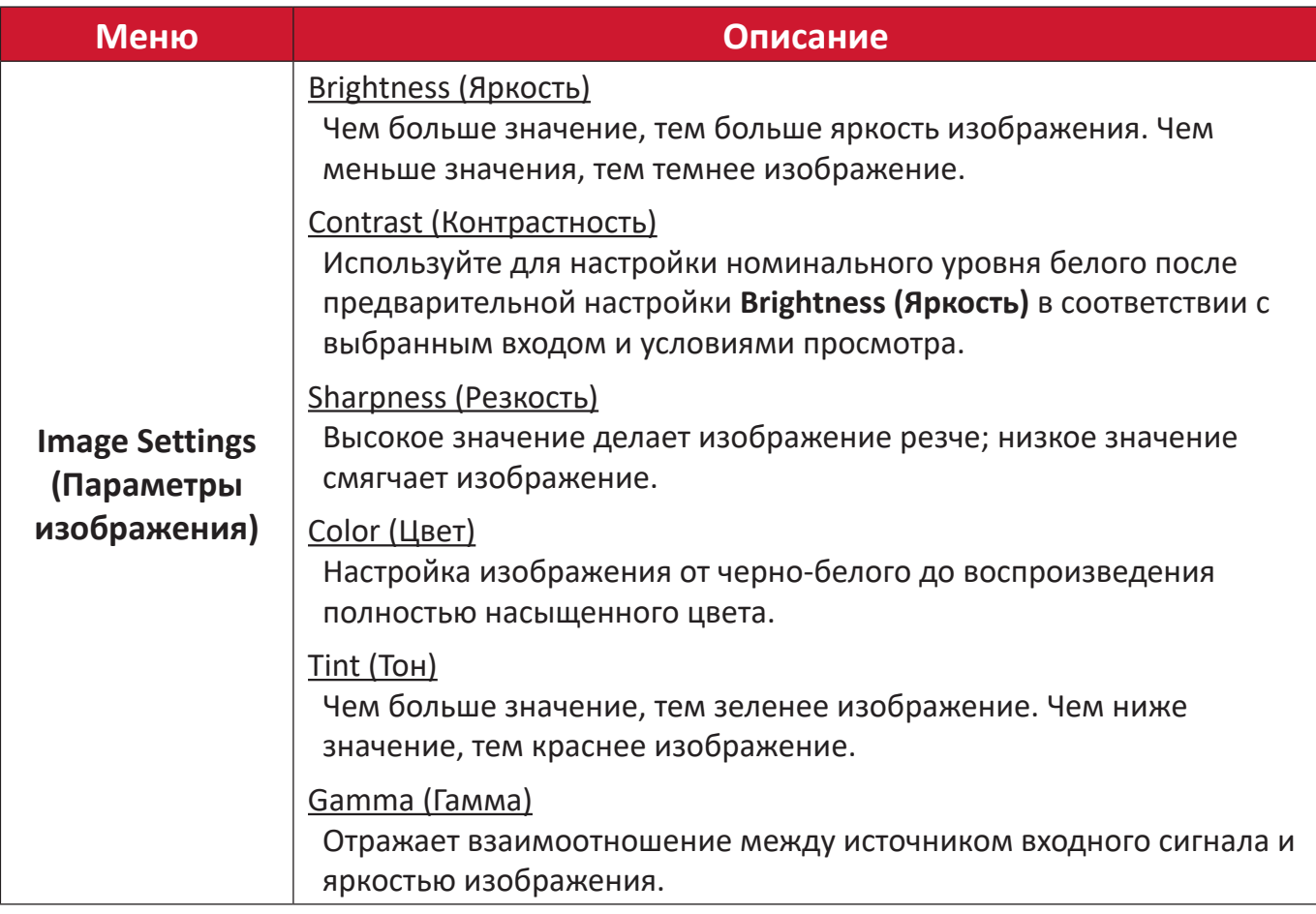

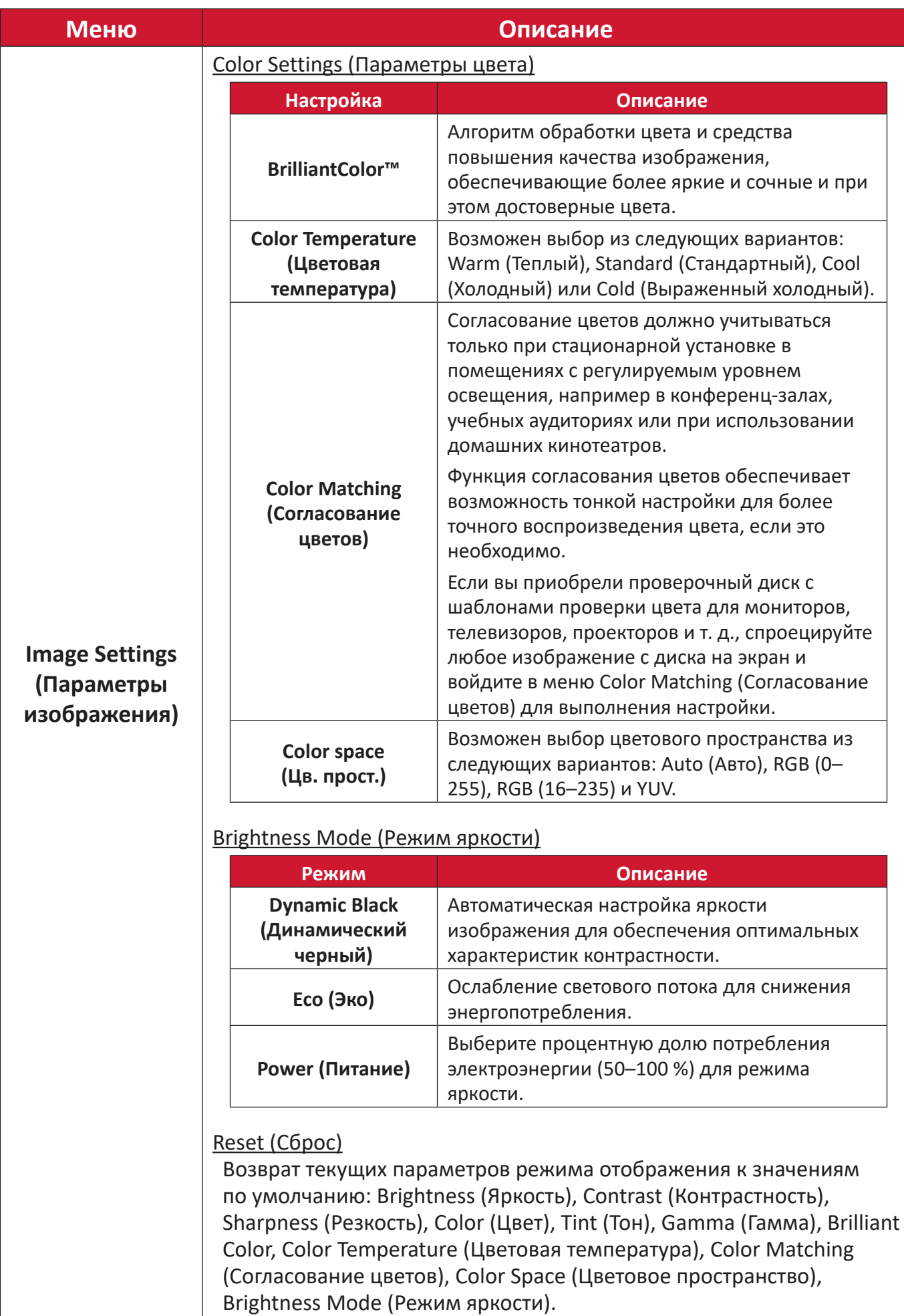

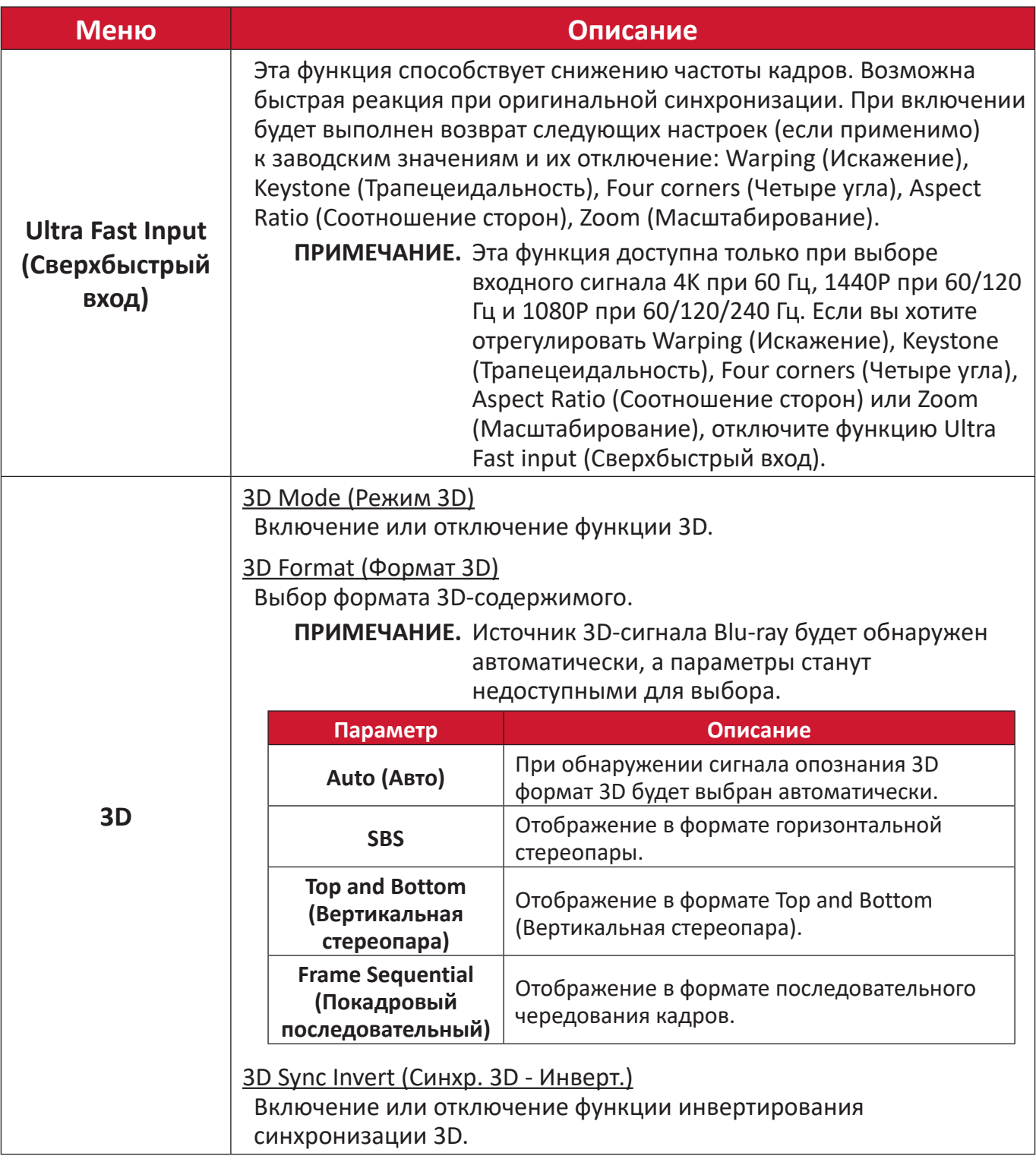

**ПРИМЕЧАНИЕ.** Этот проектор может воспроизводить трехмерные изображения с помощью технологии DLP-Link 3D. Убедитесь, что ваши 3D-очки поддерживают технологию DLP-Link 3D. Этот проектор поддерживает формат последовательного чередования кадров («перелистывание страниц») 3D посредством портов **HDMI 1** / **HDMI 2**. Для обеспечения оптимальных рабочих характеристик рекомендуется применять разрешение 1920 x 1080. Примите к сведению, что разрешение 4K (3840 x 2160) не поддерживается в режиме 3D.

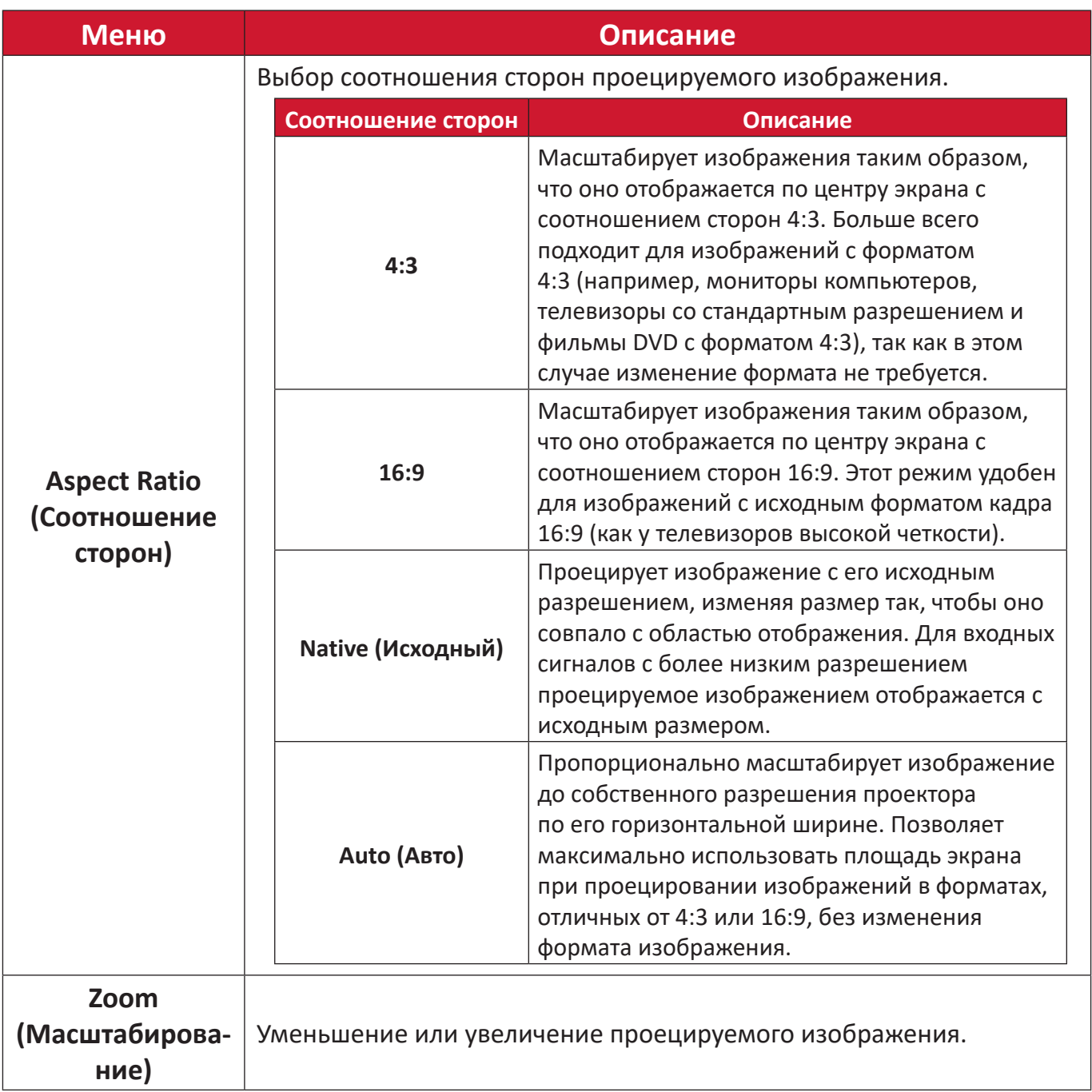

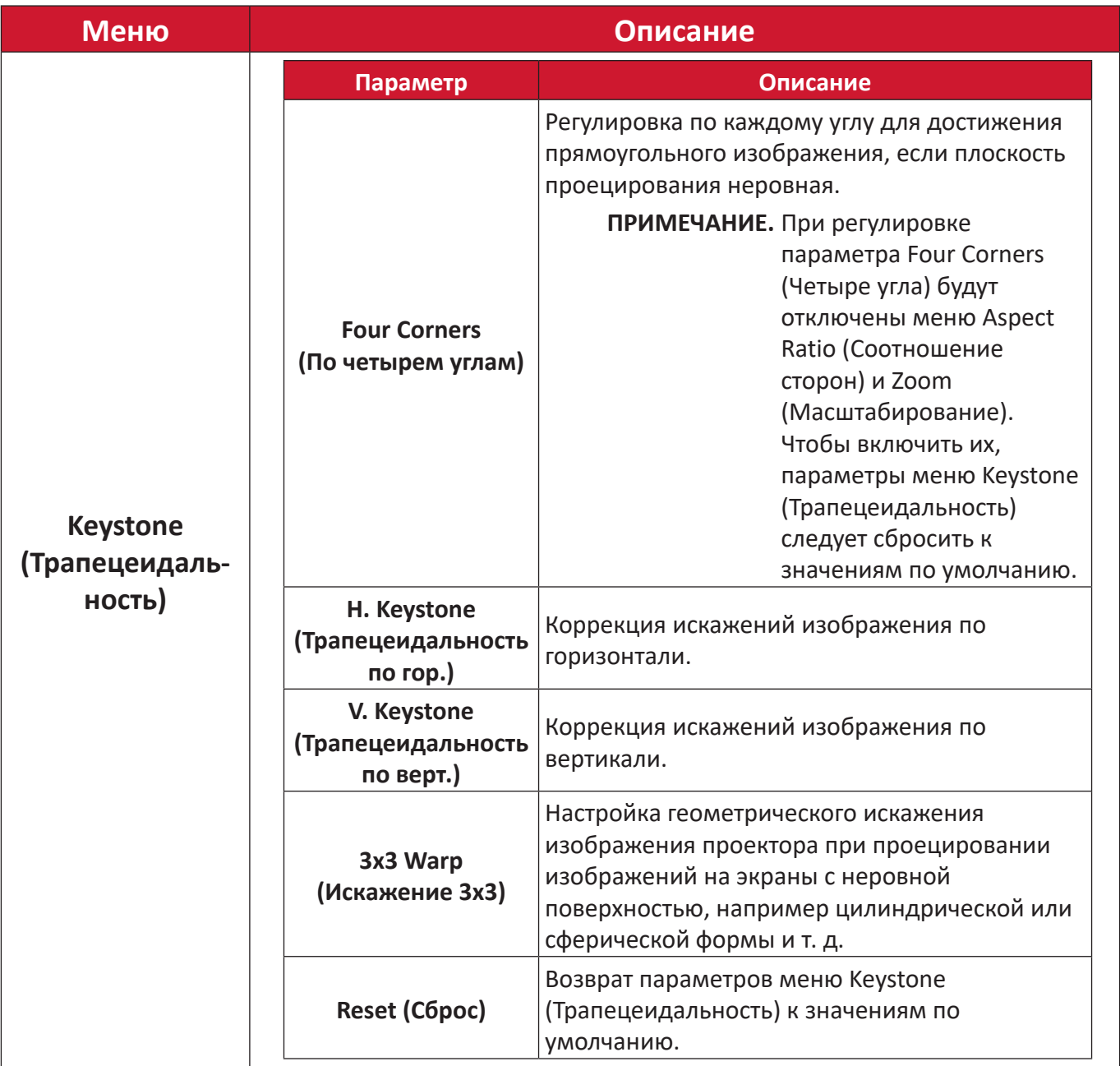

## <span id="page-43-0"></span>**Audio Menu (Меню Аудио)**

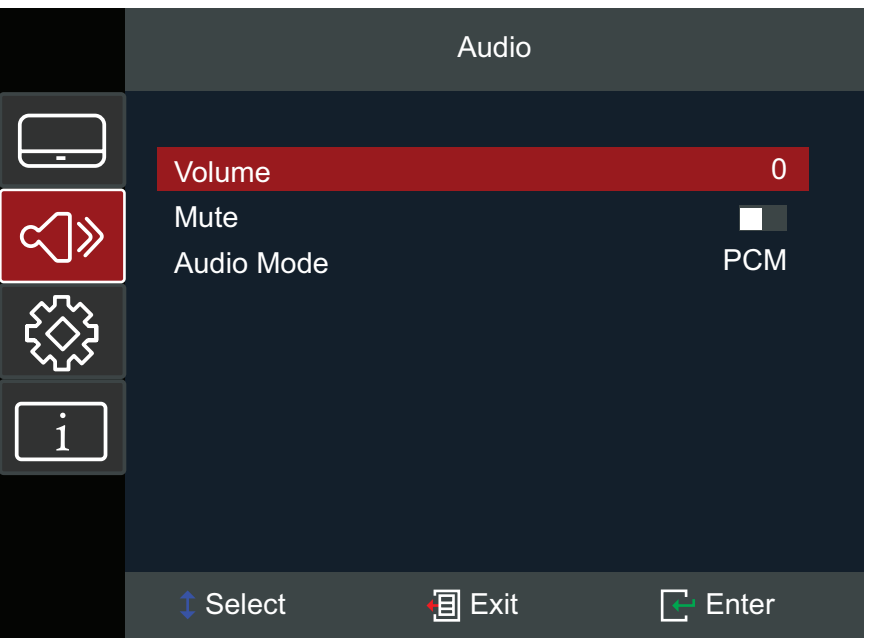

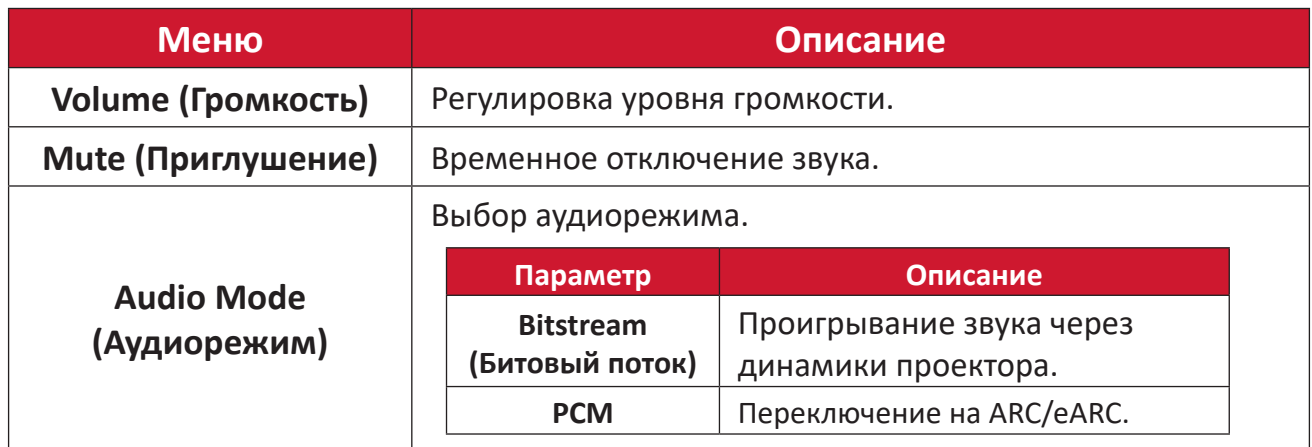

## <span id="page-44-0"></span>**Setup Menu (Меню настройки)**

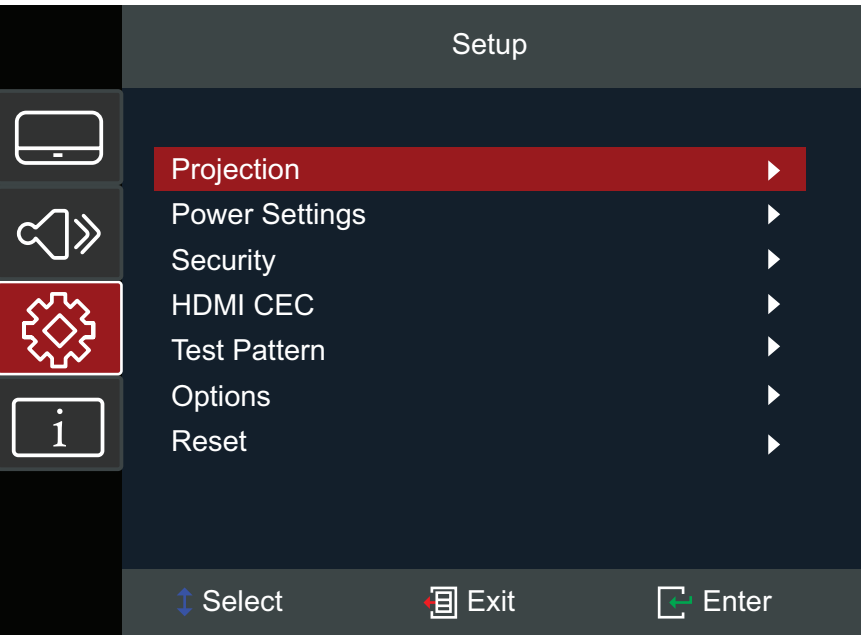

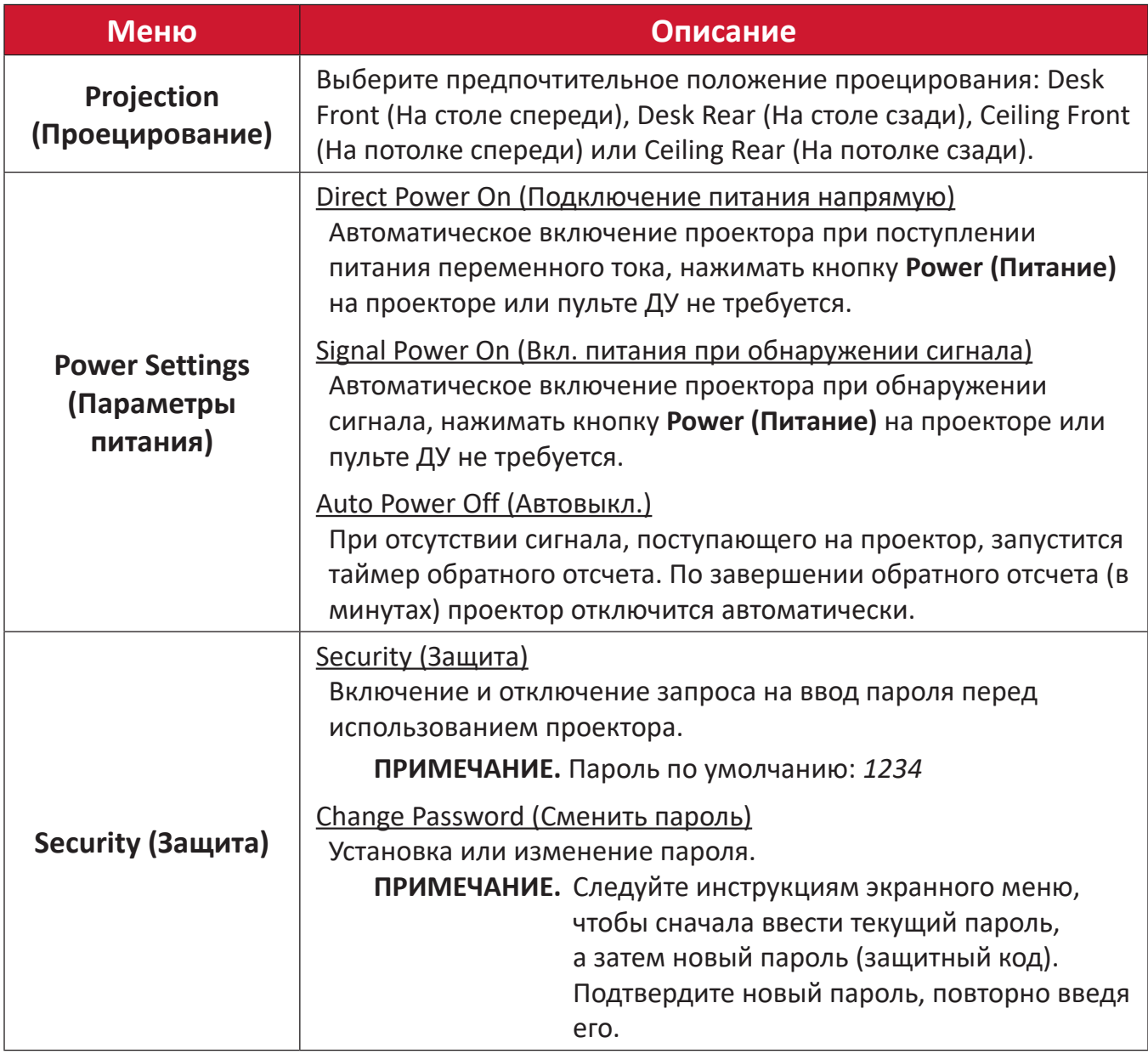

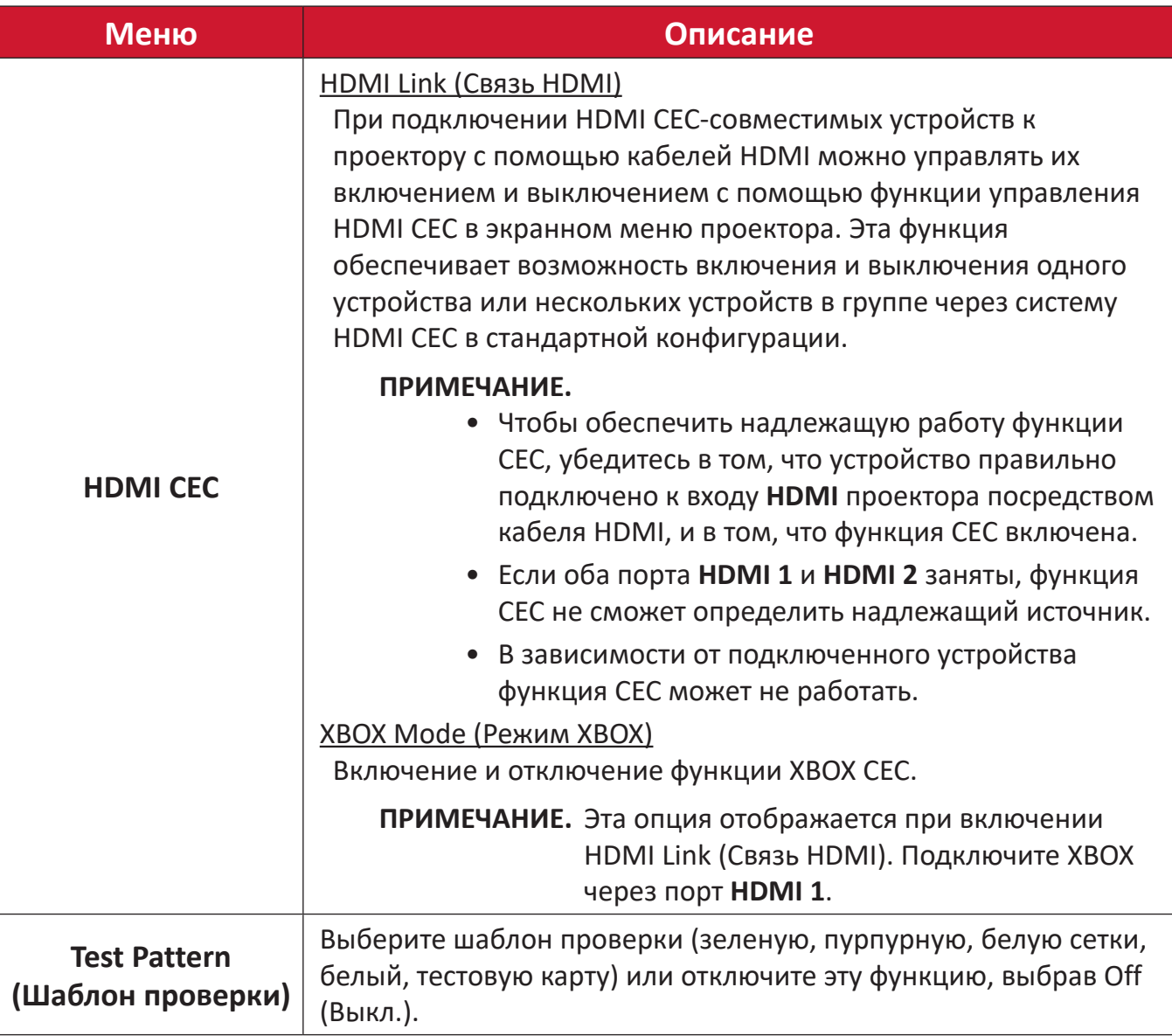

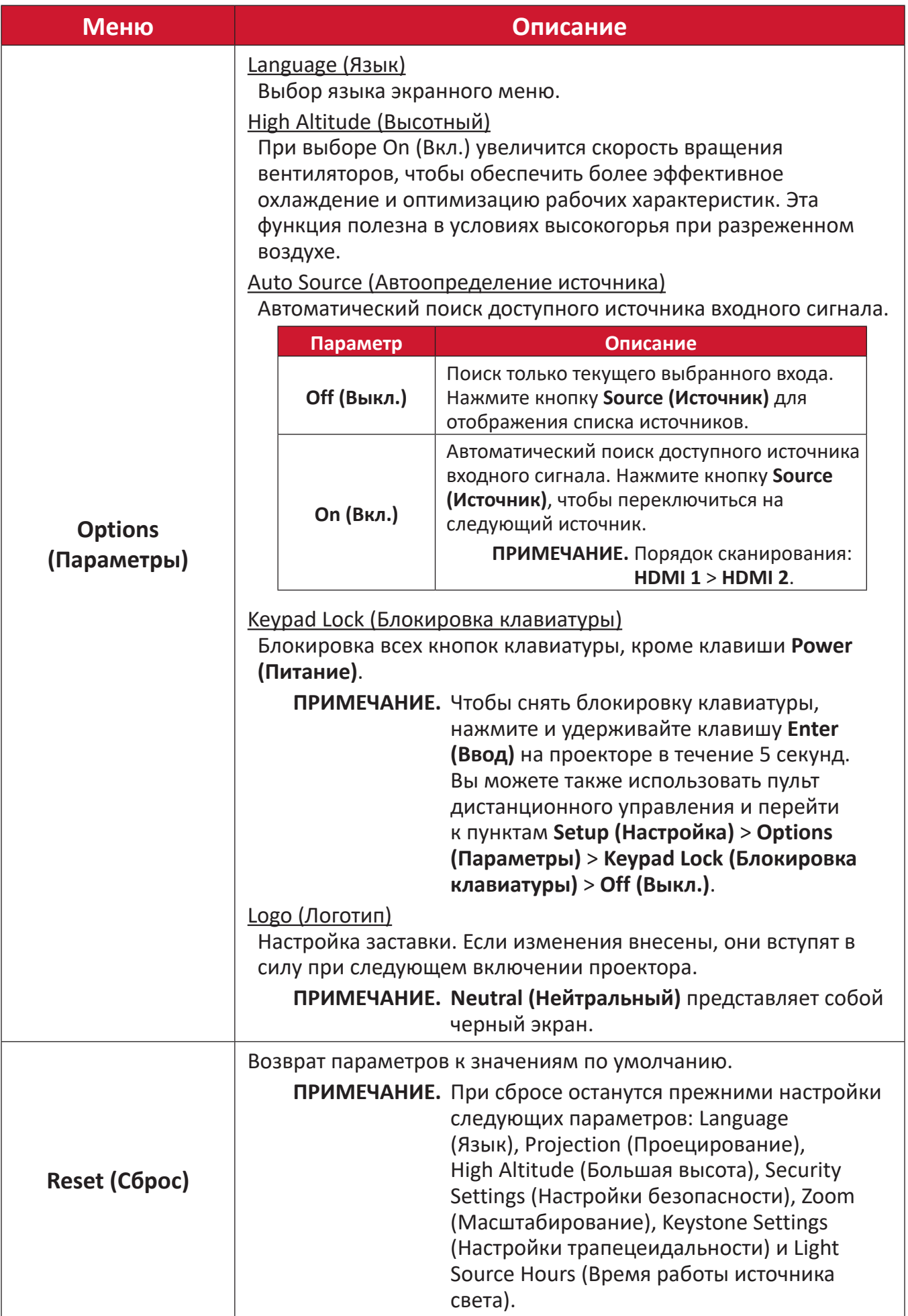

## <span id="page-47-0"></span>**Information Menu (Меню Информация)**

Отображение параметров Serial Number (Серийный номер), Source (Источник), Resolution (Разрешение), Refresh Rate (Частота обновления), Display Mode (Режим отображения), Light Source Hours (Время работы источника света), Brightness Mode (Режим яркости) и Firmware Version information (Информация о версии микропрограммы).

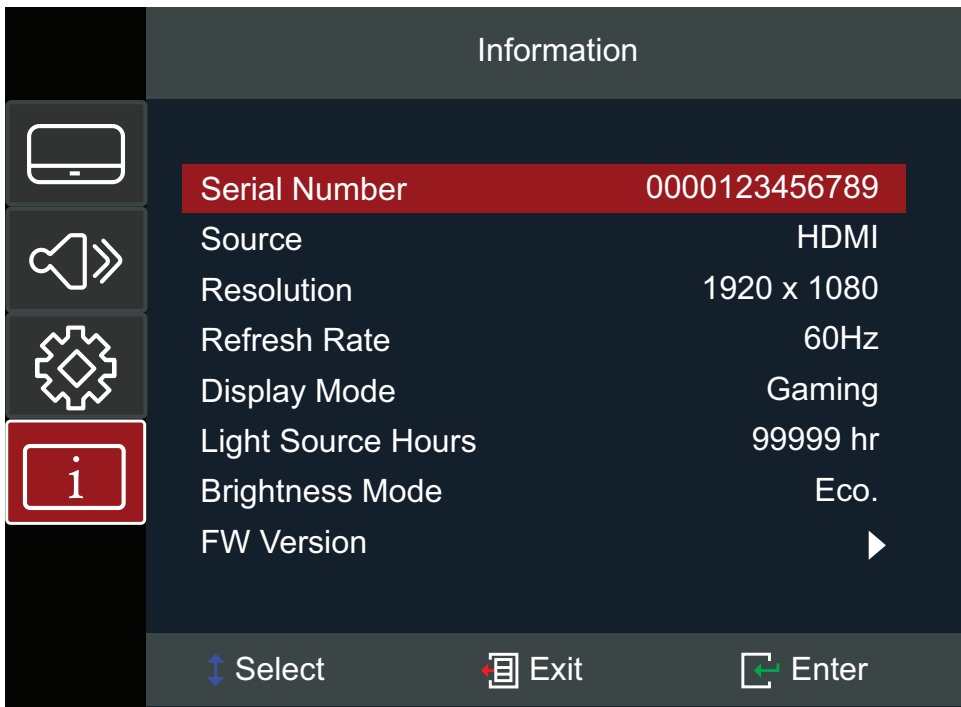

# <span id="page-48-0"></span>**Приложение**

## **Технические характеристики**

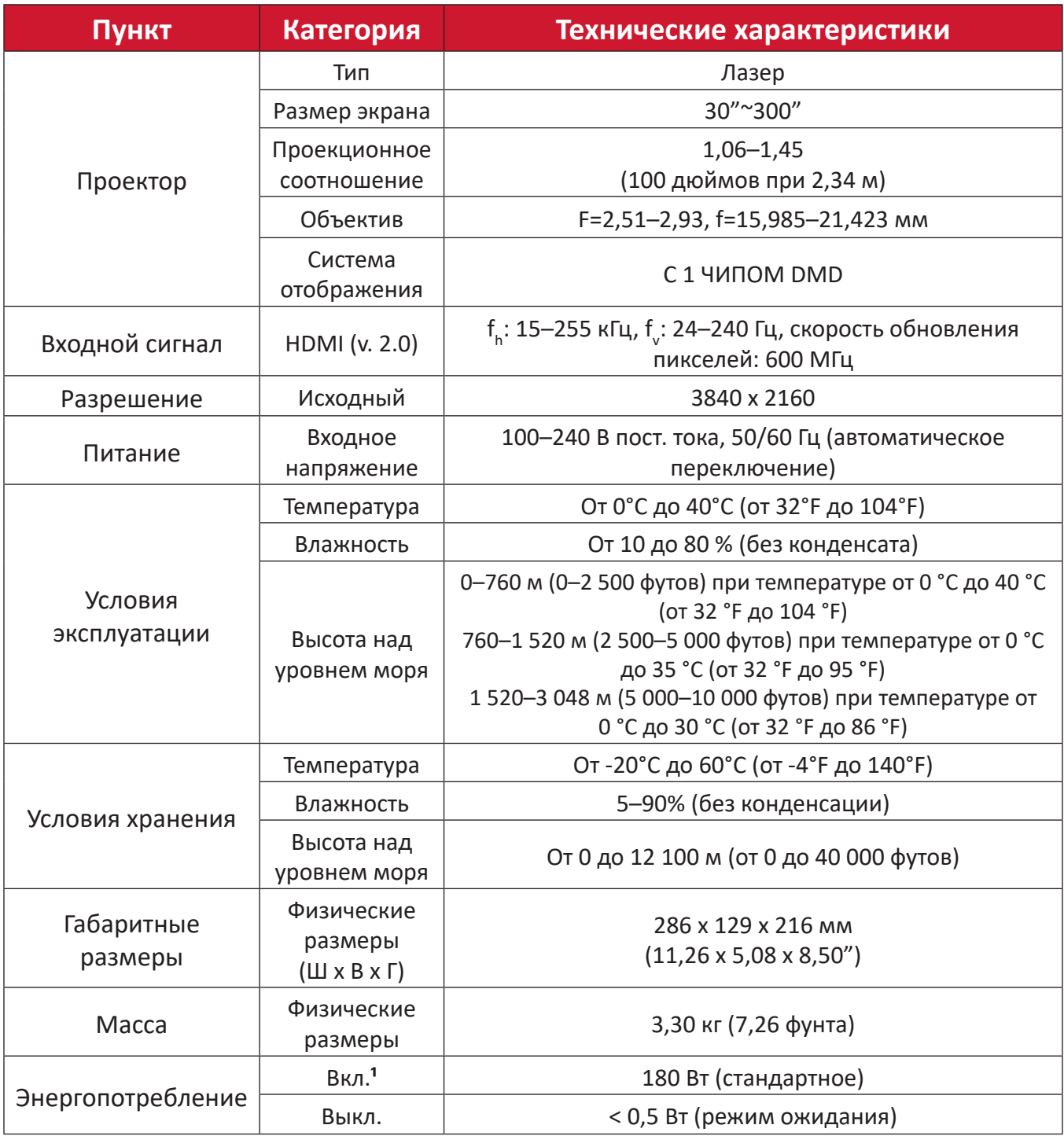

**¹** Условия испытаний соответствуют стандартам EEI

## <span id="page-49-0"></span>**Размеры проектора**

286 мм (Ш) x 129 мм (В) x 216 мм (Г)

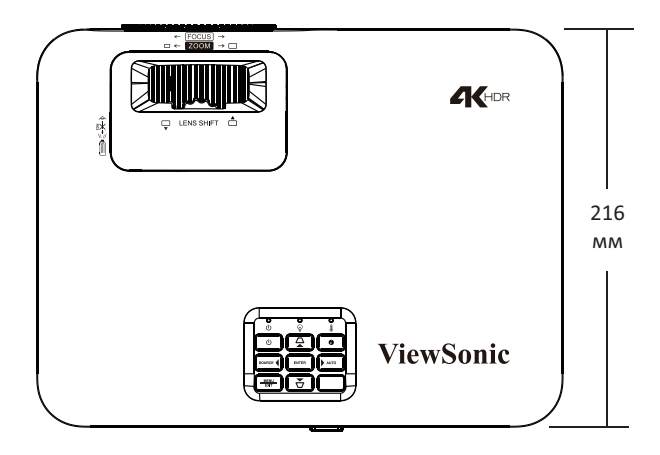

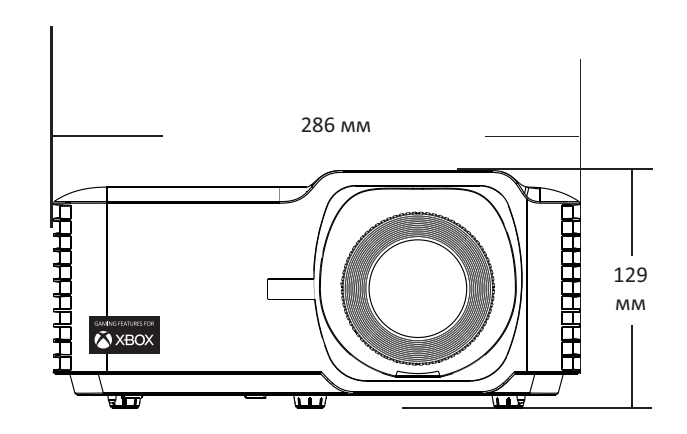

## <span id="page-50-0"></span>**Таблица синхронизации**

#### **Синхронизация видеосигнала HDMI**

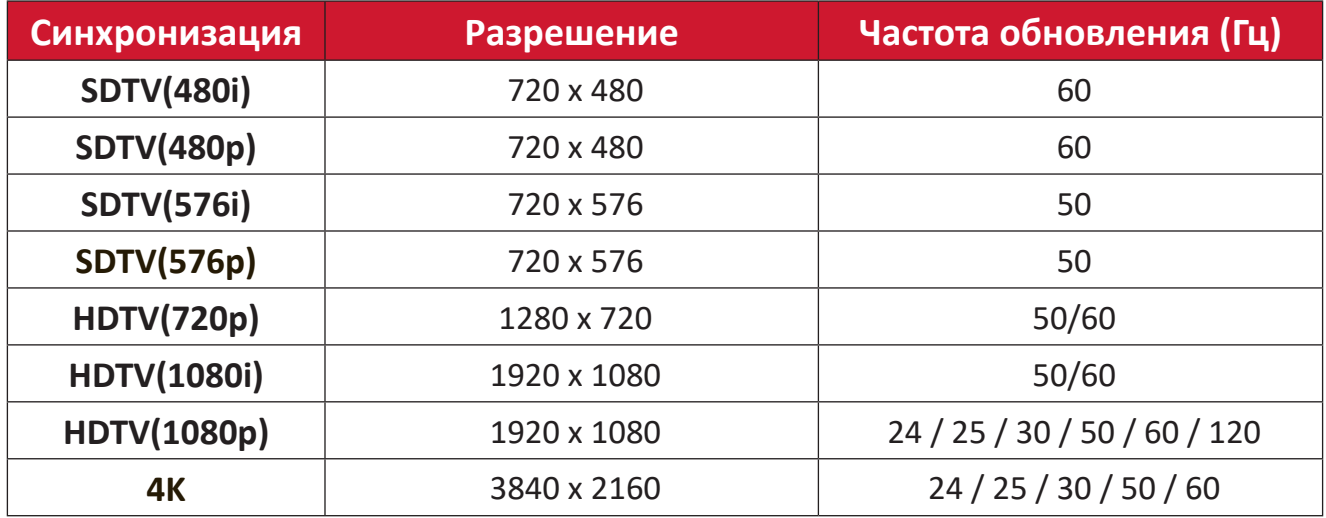

## **Синхронизация ПК по HDMI**

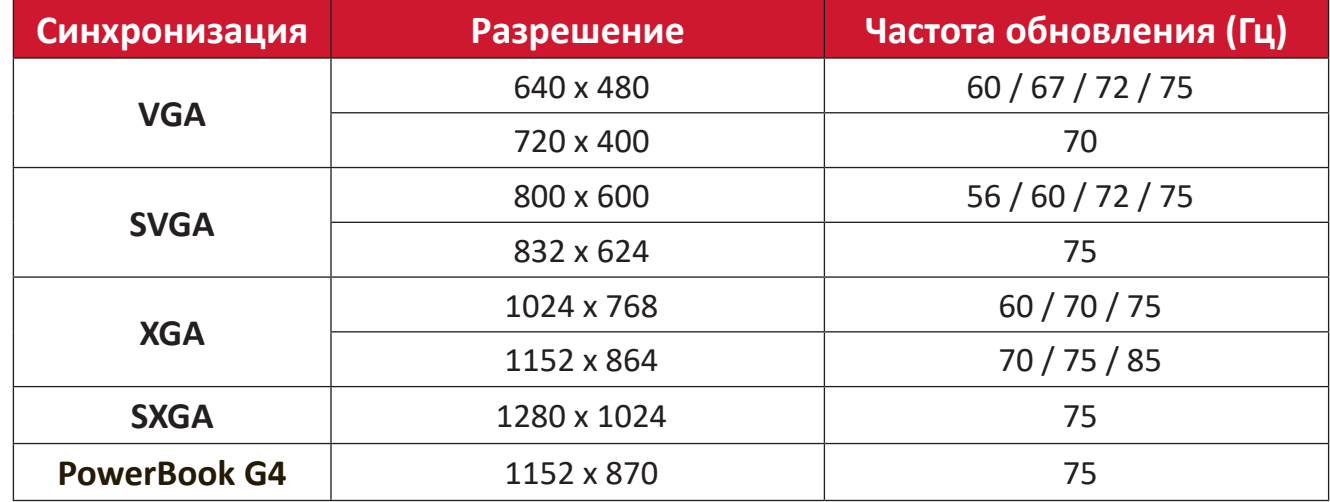

## **Синхронизация увеличенной ширины HDMI**

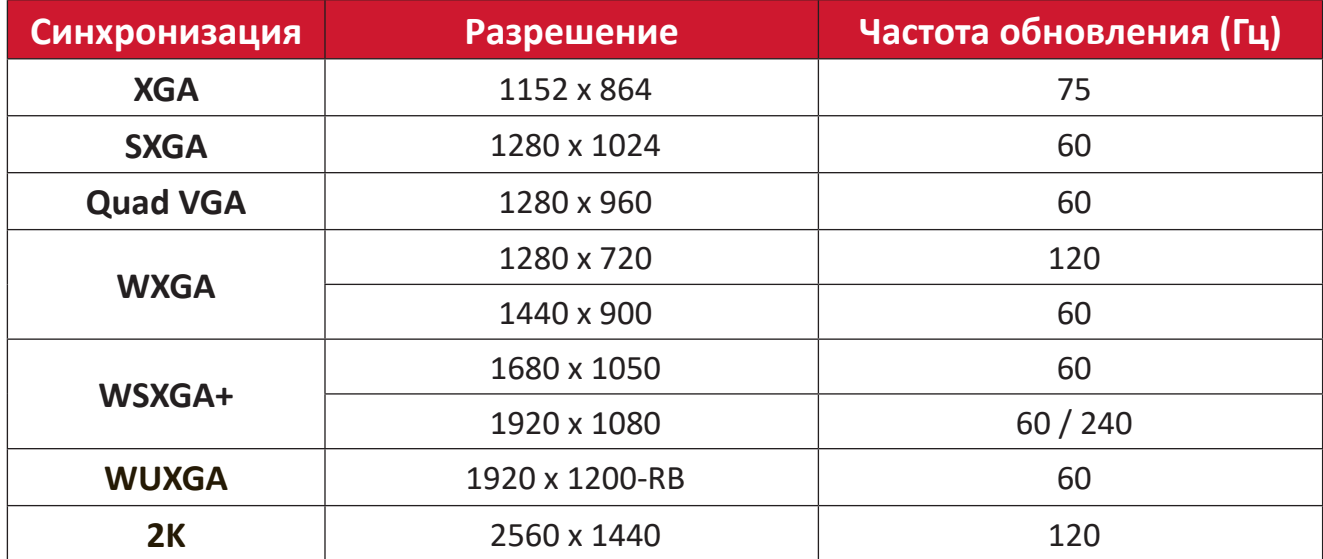

#### <span id="page-51-0"></span>**Поддерживаемые режимы синхронизации 3D**

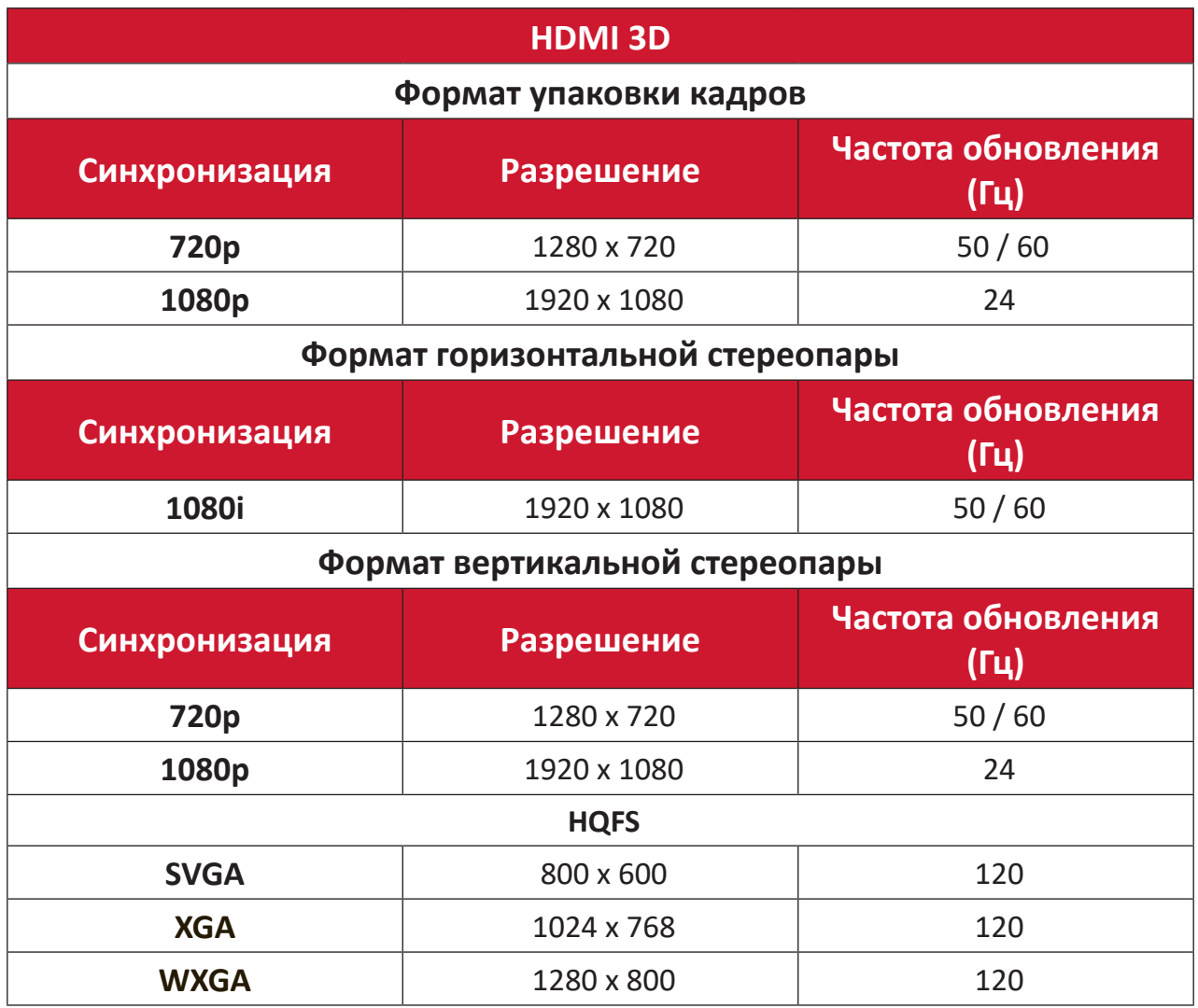

#### **ПРИМЕЧАНИЕ.**

- 1080i при 25 Гц и 720p при 50 Гц запустятся в 100 Гц; прочая 3D-синхронизация запустится в 120 Гц.
- 1080p при 24 Гц запустится в 144 Гц (XGA, WXGA, 1080p) / 96 Гц (WUXGA).
- Если значение входной частоты кадров составляет 48 Гц или более, то для выходной частоты кадров устанавливается значение в два раза больше входной частоты кадров (режим FRC = 2X).
- Если значение входной частоты кадров в режиме 3D составляет 25 Гц или более, то для выходной частоты кадров устанавливается значение в четыре раза больше входной частоты кадров (режим FRC = 4X).
- Если значение входной частоты кадров в режиме 3D составляет 24 Гц (включая 23,94 Гц), то для выходной частоты кадров устанавливается значение в шесть раз больше входной частоты кадров (режим FRC = 6X).

## <span id="page-52-0"></span>**Поиск и устранение неисправностей**

В этом разделе описаны некоторые общие проблемы, которые могут возникнуть при использовании проектора.

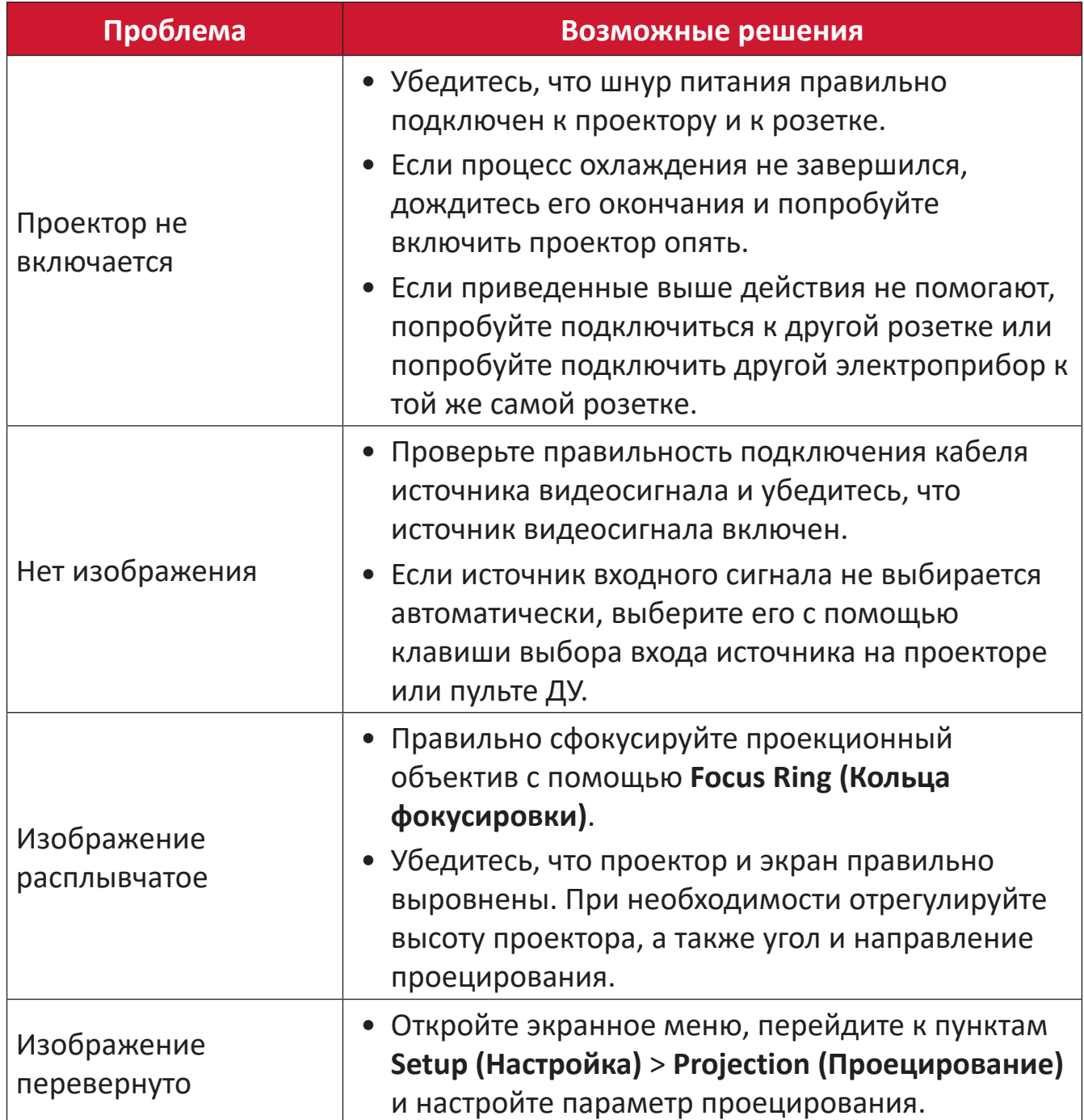

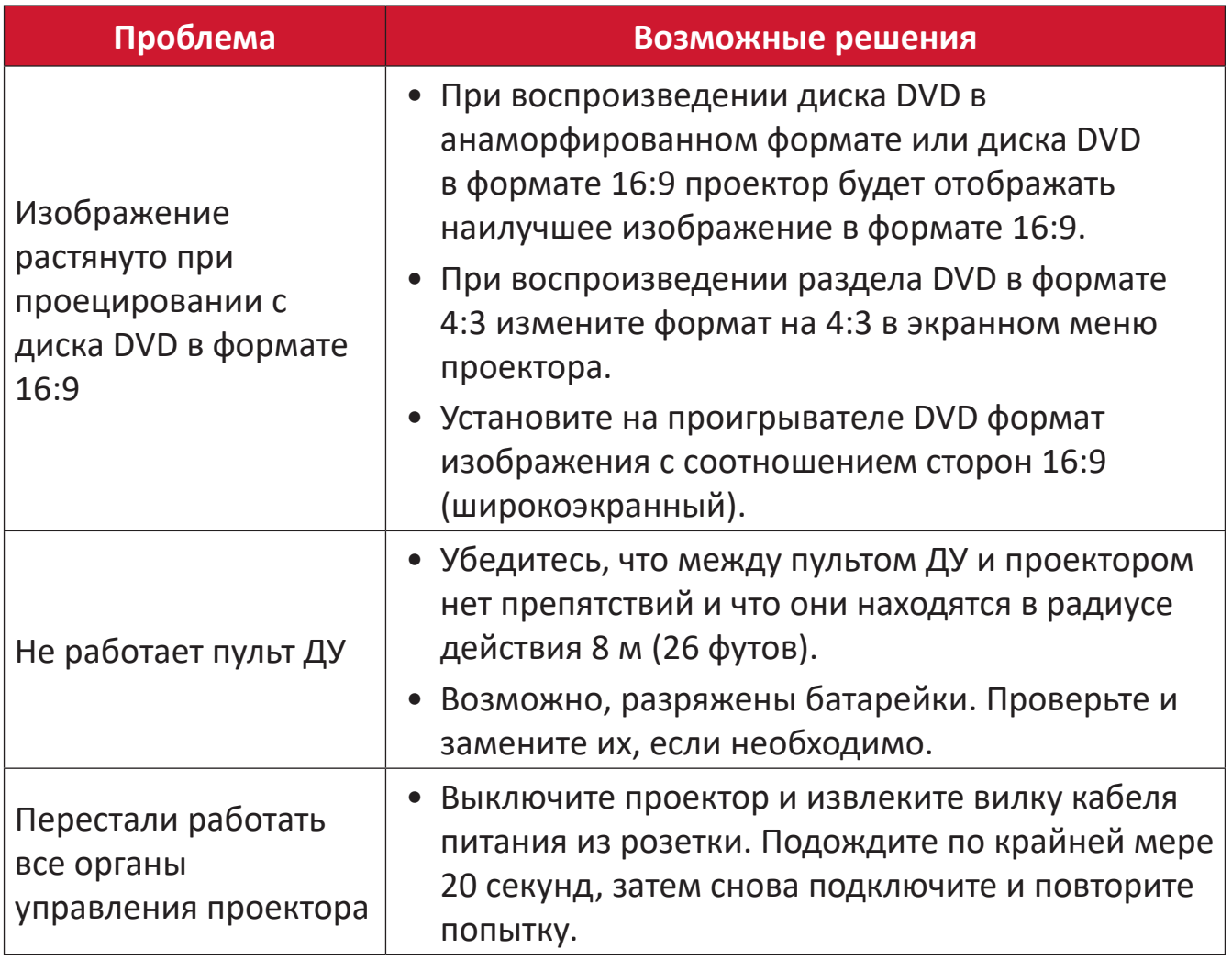

### <span id="page-54-0"></span>**Светодиодные индикаторы**

Когда загораются или начинают мигать предупреждающие индикаторы (см. ниже), будет выполнено автоматическое завершение работы проектора. Отключите кабель питания от проектора, подождите 30 секунд и повторите попытку. Если предупреждающие индикаторы загорятся или замигают, обратитесь в ближайший сервисный центр за помощью.

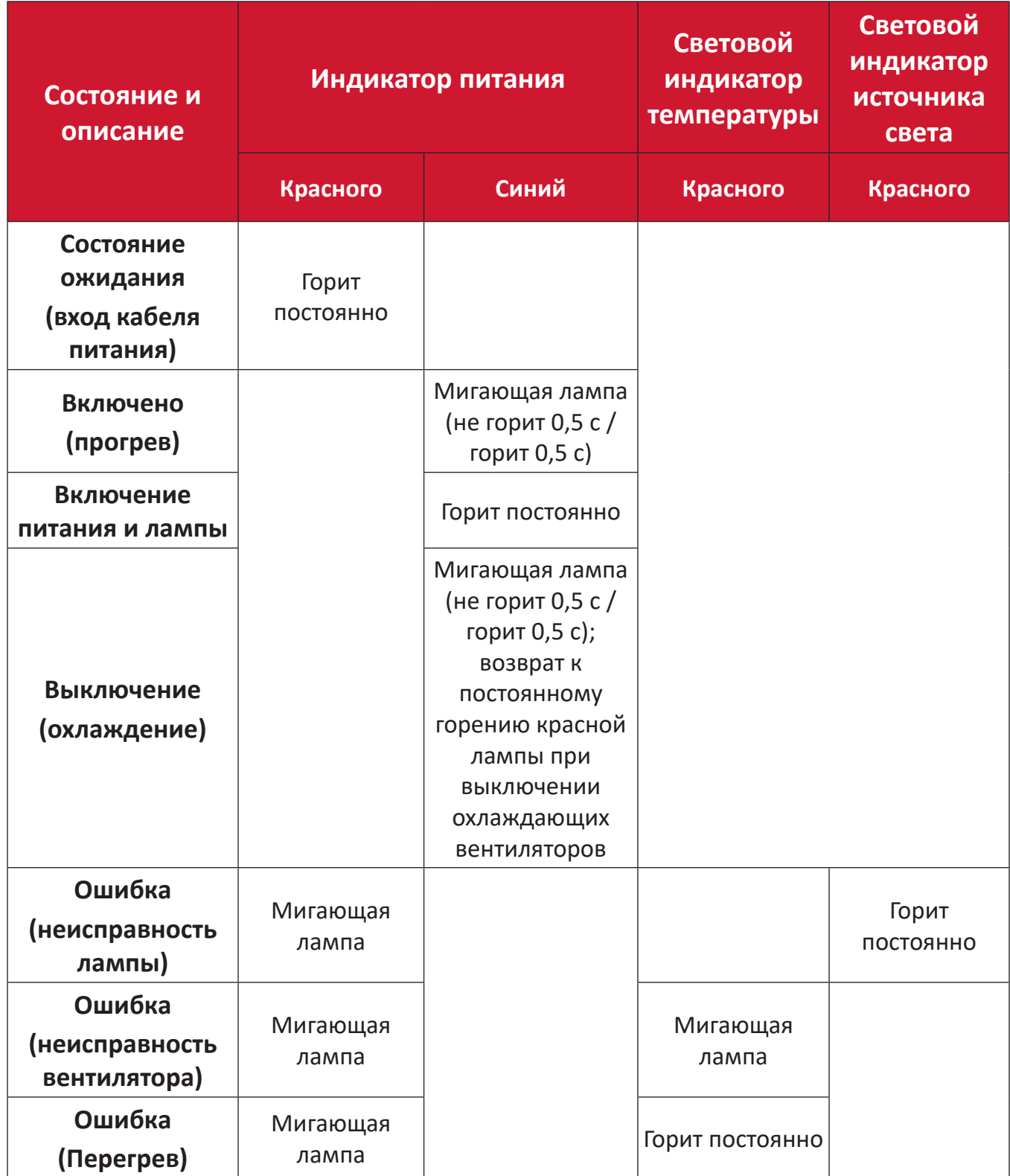

## <span id="page-55-0"></span>**Уход**

### **Общие меры предосторожности**

- Убедитесь, что проектор выключен, а кабель питания отсоединен от розетки электросети.
- Никогда не снимайте какие-либо части с проектора. Обращайтесь в ViewSonic® или к продавцу, если необходимо заменить какую-либо часть проектора.
- Никогда не распыляйте и не выливайте жидкость непосредственно на корпус.
- Обращайтесь с проектором осторожно, поскольку проектор темного цвета, и если его поцарапать, следы могут быть более заметны, чем на проекторе светлого цвета.

#### **Чистка объектива**

- Для очистки от пыли используйте сжатый воздух.
- Если объектив не очистился, используйте бумагу для чистки объектива или аккуратно протрите его мягкой тканью, смоченной чистящим средством для объектива.

**ВНИМАНИЕ!** Запрещается чистить объектив абразивными материалами.

### **Очистка корпуса**

- Для удаления грязи или пыли используйте мягкую безворсовую сухую ткань.
- Если этого недостаточно, на чистую мягкую безворсовую салфетку нанесите небольшое количество мягкого, неабразивного моющего средства, которое не содержит спирта или нашатырного спирта, и протрите корпус.

**ВНИМАНИЕ!** Запрещается использовать воск, спирт, бензин, растворитель и другие химические моющие средства.

### **Хранение проектора**

Если вы собираетесь хранить проектор в течение длительного периода времени:

- Убедитесь, что температура и влажность в месте хранения соответствуют рекомендованным.
- Полностью уберите регулировочную ножку.
- Извлеките батарейки из пульта ДУ.
- Упакуйте проектор в оригинальную или аналогичную ей упаковку.

#### **Ограничение ответственности**

- ViewSonic® не рекомендует использовать нашатырный спирт или чистящие средства на основе спирта для очистки объектива или корпуса. Известно, что некоторые химические чистящие средства могут повредить объектив и/ или корпуса проектора.
- Компания ViewSonic® не несет ответственности за любые повреждения, вызванные применением нашатырного спирта или чистящих средств на основе спирта.

# <span id="page-56-0"></span>**Информация о соответствии нормам и обслуживании**

## **Информация о соответствии**

В этом разделе описаны требования по всем подключениям и положения. Данные о подтвержденных приложениях находятся на отметках паспортных табличек и соответствующих ярлыках устройства.

### **Cоответствие требованиям ФКС США**

Данное устройство соответствует требованиям правил FCC, часть 15. При использовании устройства должны соблюдаться два следующих условия: (1) данное устройство не должно быть источником помех; (2) данное устройство должно быть устойчивым к помехам, создаваемым другими приборами, включая такие помехи, которые могут стать причиной его неправильной работы. Данное устройство прошло проверку и признано соответствующим ограничениям на цифровые устройства класса B в соответствии с частью 15 правил FCC.

Данные требования установлены с целью обеспечения помехоустойчивости при установке оборудования в жилых помещениях. Данное оборудование генерирует, использует и может излучать энергию в радиочастотном диапазоне, и при нарушении указаний по установке или эксплуатации это оборудование может создавать помехи для радиосвязи. Однако даже при соблюдении инструкций по установке нет гарантии того, что в определенных условиях данное устройство не будет источником помех. Если данное устройство вызывает помехи при приеме радио- и телевизионных сигналов (что можно проверить, выключив и включив прибор), пользователю рекомендуется попытаться устранить данные помехи одним из следующих способов:

- изменить ориентацию или местоположение приемной антенны;
- увеличить расстояние между данным устройством и приемным устройством;
- подключить данное устройство и приемное устройство к розеткам в раздельных цепях питания;
- Обратитесь за помощью к продавцу или опытному специалисту по теле- и радиотехнике.

**Предупреждение.** Внесение любых изменений или выполнение любых модификаций данного устройства, не получивших четко выраженного одобрения изготовителя, может лишить пользователя юридических прав, связанных с использованием данного устройства.

## **Соответствие стандарту Industry Canada**

CAN ICES-003(B) / NMB-003(B)

## <span id="page-57-0"></span>**Соответствие стандартам ЕС для европейских стран**

Это устройство отвечает требованиям Директивы 2014/30/EU в  $\epsilon$ отношении электромагнитной совместимости и Директивы 2014/35/ EU в отношении низковольтного оборудования. Директива по экодизайну 2009/125/EC.

#### **Следующая информация касается только стран-членов Европейского Союза.**

Знак, показанный справа, означает соответствие требованиям Директивы 2012/19/EC (WEEE) по утилизации электрического и электронного оборудования. Данный знак указывает на НЕДОПУСТИМОСТЬ утилизации такого оборудования с несортированными бытовыми отходами и необходимость использования систем возврата и сбора в соответствии с местным законодательством.

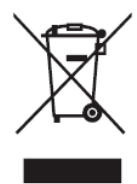

### <span id="page-58-0"></span>**Заявление о соответствии стандартам RoHS2**

Данный продукт разработан и изготовлен в соответствии с Директивой 2011/65/ЕС Европейского парламента и Совета по ограничению использования определенных опасных веществ в электрическом и электронном оборудовании (Директива RoHS2) и считается соответствующим максимальной концентрации, указанной Европейским комитетом технической адаптации (TAC), как это показано ниже:

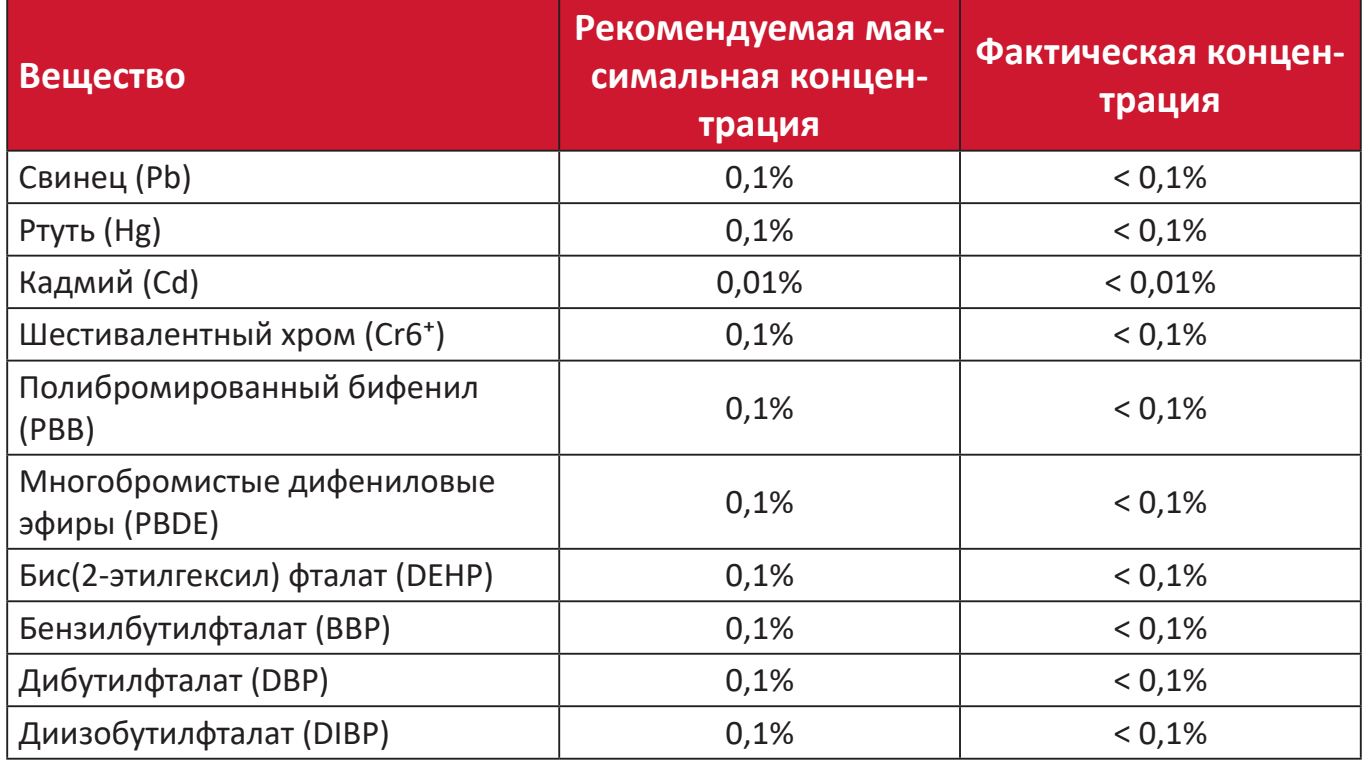

**Некоторые компоненты, перечисленные выше, исключены из перечня опасных продуктов согласно Дополнению III к Директиве RoHS2, как указано ниже. Примеры исключенных компонентов:**

- Ртуть в флуоресцентных лампах с холодным катодом и флуоресцентных лампах с внешними электродами (CCFL и EEFL) для специальных целей, не превышающая (на лампу):
	- ͫ Малой длины (500 мм): максимально 3,5 мг на лампу.
	- ͫ Средней длины (> 500 мм и 1 500 мм): максимально 5 мг на лампу.
	- ͫ Большой длины (> 1 500 мм): максимально 13 мг на лампу.
- Свинец в стекле катодно-лучевой трубки.
- Свинец в стекле флуоресцентной трубки, не превышающий 0,2 % от общего веса.
- Свинец в виде легирующего элемента в алюминии, содержащем до 0,4 % свинца от общего веса.
- Медный сплав, содержащий до 4 % свинца от общего веса.
- Свинец в припоях с высокой температурой плавления (то есть сплавы на основе свинца, содержащие не менее 85 % свинца от общего веса).
- Электрические и электронные детали, содержащие свинец в стекле или керамике (кроме диэлектрической керамики в конденсаторах), например пьезоэлектрические устройства, либо в стекле керамической матрицы.

### <span id="page-59-0"></span>**Ограничение использования опасных веществ для Индии**

Заявление об ограничении использования опасных веществ (Индия). Данный продукт соответствует требованиям «India E-waste Rule 2011» (Правила утилизации электронных отходов для Индии, 2011) и запретам использовать свинец, ртуть, шестивалентный хром, полиброминированный бифенил или многобромистые дифениловые эфиры в концентрации, превышающей массовую долю 0,1 % и 0,01 % для кадмия, кроме исключений, указанных в перечне 2 правил.

### **Утилизация продукта после окончания срока службы**

ViewSonic® заботится об окружающей среде и сохраняет приверженность работе и жизни в экологически безопасной среде. Благодарим вас за участие в программе Smarter, Greener Computing (Интеллектуальные экологичные компьютерные системы). Посетите веб-сайт ViewSonic® для получения дополнительной информации.

#### **США и Канада:**

[https://www.viewsonic.com/us/go-green-with-viewsonic](https://www.viewsonic.com/us/company/green/go-green-with-viewsonic/#recycle-program)

## **Европа:**

[https://www.viewsonic.com/eu/go-green-with-viewsonic](http://www.viewsoniceurope.com/eu/support/call-desk/)

#### **Тайвань:**

[https://recycle.moenv.gov.tw/](https://recycle.epa.gov.tw/)

### **Пользователей в ЕС просим обращаться к нам по всем вопросам безопасности/происшествиям, связанным с данным изделием.**

ViewSonic Europe Limited

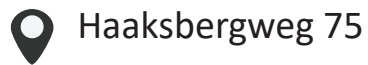

1101 BR Amsterdam

**Netherlands** 

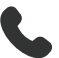

 $+31(0) 650608655$ 

 $\boxdot$  EPREL@viewsoniceurope.com

https://www.viewsonic.com/eu/

## <span id="page-60-0"></span>**Сведения об авторских правах**

Copyright© ViewSonic® Corporation, 2024. Все права защищены.

Macintosh и Power Macintosh являются зарегистрированными товарными знаками Apple Inc.

Microsoft, Windows и логотип Windows являются зарегистрированными товарными знаками корпорации Microsoft в США и других странах.

ViewSonic® и логотип с тремя птицами - зарегистрированные товарные знаки корпорации ViewSonic®.

VESA является зарегистрированным товарным знаком Video Electronics Standards Association. DPMS, DisplayPort и DDC являются товарными знаками VESA.

ENERGY STAR® является зарегистрированным товарным знаком Агентства по охране окружающей среды США (EPA).

Как партнер ENERGY STAR®, ViewSonic® Corporation уведомляет, что данный продукт соответствует требованиям стандарта ENERGY STAR®.

**Отказ от ответственности:** ViewSonic® Corporation не несет ответственность за технические или редакторские ошибки либо опечатки в данном документе, а также за случайные и косвенные убытки, связанные с использованием данного материала либо эксплуатацией данного продукта.

В целях дальнейшего улучшения продукта ViewSonic® Corporation оставляет за собой право вносить технические изменения в продукт без уведомления. Содержание данного документа может быть изменено без уведомления.

Никакая часть данного документа не может быть скопирована, воспроизведена или передана любым способом для любых целей без предварительного письменного разрешения со стороны ViewSonic® Corporation.

V554K\_UG\_RUS\_1a\_20240322

## <span id="page-61-0"></span>**Служба поддержки**

Для получения технической поддержке или сервисного обслуживания, см. информацию в следующей таблице или обратитесь в место приобретения оборудования.

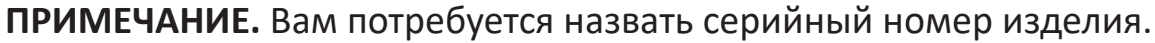

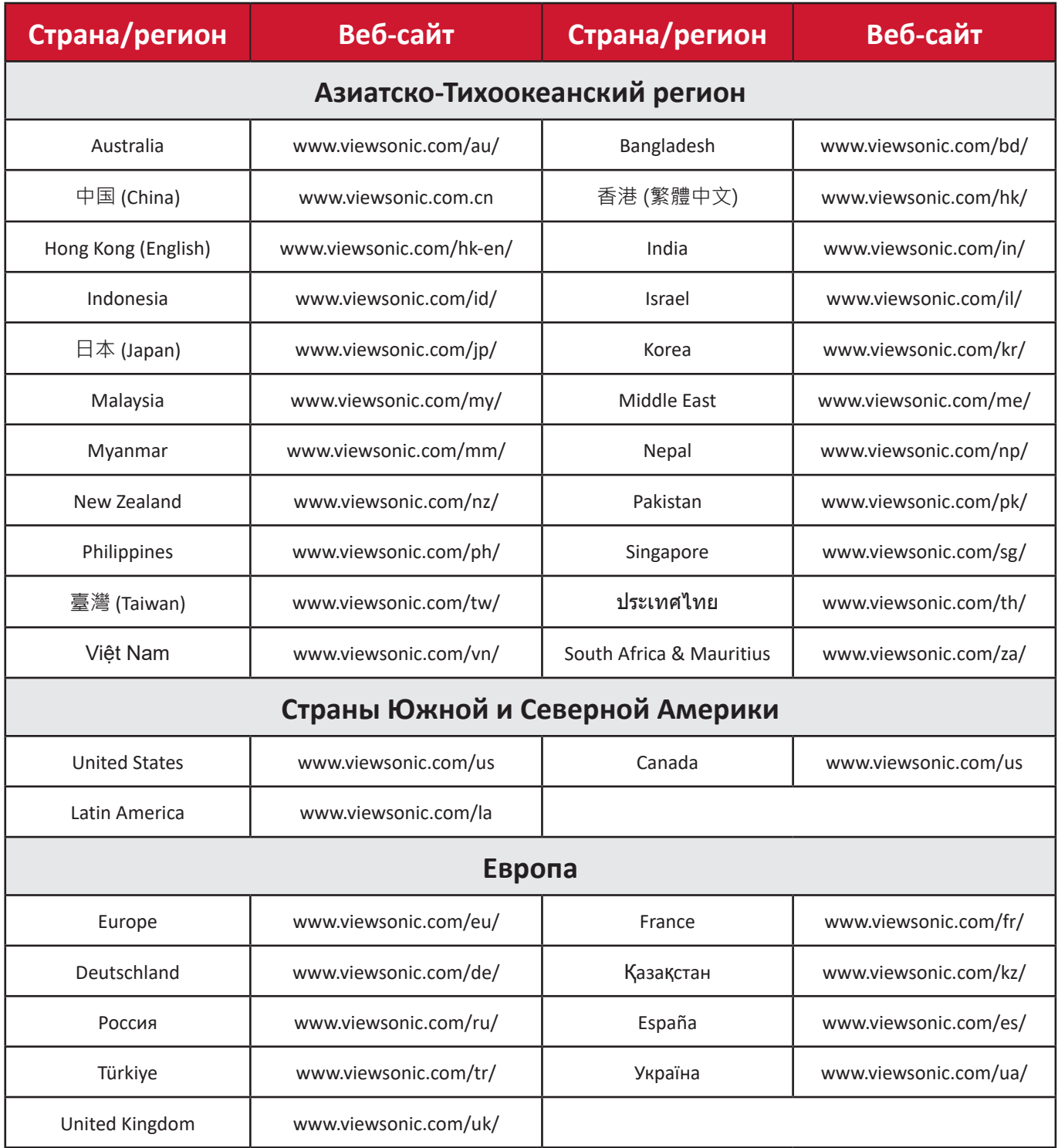

### **Ограниченная гарантия**

Проектор ViewSonic®

#### <span id="page-62-0"></span>**Действие гарантии.**

Компания ViewSonic® гарантирует отсутствие дефектов в материалах и производственного брака в изделии на весь срок действия гарантии при нормальном использовании устройства. При обнаружении дефектов в материалах или производственного брака в период действия гарантии компания ViewSonic® по своему усмотрению обеспечивает ремонт или замену данного продукта на аналогичный. При замене продукта или его компонентов могут использоваться восстановленные или отремонтированные детали или компоненты.

#### **Ограниченная общая гарантия сроком на 3 (три) года:**

Подлежит меньшей гарантии сроком на 1 (один) год, изложенной ниже, для стран Северной и Южной Америки: Гарантия на 3 (три) года на все части, за исключением лампы, гарантия на 3 (три) года на качество изготовления и на 1 (один) год на оригинальную лампу с даты первой потребительской покупки. Другие регионы и страны: Для получения информации о гарантии свяжитесь с местным дилером или местным отделением ViewSonic®.

### **Ограниченная гарантия на интенсивную эксплуатацию сроком на 1 (один) год:**

В условиях интенсивной эксплуатации, при которой проектор используется каждый день в среднем больше 14 (четырнадцать) часов, для стран Северной и Южной Америки: Гарантия на 1 (один) год на все части, за исключением лампы, гарантия на 1 (один) год на качество изготовления и на 90 (девяносто) дней на оригинальную лампу с даты первой потребительской покупки. Европа: Гарантия на 1 (один) год на все части, за исключением лампы, гарантия на 1 (один) год на качество изготовления и на 90 (девяносто) дней на оригинальную лампу с даты первой потребительской покупки. Другие регионы и страны: Для получения информации о гарантии свяжитесь с местным дилером или местным отделением ViewSonic®. Гарантия на лампу в соответствии с положениями и условиями, подлежит проверке и утверждению. Распространяется только на лампу, установленную производителем. Гарантия на все принадлежности к лампе, приобретаемые отдельно, составляет 90 дней.

#### **Кто может воспользоваться данной гарантией:**

Данная гарантия действительна только для первого покупателя.

#### **Что не включает гарантия:**

- **1.** Любой продукт с поврежденным, измененным или отсутствующим серийным номером.
- **2.** Повреждение, ухудшение качества или неисправность, возникшие в результате следующих условий.
	- ͫ Несчастный случай, неправильное использование, небрежное обращение, пожар, наводнение, удар молнии или другие стихийные бедствия, несанкционированная модификация продукта или несоблюдение инструкций, прилагаемых к продукту.
	- ͫ Эксплуатация за пределами технических характеристик продукта.
	- ͫ Эксплуатация продукта отличная от нормального использования по назначению или не в нормальных условиях.
	- ͫ Ремонт или попытка ремонта любым лицом, не авторизованным компанией ViewSonic®.
	- ͫ Любое повреждение продукта при транспортировке.
	- ͫ Снятие или установка изделия.
	- ͫ Внешнее воздействие на продукт, например колебания напряжения в сети или отключение электроэнергии.
	- ͫ Использование источников питания или деталей, не соответствующих техническим характеристикам ViewSonic.
	- ͫ Естественный износ в результате эксплуатации.
	- ͫ Любая другая причина, не связанная с дефектом продукта.
- **3.** Расходы на услуги демонтажа, установки и настройки.

### **Как получить обслуживание:**

- **1.** За дополнительной информацией о получении гарантийного обслуживания обращайтесь в службу поддержки клиентов ViewSonic® (см. страницу «Поддержка клиентов»). Вам потребуется назвать серийный номер изделия.
- **2.** Чтобы получить гарантийное обслуживание, потребуется предоставить следующие сведения: (а) оригинал товарного чека с датой, (б) ваше имя, (в) ваш адрес, (г) описание проблемы и (д) серийный номер продукта.
- **3.** Отвезите или отправьте изделие в оригинальной упаковке, оплатив доставку, в авторизованный сервисный центр ViewSonic® или непосредственно в компанию ViewSonic®.
- **4.** Чтобы узнать дополнительные сведения или название ближайшего сервисного центра ViewSonic®, обратитесь в компанию ViewSonic®.

### **Ограничение подразумеваемых гарантий:**

Компания не предоставляет никаких гарантий, явных или подразумеваемых, кроме описанных в данном документе, включая подразумеваемые гарантии товарного состояния и пригодности для использования по назначению.

#### **Отказ от ответственности за убытки:**

Ответственность компании ViewSonic ограничивается стоимостью ремонта или замены продукта. Компания ViewSonic® не несет ответственности в таких ситуациях, как:

- **1.** Порча прочего имущества, вызванная любыми дефектами продукта, ущерб, связанный с причинением каких-либо неудобств, утратой возможности эксплуатации продукта, потерей времени, прибыли, упущенными коммерческими возможностями, потерей деловой репутации, прерыванием деятельности, или другие коммерческие потери, даже если было сообщено о возможности такого ущерба.
- **2.** Любые другие убытки, будь то случайные, косвенные или иные.
- **3.** Любые претензии к клиенту со стороны третьих лиц.

### **Действие закона штата:**

Эта гарантия предоставляет определенные законные права, кроме того, вы можете обладать и иными правами, которые могут различаться в зависимости от местных властей. Некоторые местные власти не разрешают ограничения на подразумеваемые гарантии и (или) ограничения ответственности за косвенный или случайный ущерб, поэтому указанные ограничения и исключения к вам могут не относиться.

### **Продажа за пределами США и Канады:**

Для получения информации о гарантии и обслуживании продуктов ViewSonic®, проданных за пределами США и Канады, обращайтесь в компанию ViewSonic® или к местному дилеру ViewSonic®.

Срок действия гарантии на продукт на территории материкового Китая (не включающей Гонконг, Макао и Тайвань) определяется условиями, указанными в карте гарантийного обслуживания.

Подробную информацию о предоставляемой гарантии для пользователей в Европе и России см. по адресу:<http://www.viewsonic.com/eu/> в разделе Support/Warranty Information (Поддержка/Гарантия).

Шаблон условий гарантийных условий для проектора в руководстве пользователя VSC\_TEMP\_2005

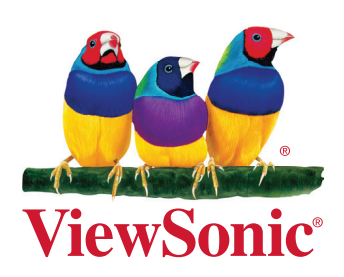